# THE IMAGE PROBLEM OF THE WEB AND HOW TO SOLVE IT…

CHRIS HEILMANN (@CODEPO8), JFOKUS, STOCKHOLM, FEBRUARY 2016 <https://www.flickr.com/photos/69135870@N00/4465772463>

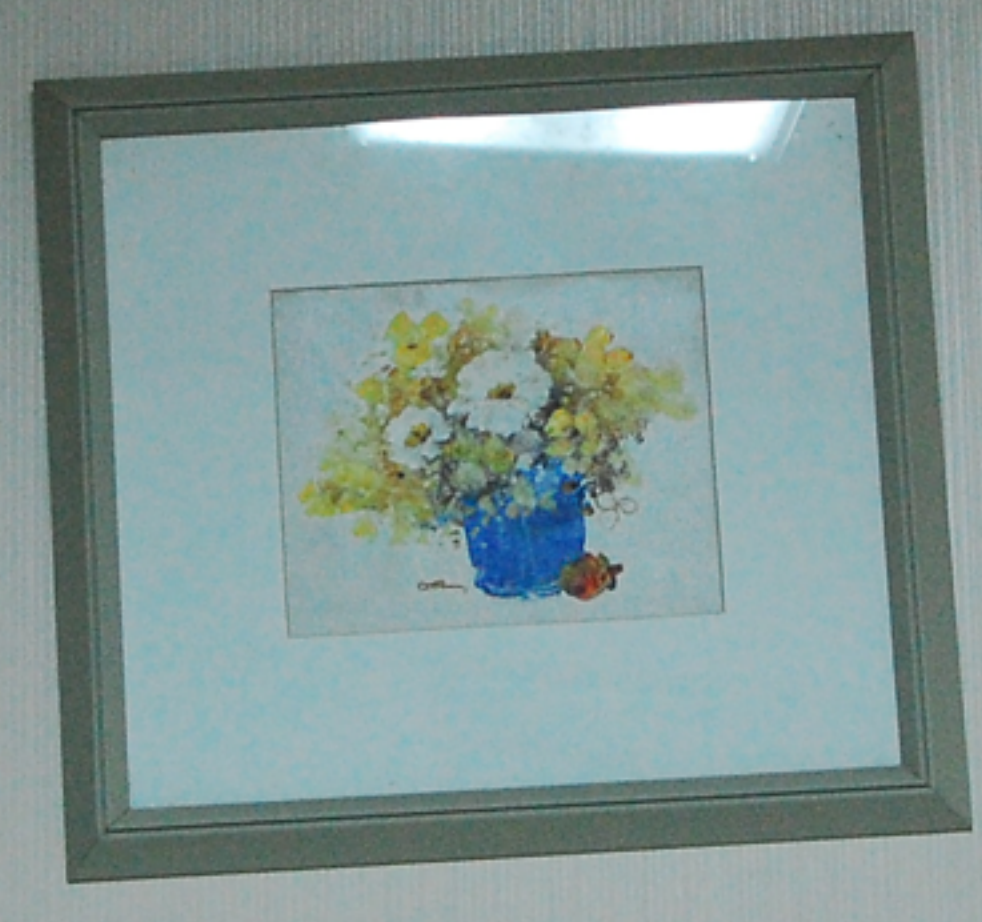

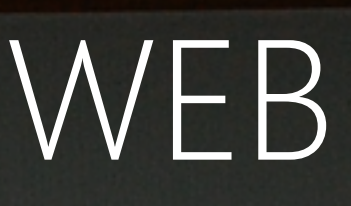

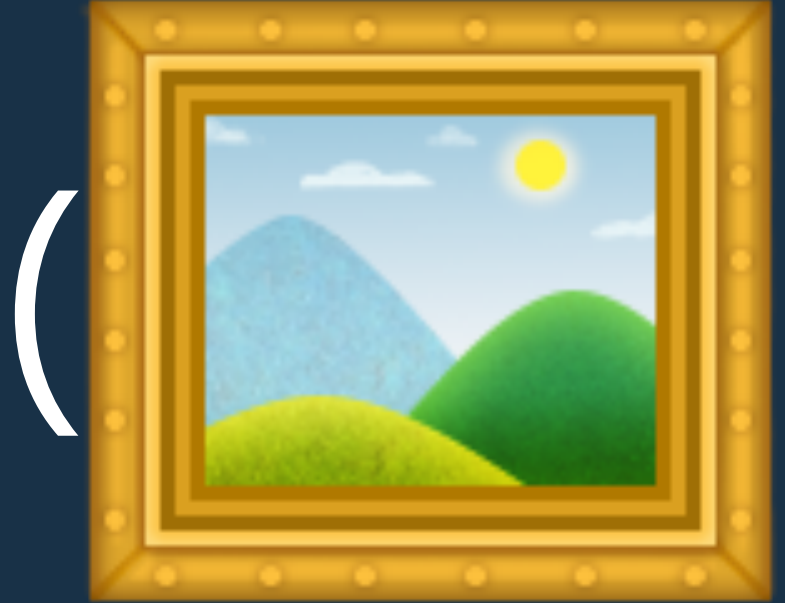

# $\frac{1}{2}$  (\$WORD x 1000)

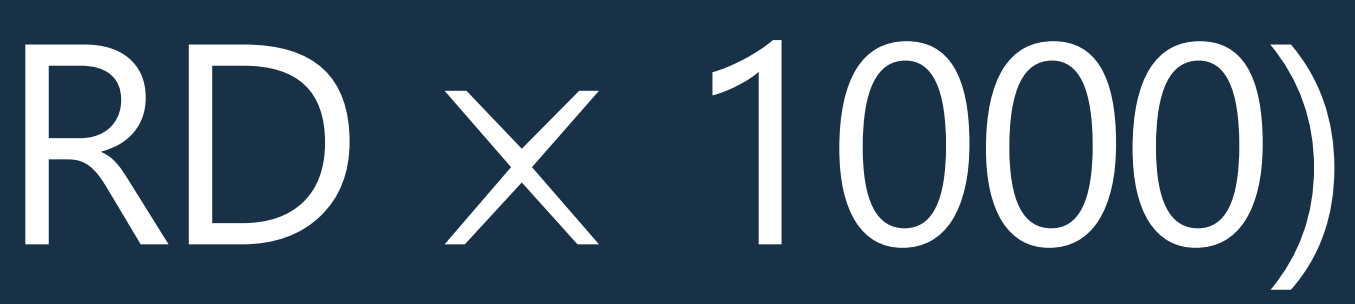

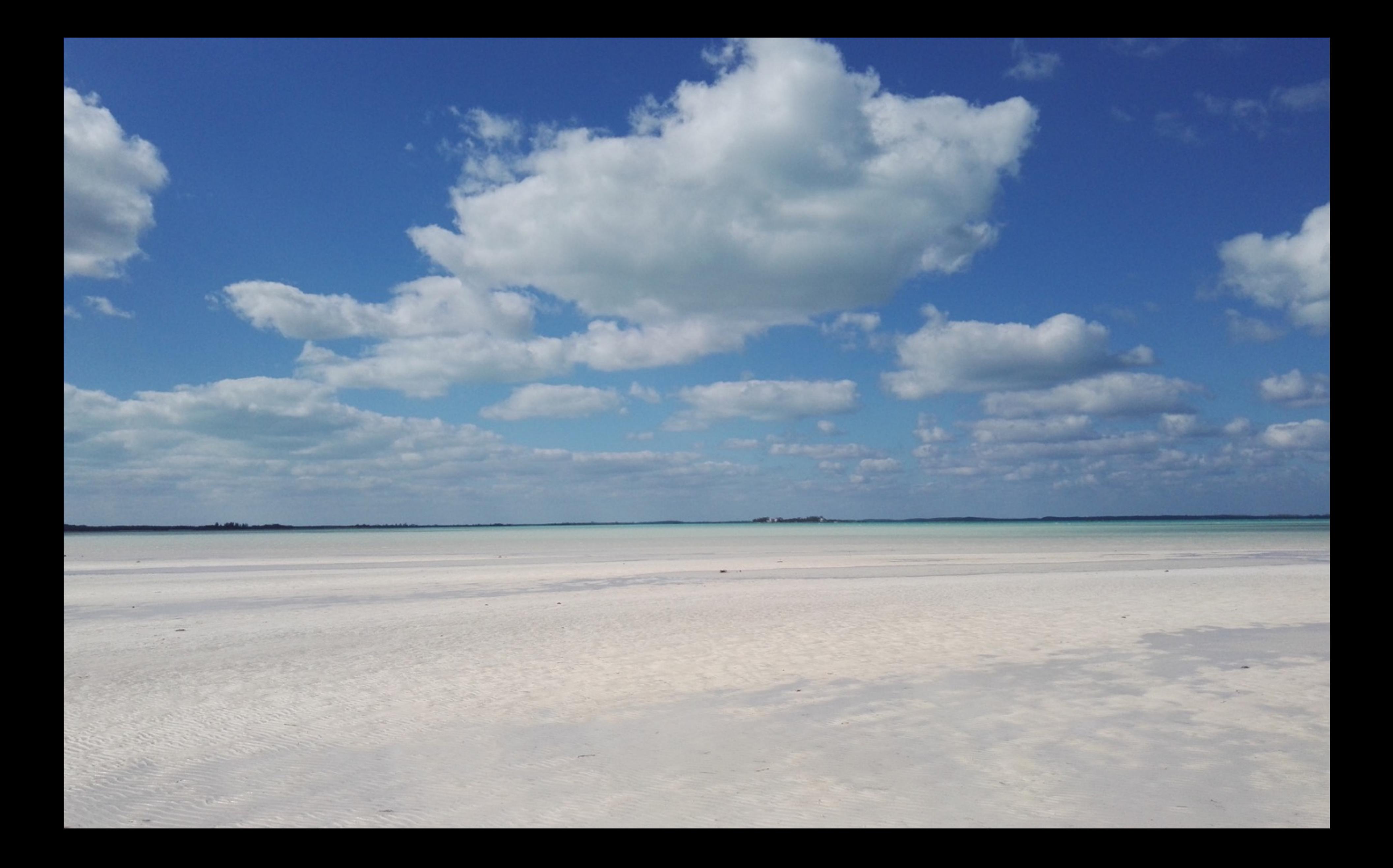

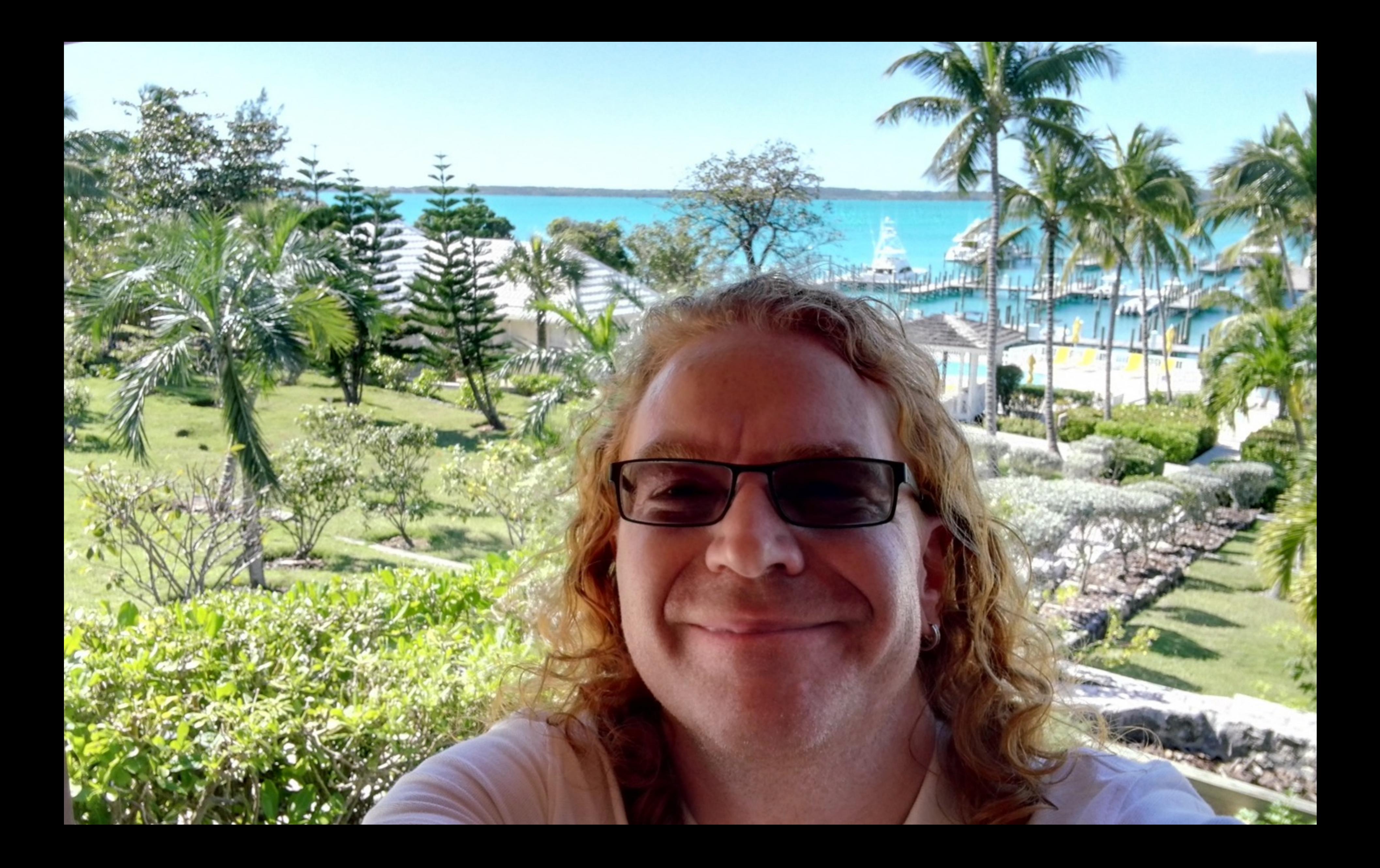

THE PROBLEM IS, THAT WE'VE BECOME PICTURE MAD ON THE WEB…

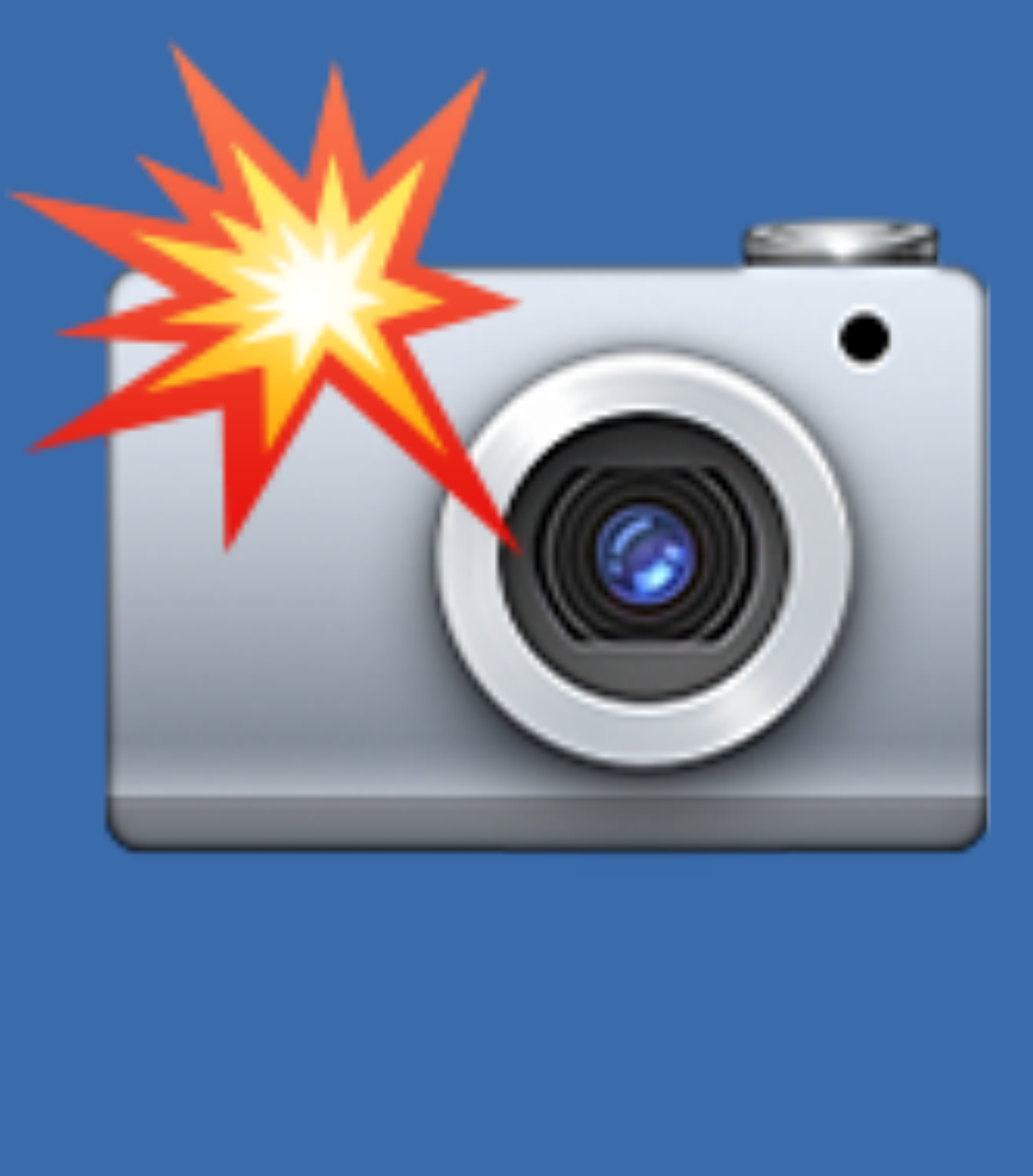

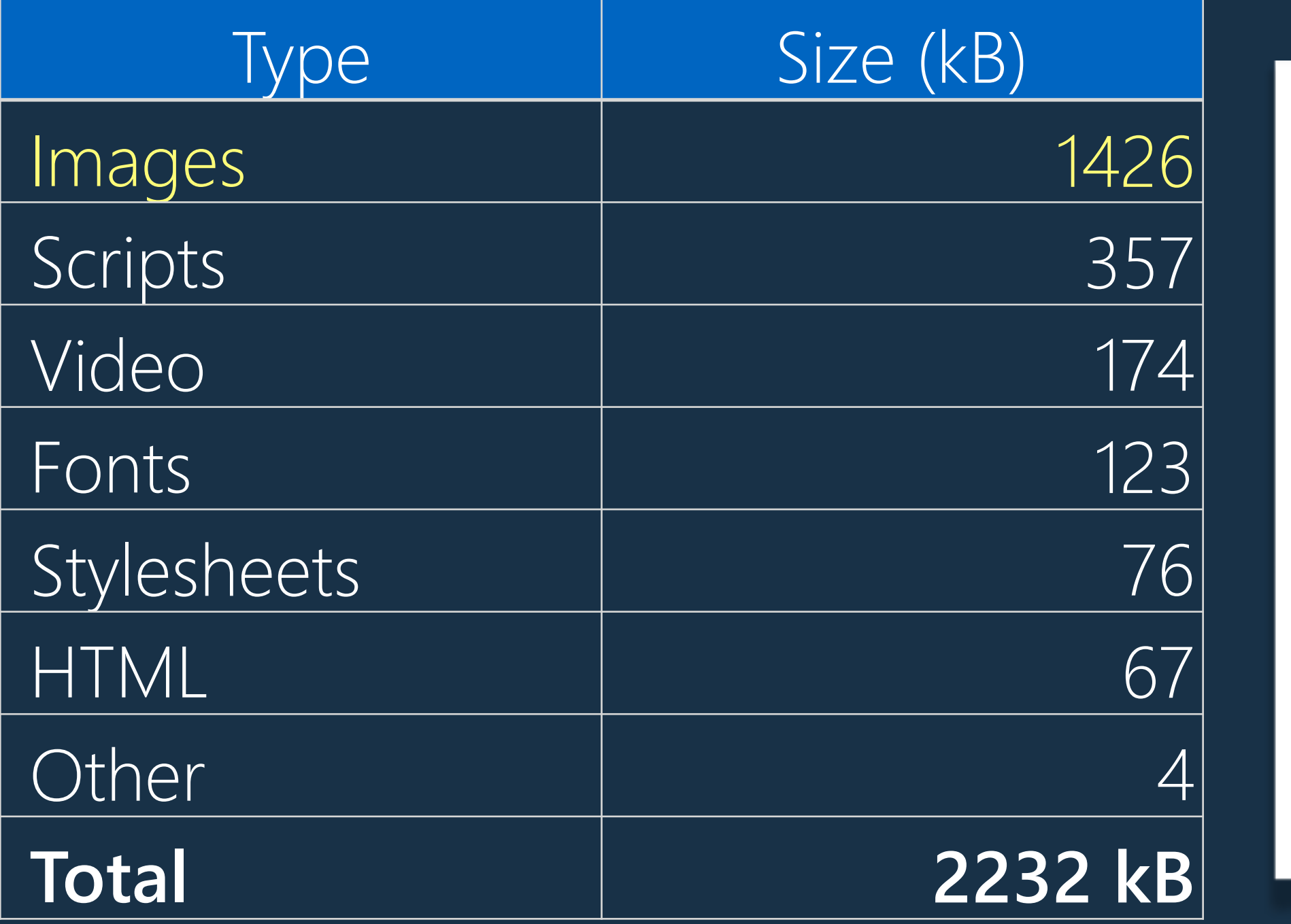

Stylesheets - 76 kB-HTML - 67 kB-

Images - 1426 kB-

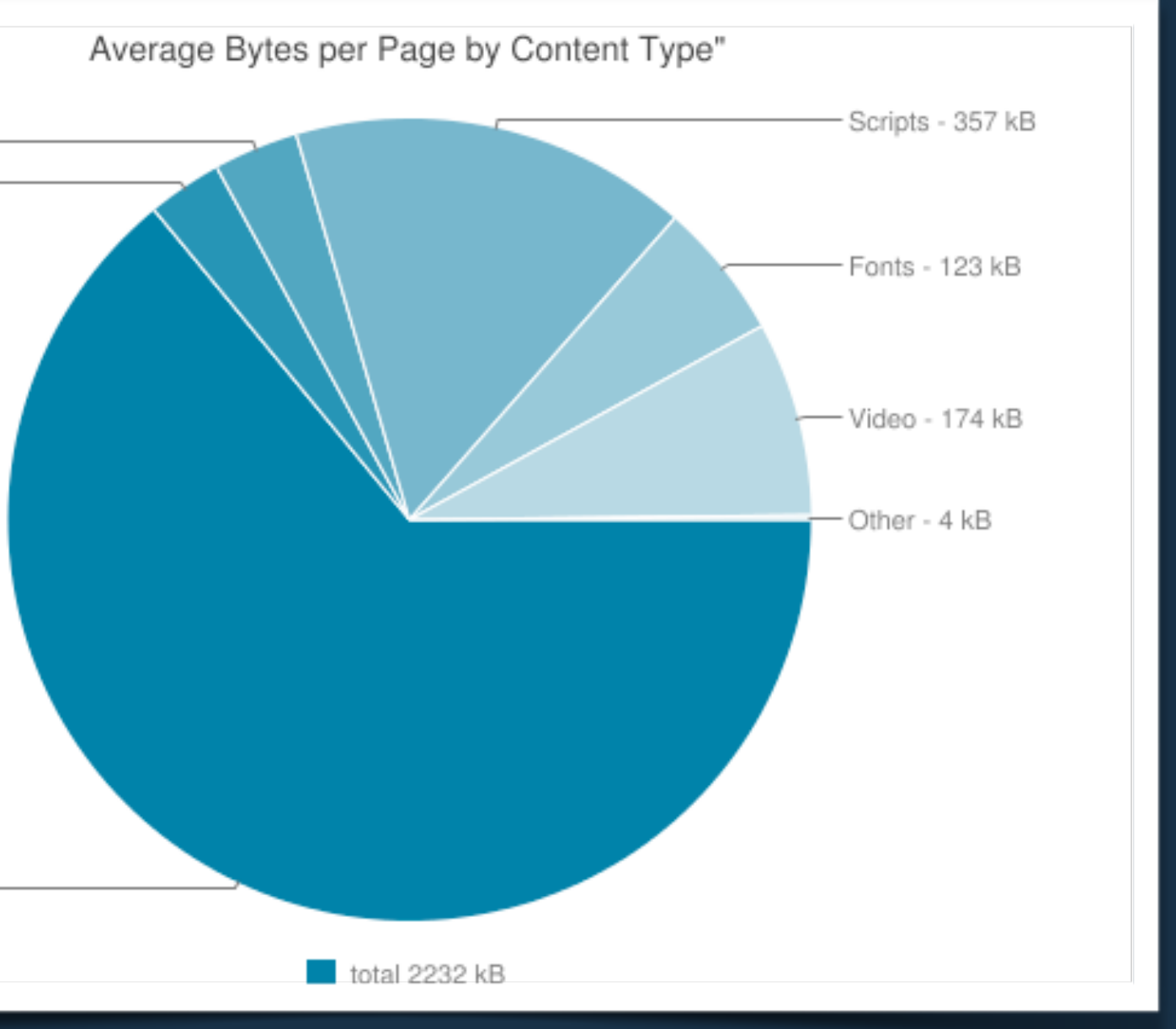

### THE AVERAGE WEB SITE…

### http://www.httparchive.org/interesting.php#bytesperpage

### INSPIRATIONAL OBESITY...

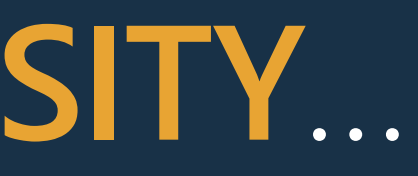

# WHY DID THIS HAPPEN?

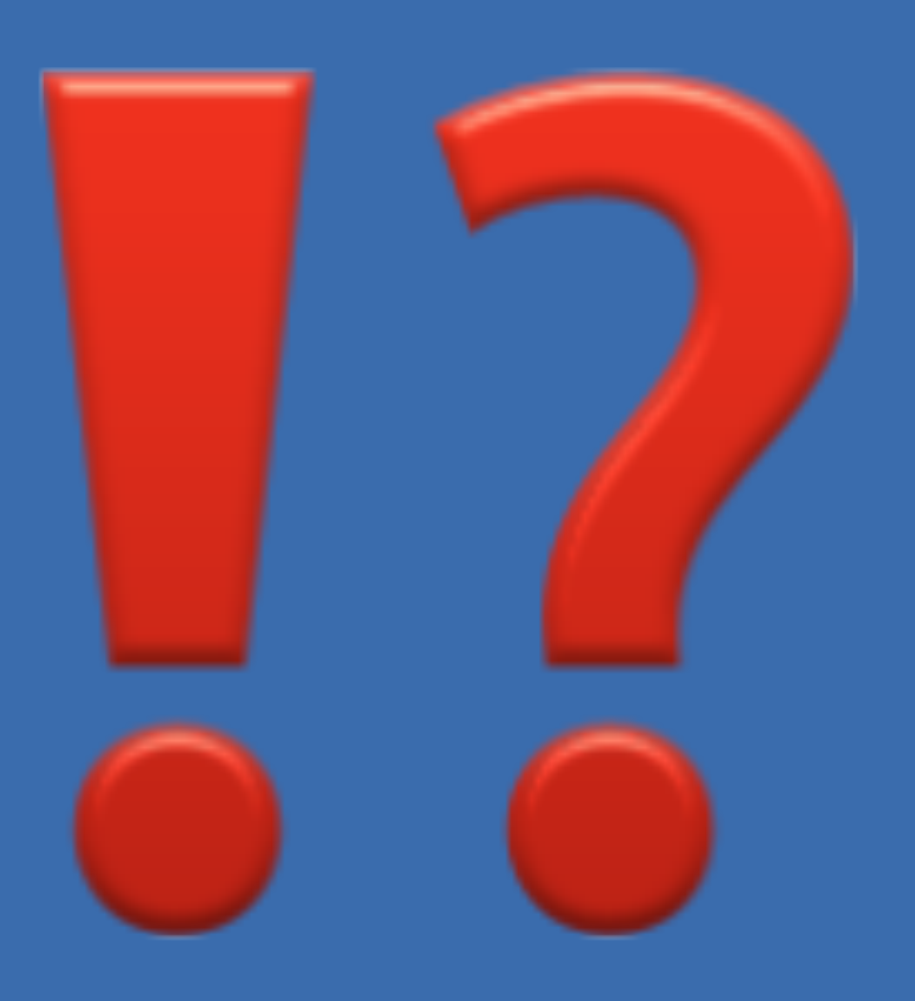

MOBILE, TABLETS GREAT HARDWARE AND FAST CONNECTIONS …

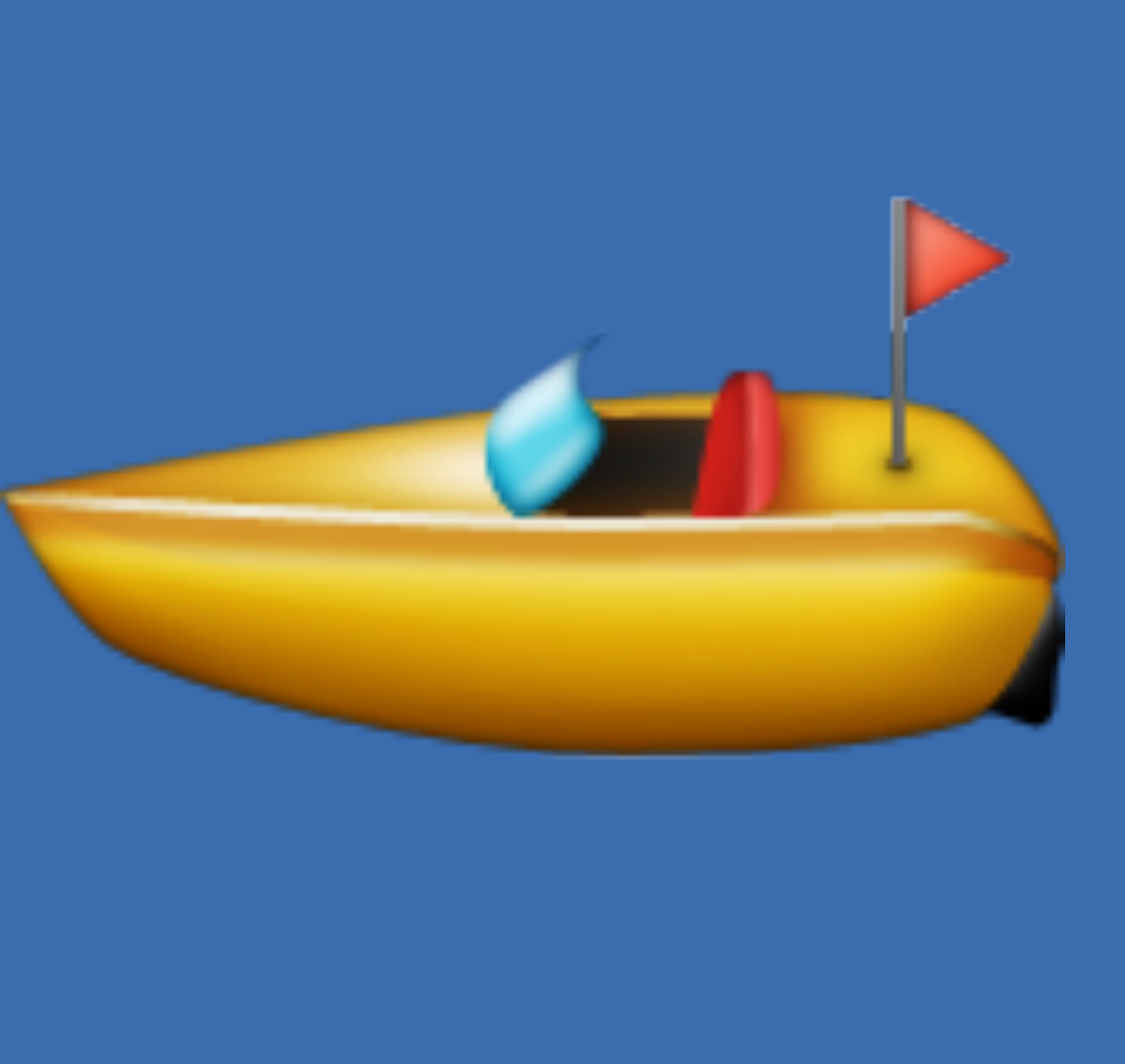

## MAINTENANCE...

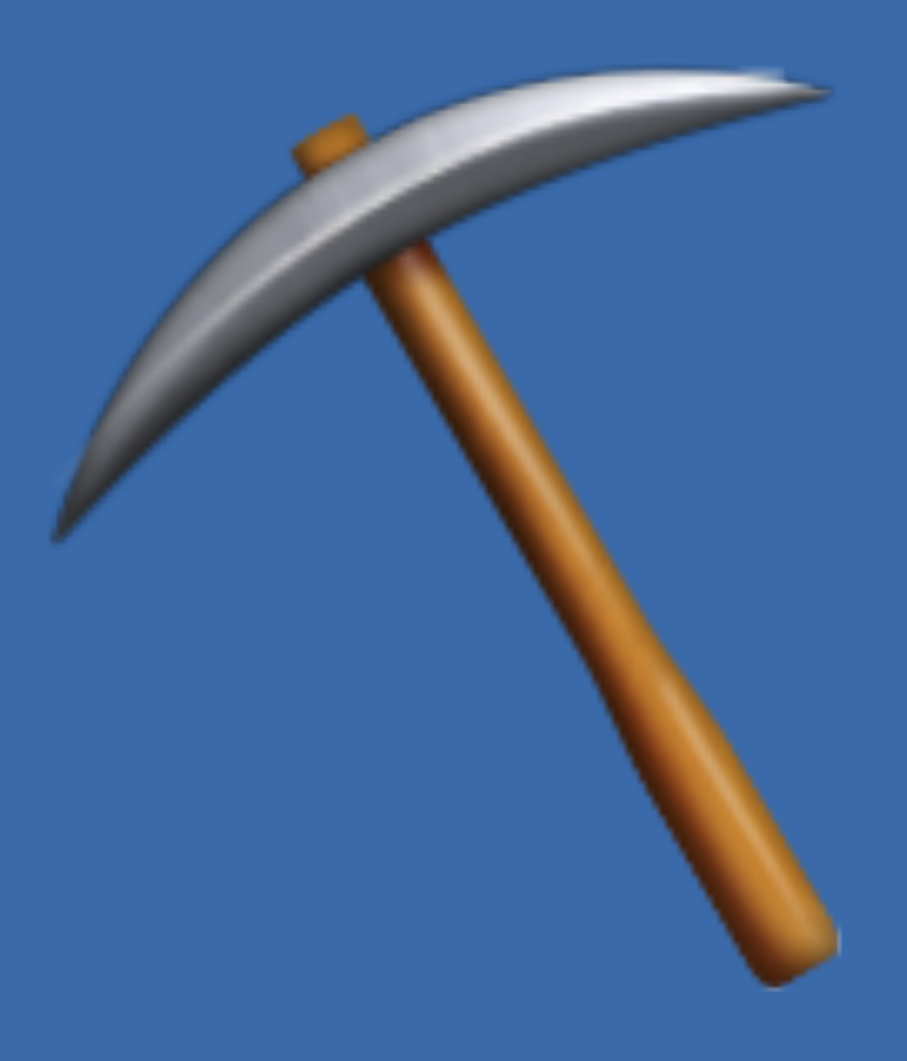

## 1426 KB OF **IMAGES** …

• Wrong file formats<br>• Delivering scaled hi-res images to everybody • No automatic conversion and optimisation steps • Hero image instead of text content

### WE NEED TO WORK ON THIS RIGHT NOW...

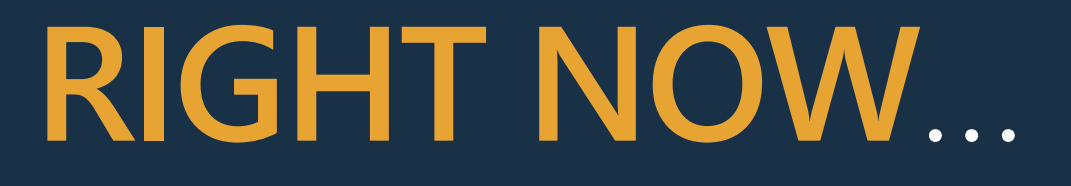

THE WEB WORLD IS MUCH BIGGER THAN OUR ENVIRONMENT AND GROWTH HAPPENS OUTSIDE IT…

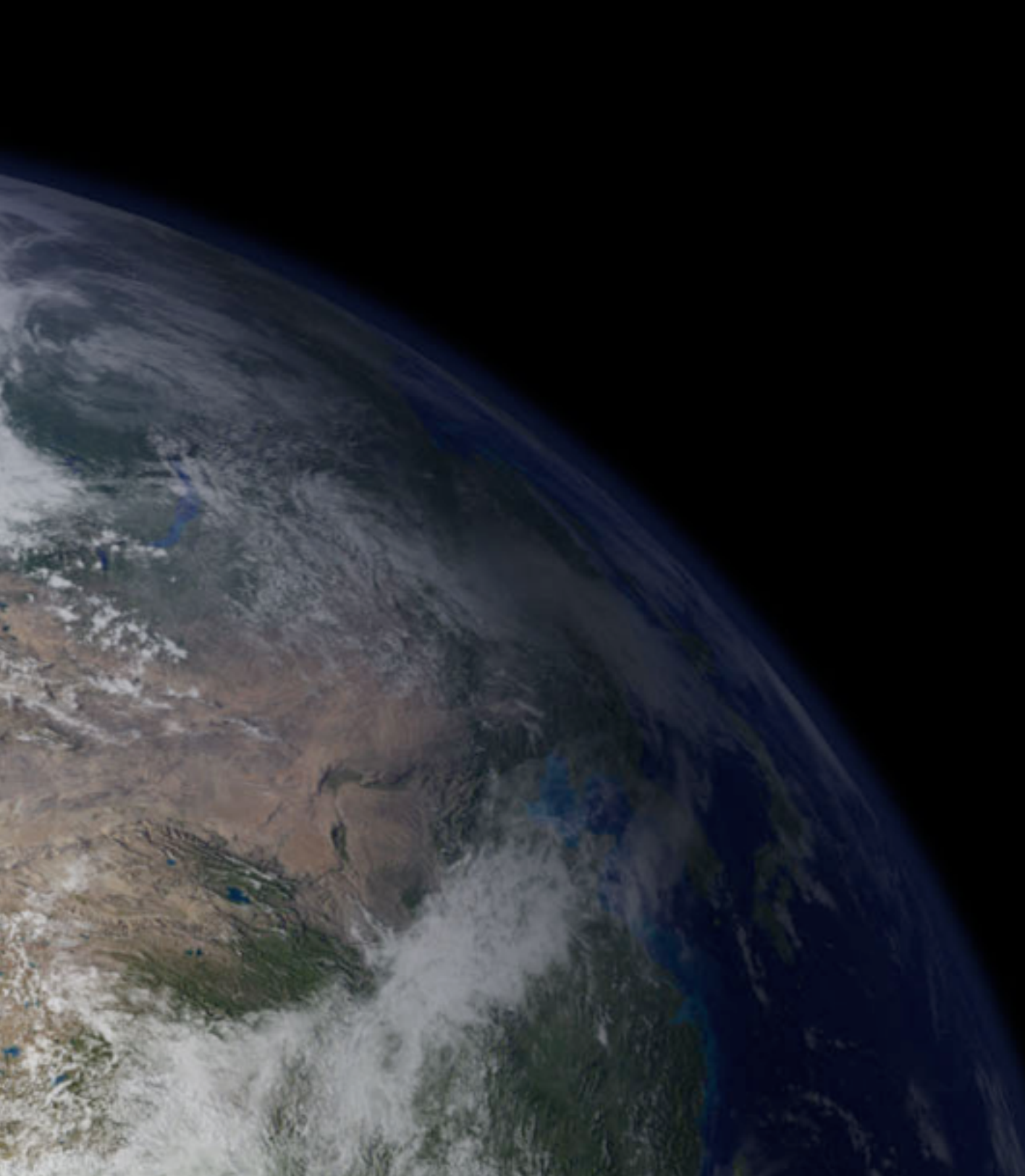

# SURGICAL SOLUTIONS: PROXY BROWSERS AND CLOUD SERVICES

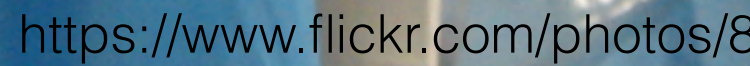

<https://www.flickr.com/photos/89306448@N00/334479803>{Guerrilla Futures | Jason Tester}

### HERE ARE SOME THINGS **YOU CAN DO**…

### THE PROBLEMS:

• Huge images for everybody • Unoptimised images • No alternative content • No training or incentive to add content in CMS

### OUR ARSENAL:

- 
- 
- File level access to images to extract metadata
- Scripting solutions to offer alternative content
- Cloud services with machine learning APIs for intelligent resizing
- Machine learning for tagging

• Better browsers with responsive image support • Automated, loss-less image optimisation tools

# BETTER BROWSERS WITH **RESPONSIVE IMAGE SUPPORT**

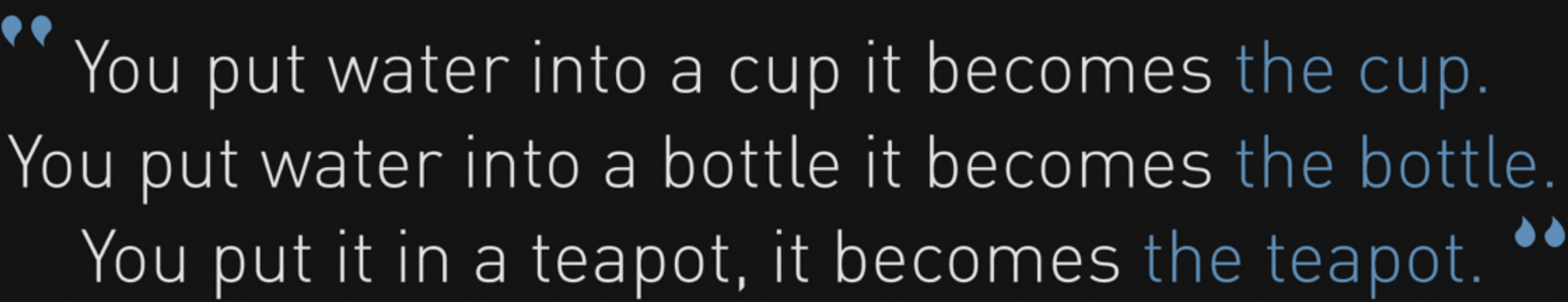

Josh Clark (originally Bruce Lee) - Seven deadly mobile myths

Illustration by Stéphanie Walter

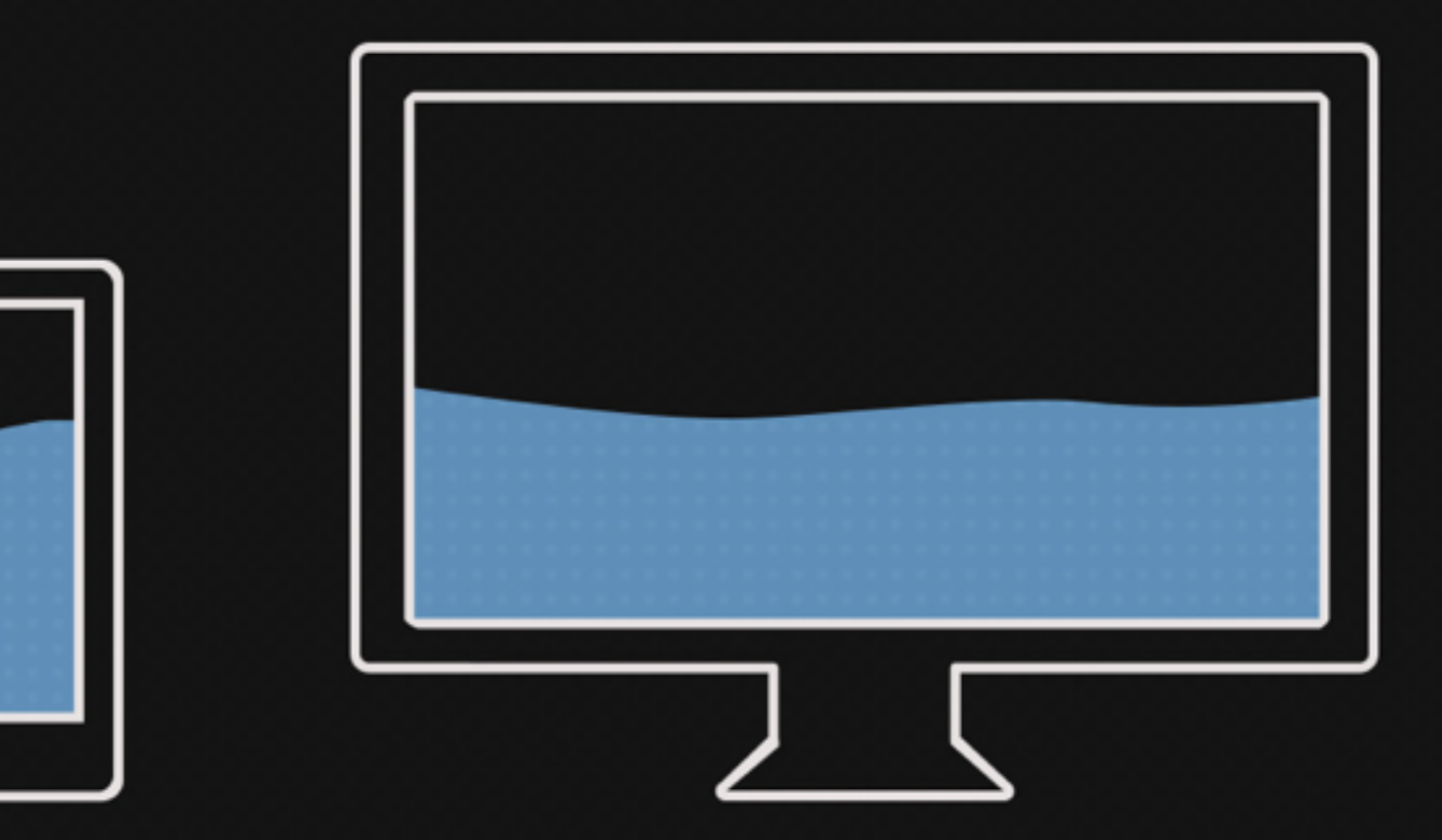

# MEDIA QUERIES LOAD EVERYTHING 8

mediaqueries/

#### **CONDITIONAL LOADING OF RESOURCES WITH MEDIAQUERIES**

Wednesday, December 19th, 2012 at 12:51 am

Here is a quick idea about making mediaqueries not only apply styles according to certain criteria being met, but also loading the resources needed on demand. You can check a quick and dirty screencast with the idea or just read on.

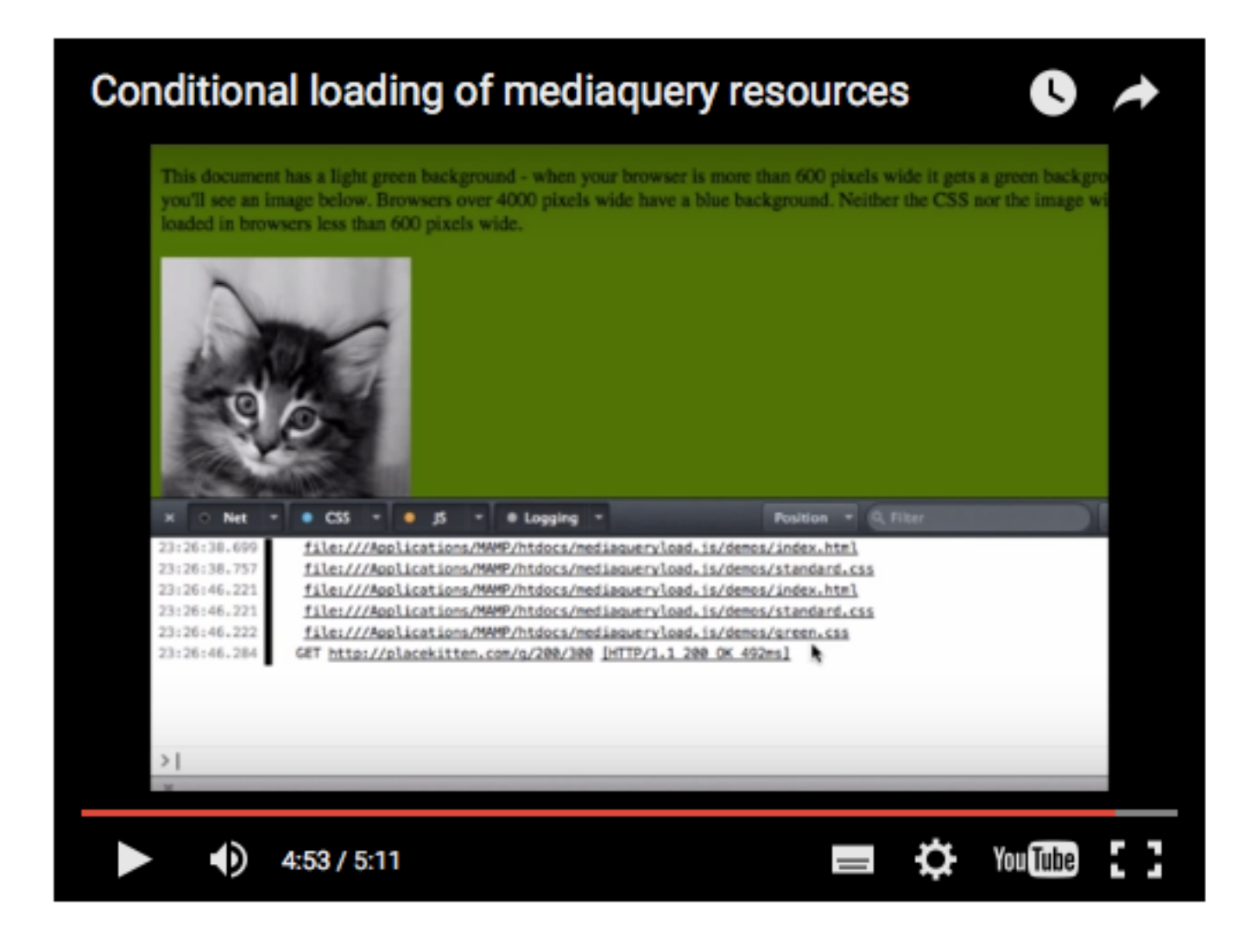

Mediaqueries are very, very useful things. They allow us to react to the screen

### https://www.christianheilmann.com/2012/12/19/ conditional-loading-of-resources-with-

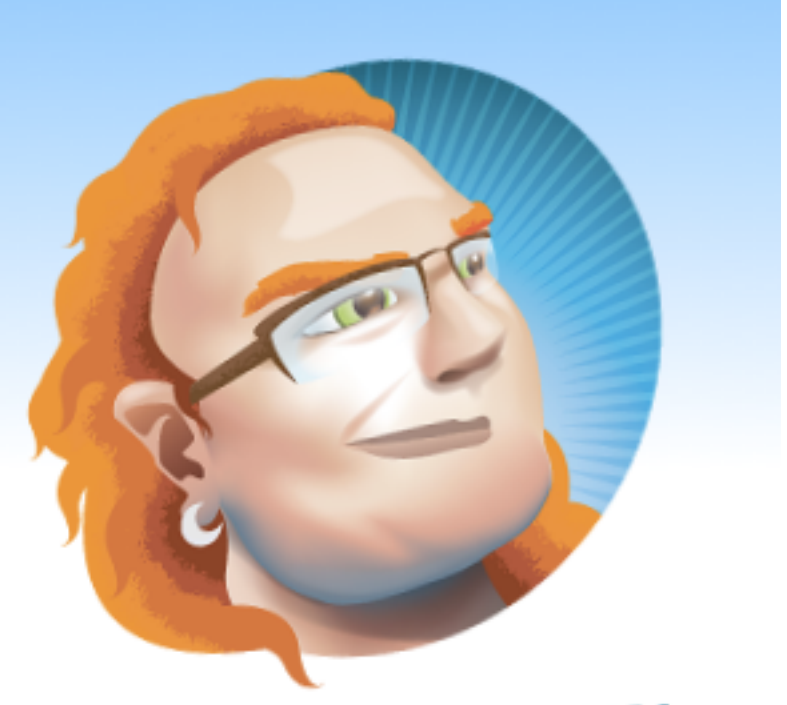

### **CHRISTIAN HEILMANN**

For a better web with more professional jobs - can talk, will travel

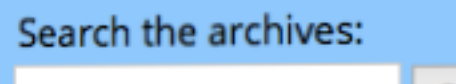

Search

HOME

**ABOUT THIS** 

**ARCHIVES** 

MY BOOKS

WHERE'S CHRIS? - UPCOMING

SPEAKING APPOINTMENTS

**VIDEOS** 

**BROWSERS CHANGED A LOT.**  EVERGREEN, CAPABLE AND OPEN!

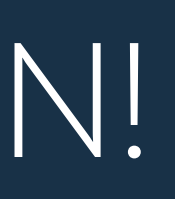

### THIS IS A GREAT TIME TO **CHANGE OUR WAYS**!

PICTURE ELEMENT AND SRCSET...

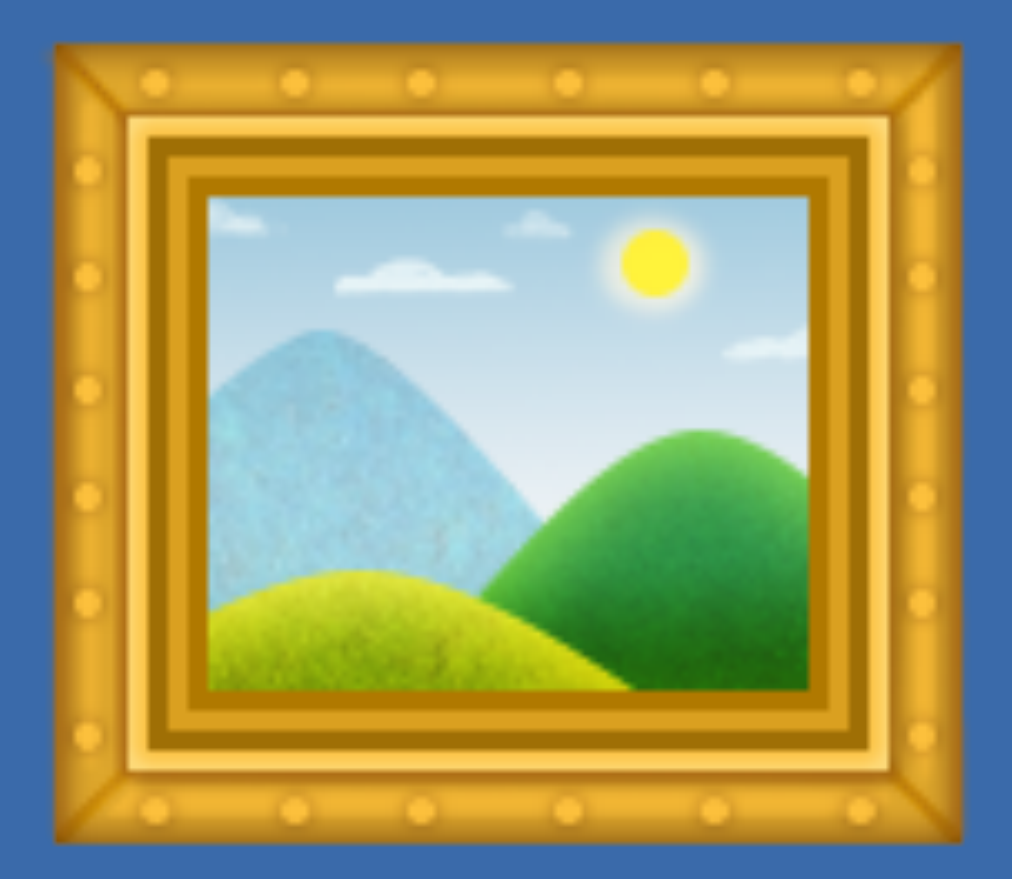

### HOORAY FOR SUPPORT!

Can I use

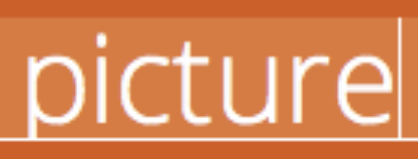

1 result found

### Picture element **a**-LS

A responsive images method to control which image resource a user agent presents to a user, based on resolution, media query and/or support for a particular image format

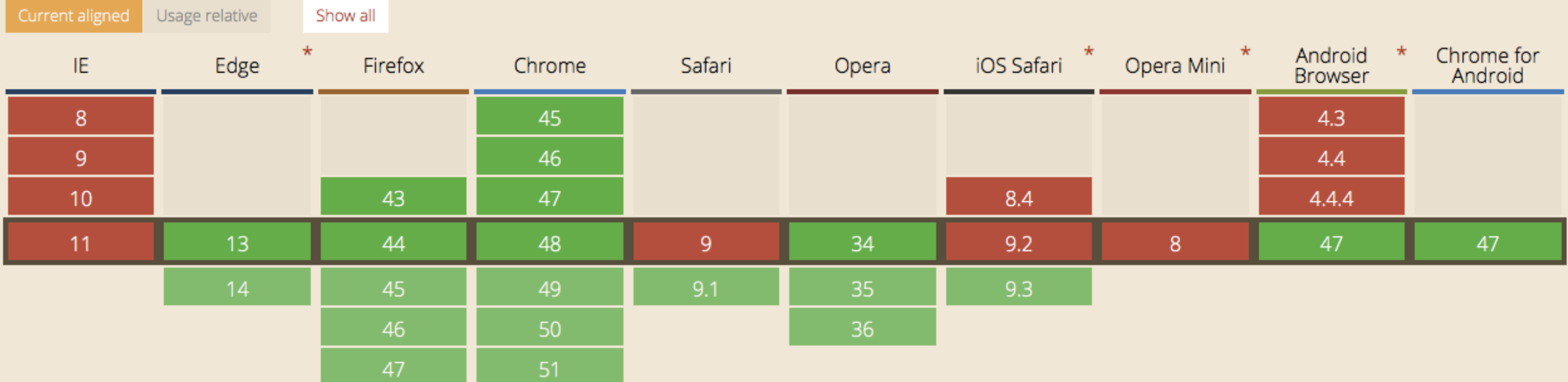

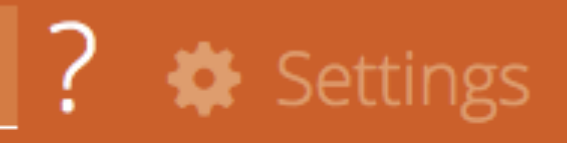

Global

56.27%

### IN DEPTH INFO...

responsive-images/

Jake Archibald wrote...

### The anatomy of responsive images

Posted 03 September 2015

I just had my responsive images epiphany and I'm writing it all down before I forget everything. This is what I know...

#### Fixed size, varying density

If your image is a fixed size in pixels, but you want to cater for screens of different density, here's the solution:

Fixed size, here or in CSS <img alt="A cat" width="320" height="213" srcset="cat-2x.jpg 2x, cat-3x.jpg  $3x''>$ <br>Image und Pixel densitu of screen  $\bigstar$  src="cat.jpg"

# https://jakearchibald.com/2015/anatomy-of-

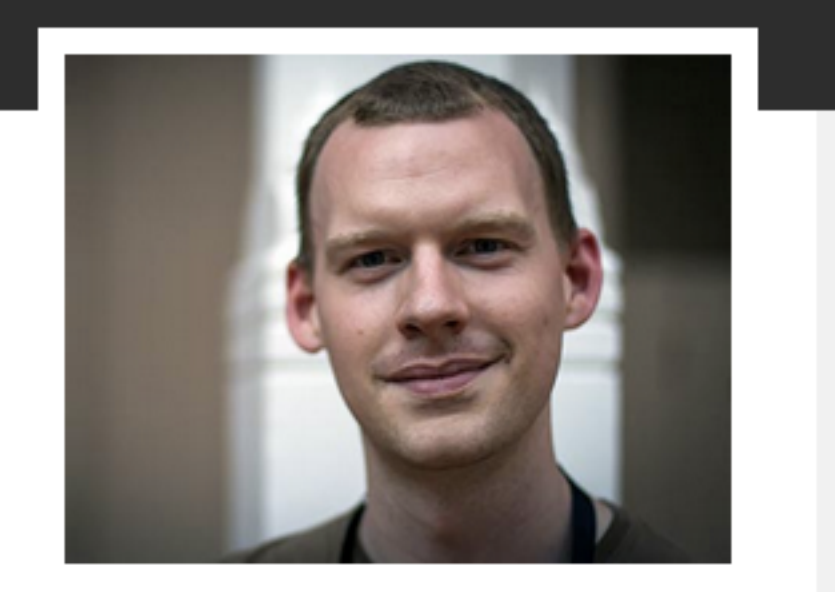

Hello, I'm Jake and that is my face. I'm a developer advocate for Google Chrome.

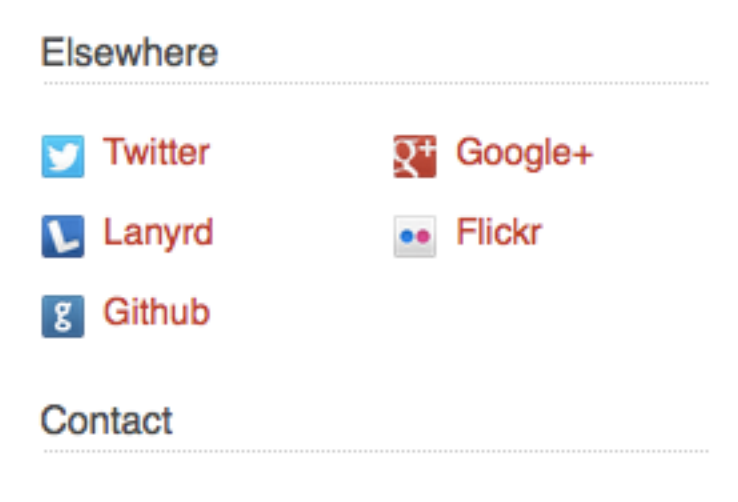

Feel free to throw me an email, unless you're a recruiter, in which case destroy every email-capable device you own to prevent this possibility.

### https://dev.windows.com/en-us/microsoft-edge/<br>https://dev.windows.com/en-us/microsoft-edge/ testdrive/demos/picture/

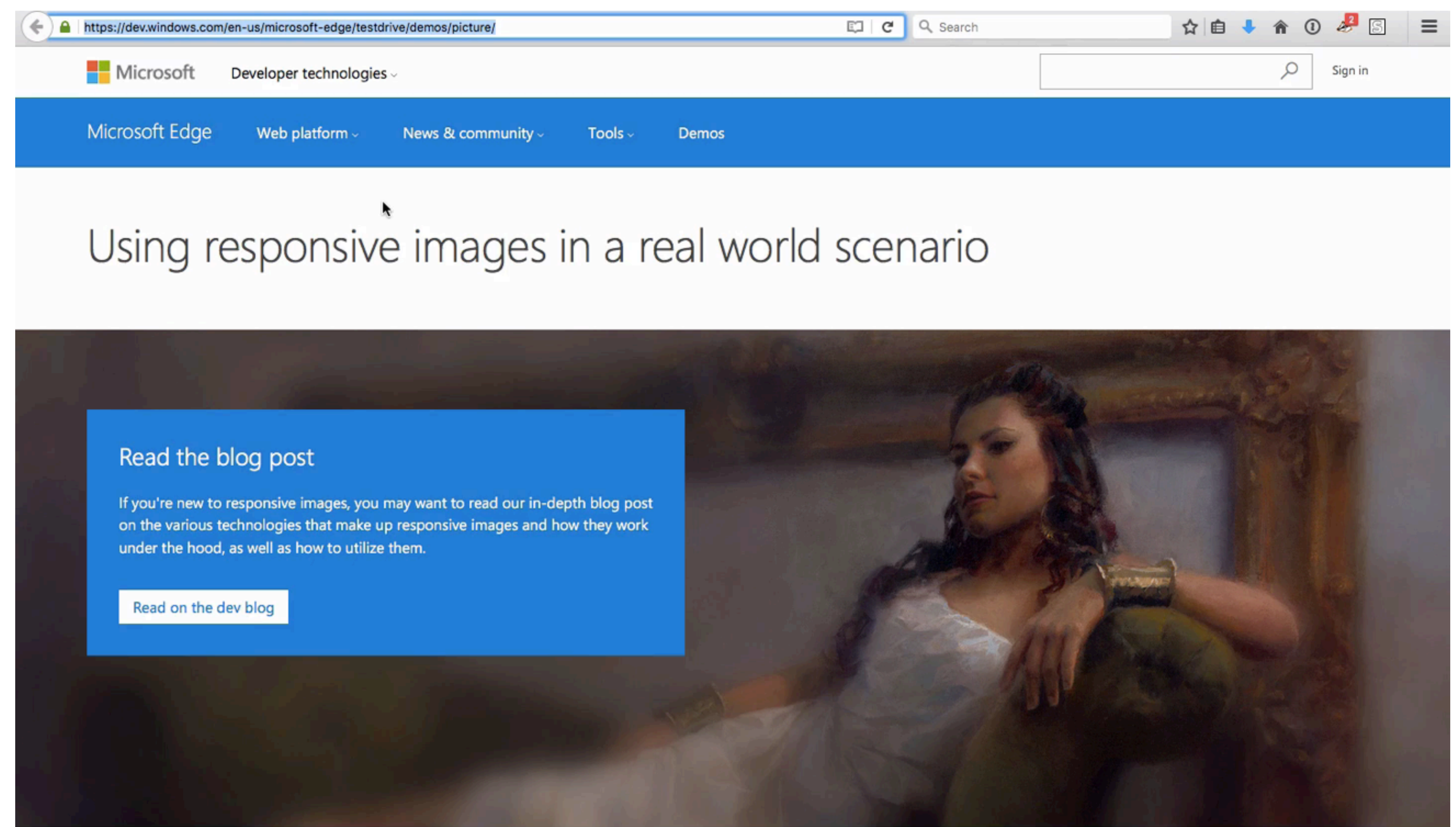

### HOORAY WORDPRESS!

### https://www.smashingmagazine.com/2015/12/ responsive-images-in-wordpress-core/

#### **Responsive Images Now Landed In WordPress** Core

By Tim Evko

December 24th, 2015

**N** Responsive Web Design, Techniques (WP), Images

While the growing adoption of responsive images cannot be ignored, it can be very difficult to employ the functionality under the constraints of a large CMS like WordPress. Although it is entirely possible to write the feature into your theme on your own, doing so is a challenging and time-consuming endeavour.

Advertisement

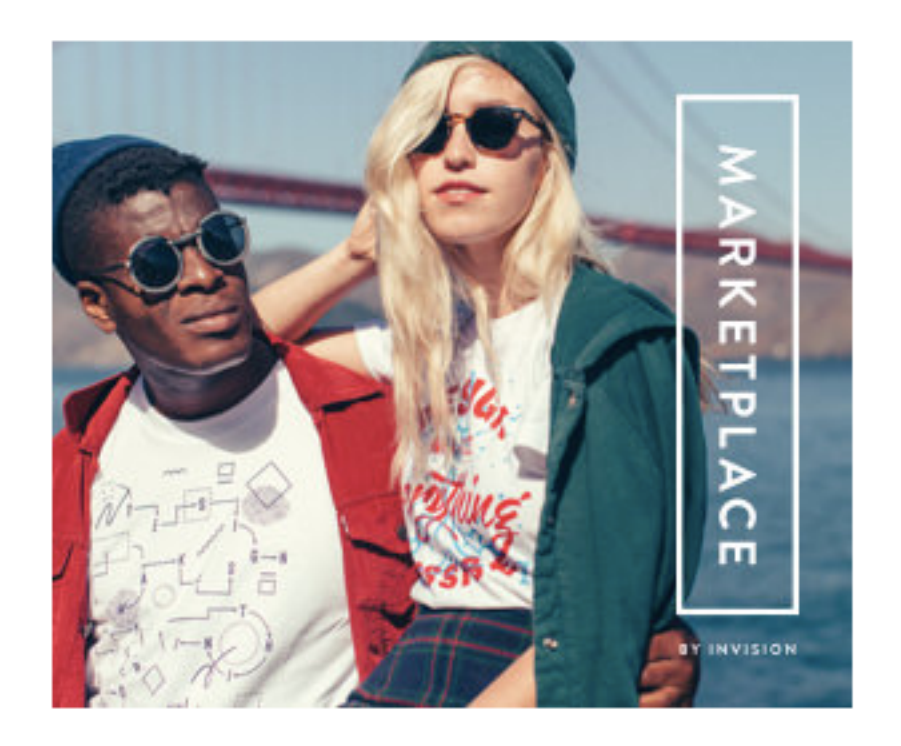

● 15 Comments

# AUTOMATED TOOLS FOR **LOSSLESS IMAGE OPTIMISATION**

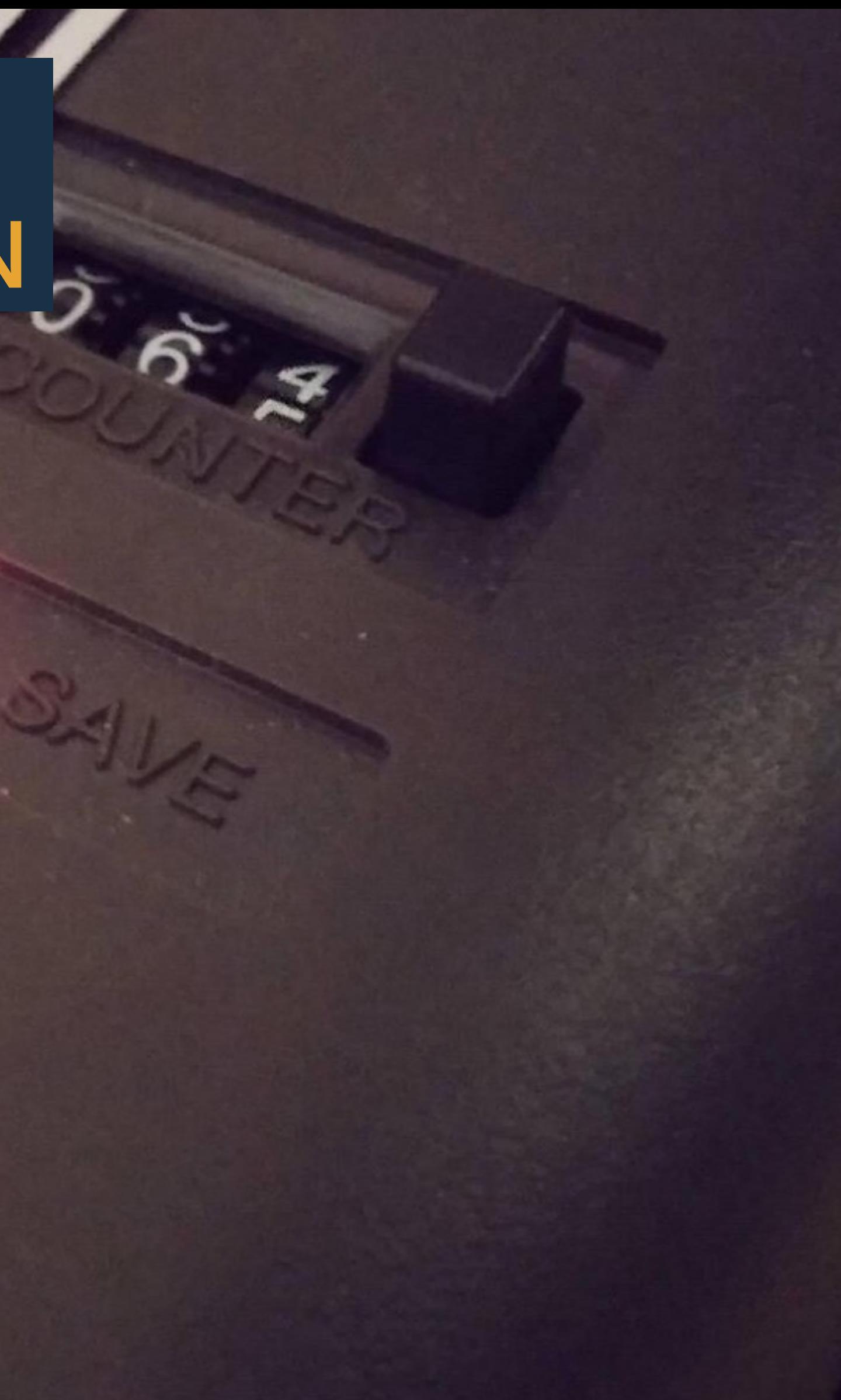

### IMAGEOPTIM...

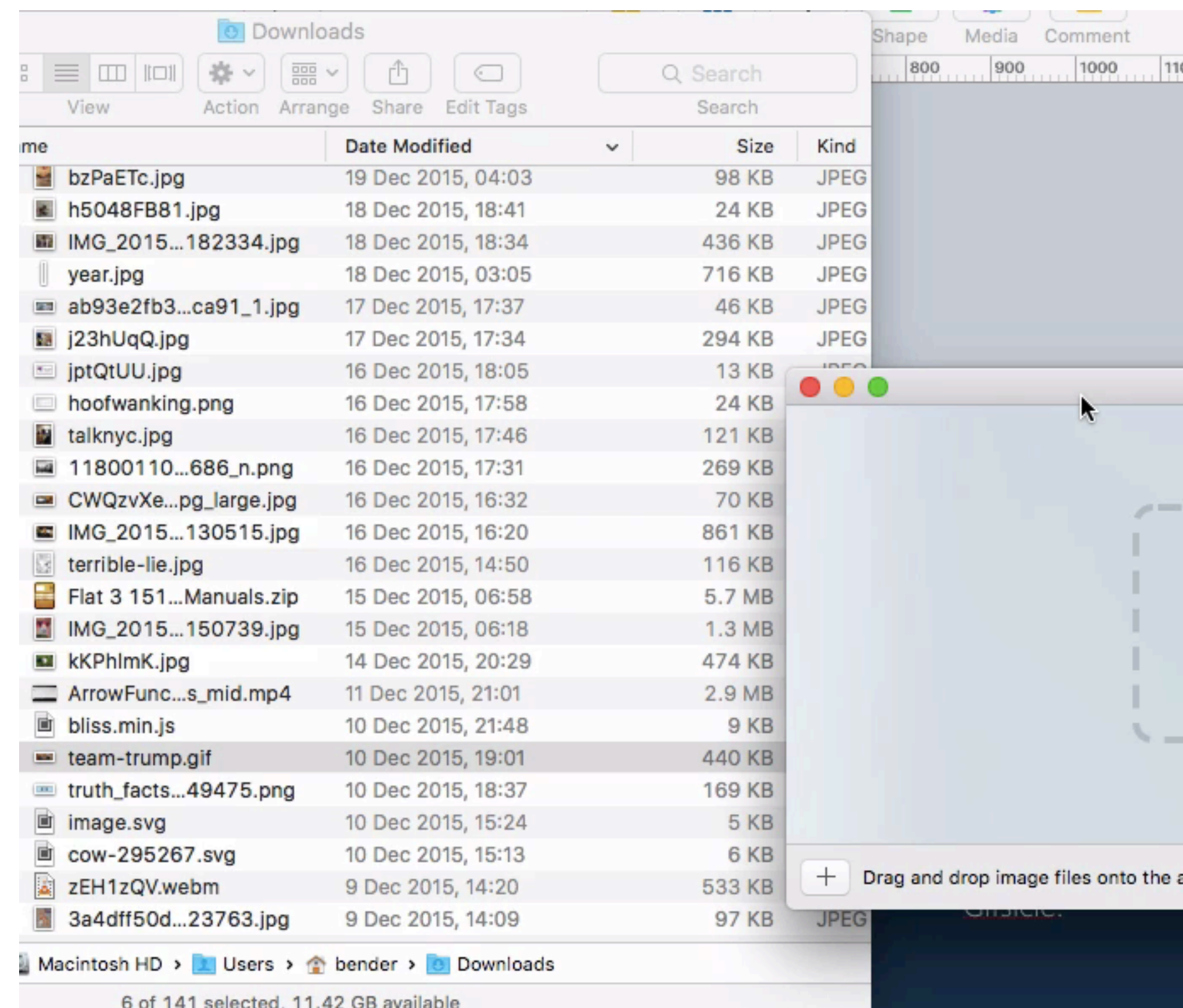

PNGOUT, Zopfli, Pngcrush, AdvPNG, extended OptiPNG, JpegOptim, MozJPEG (jpegtran & jpegrescan), Gifsicle.

### https://imageoptim.com/

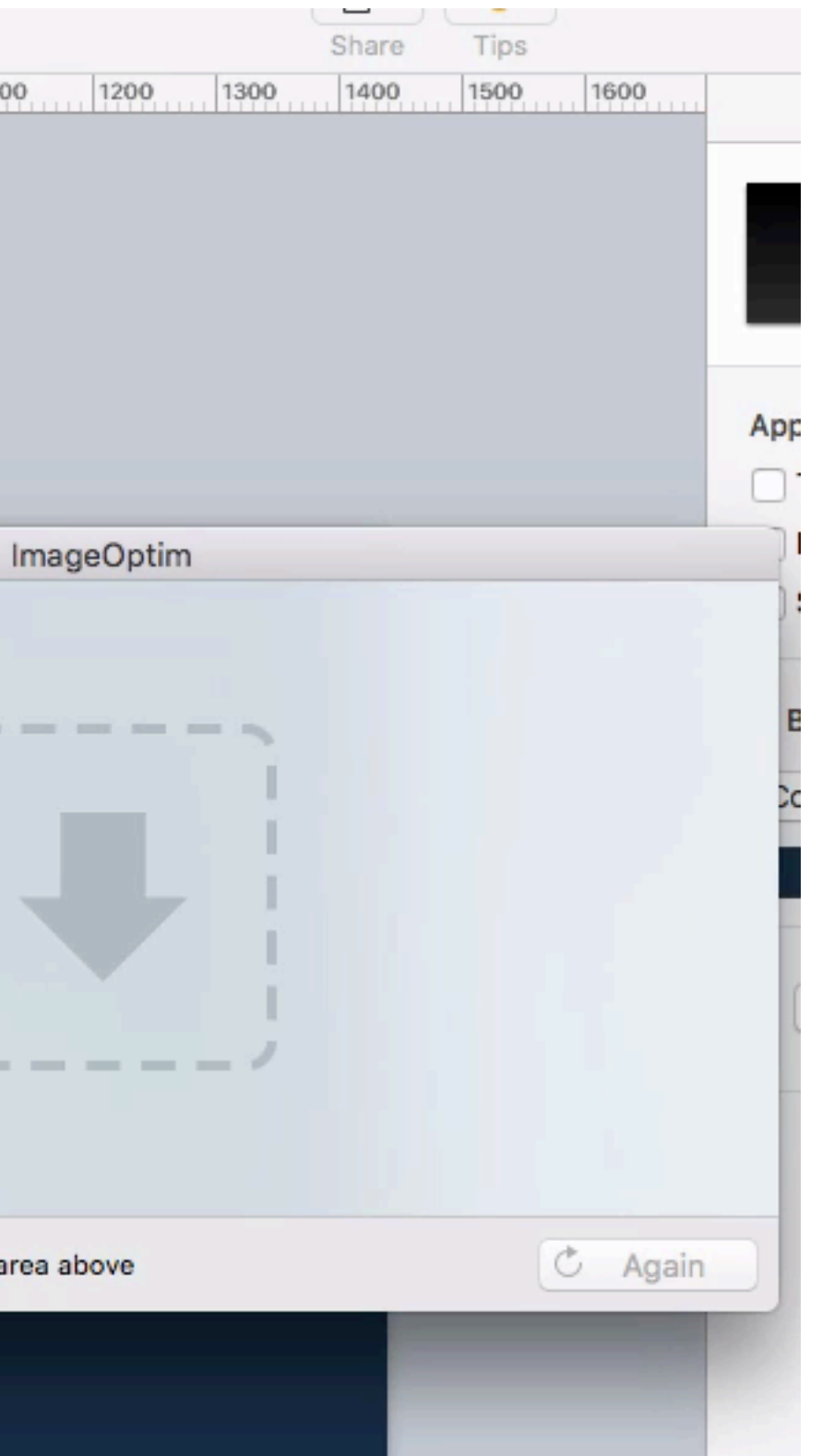

# FILE LEVEL ACCESS ON IMAGES TO **EXTRACT METADATA**

:humber ColorResponseUnit" . TransferFunction", "Software", "ModityDate"

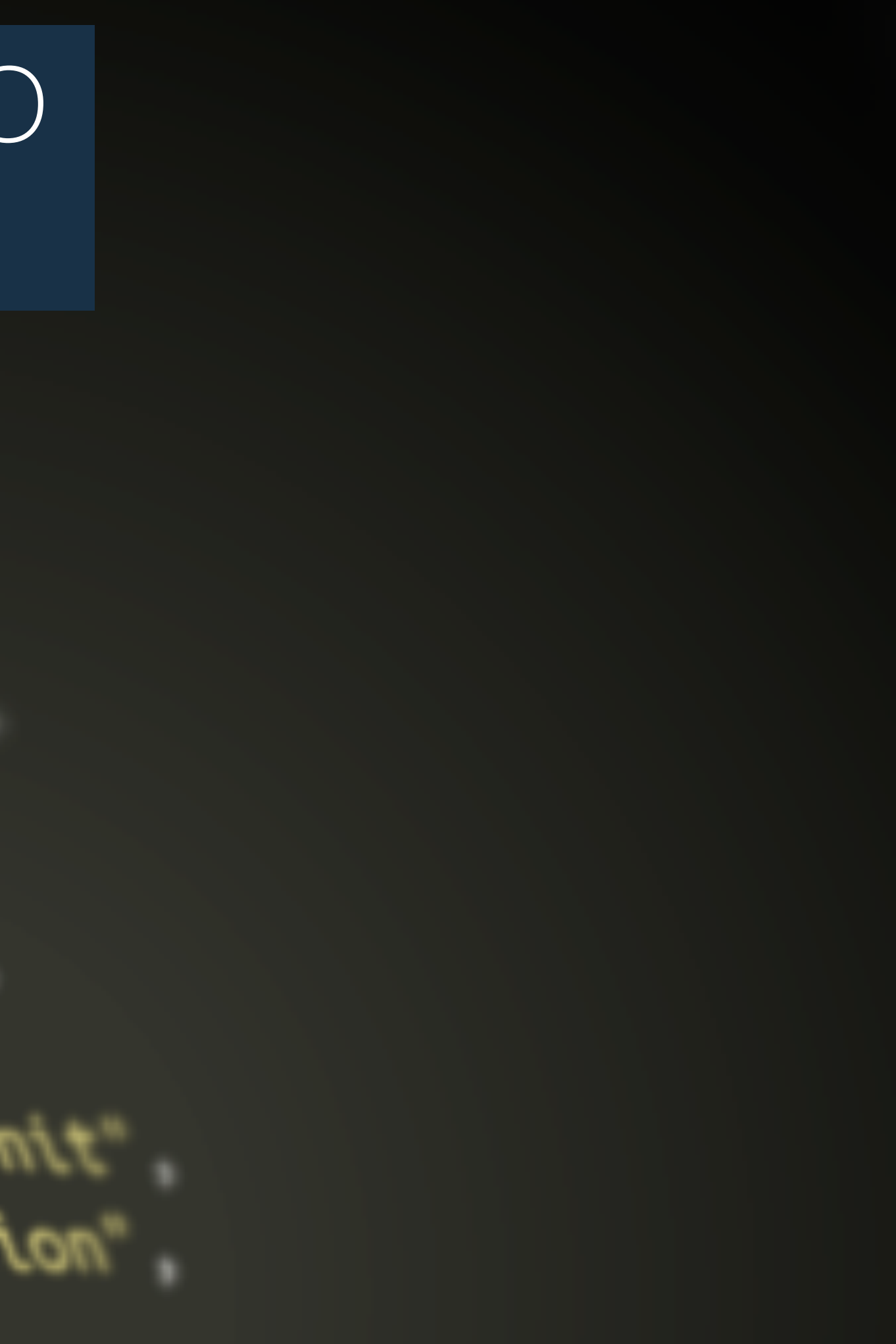

## EXIF - THE HIDDEN GEMS

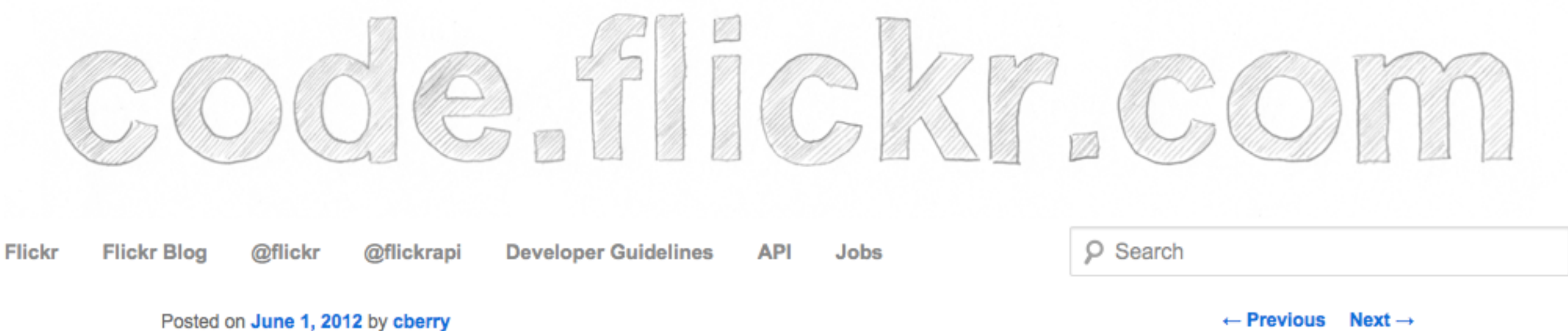

Posted on June 1, 2012 by cberry

### **Parsing Exif client-side using JavaScript**

#### What is Exif? A short primer.

Exif is short for Exchangeable image file format. A standard that specifies the formats to be used in images, sounds, and tags used by digital still cameras. In this case we are concerned with the tags standard and how it is used in still images.

#### How Flickr currently parses Exif data.

Currently we parse an image's Exif data after it is uploaded to the Flickr servers and then expose that data on the photo's metadata page (http://www.flickr.com/photos/rubixdead/7192796744/meta/in/photostream). This page will show you all the data recorded from your camera when a photo was taken, the camera type, lens, aperture, exposure settings, etc. We currently use ExifTool (http://www.sno.phy.queensu.ca/~phil/exiftool/) to parse all of this data, which is a robust, albeit server side only, solution.

#### An opportunity to parse Exif data on the client-side

Sometime in the beginning phases of spec'ing out the Uploadr project we realized modern browsers can read an image's data directly from the disk, using the FileReader API (http://www.w3.org/TR/FileAPI/#FileReader-interface). This lead to the realization that we could parse Evif data while the photo is being uploaded. then expose this to the user while

### http://code.flickr.net/2012/06/01/parsingexif-client-side-using-javascript-2/

### EXIF - THE HIDDEN GEMS<br>Authorital distribution-invection-2/ exif-client-side-using-javascript-2/

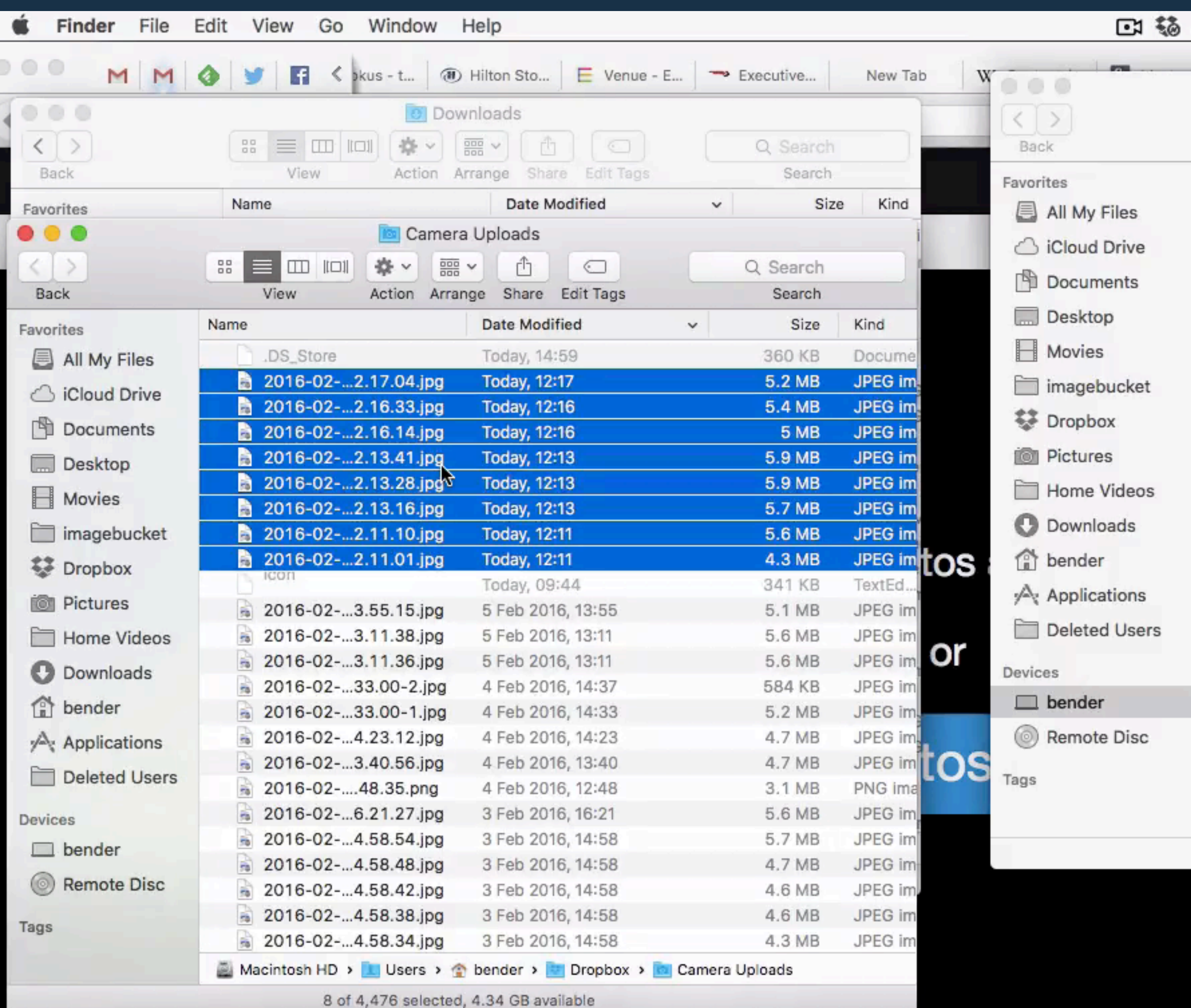

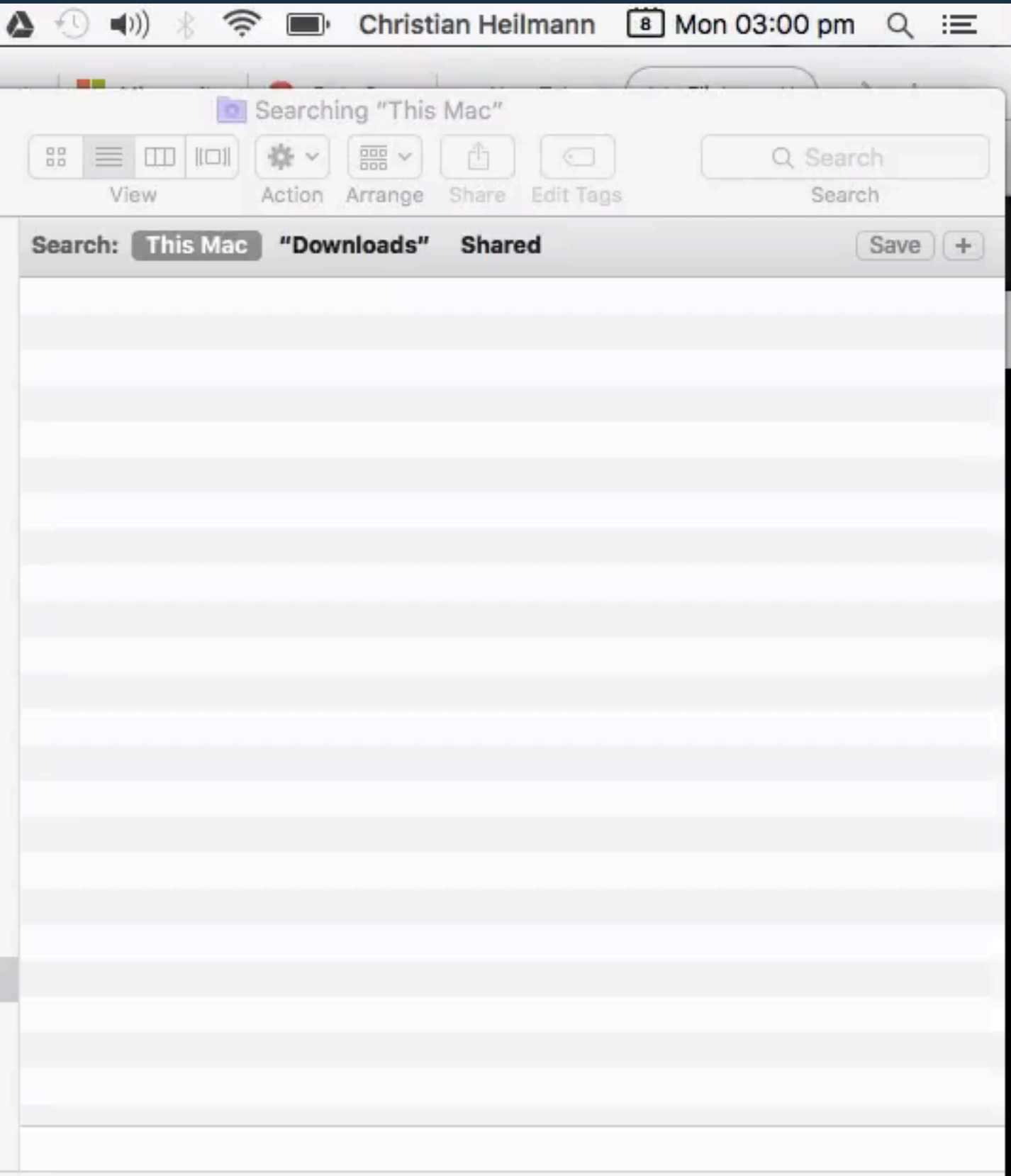

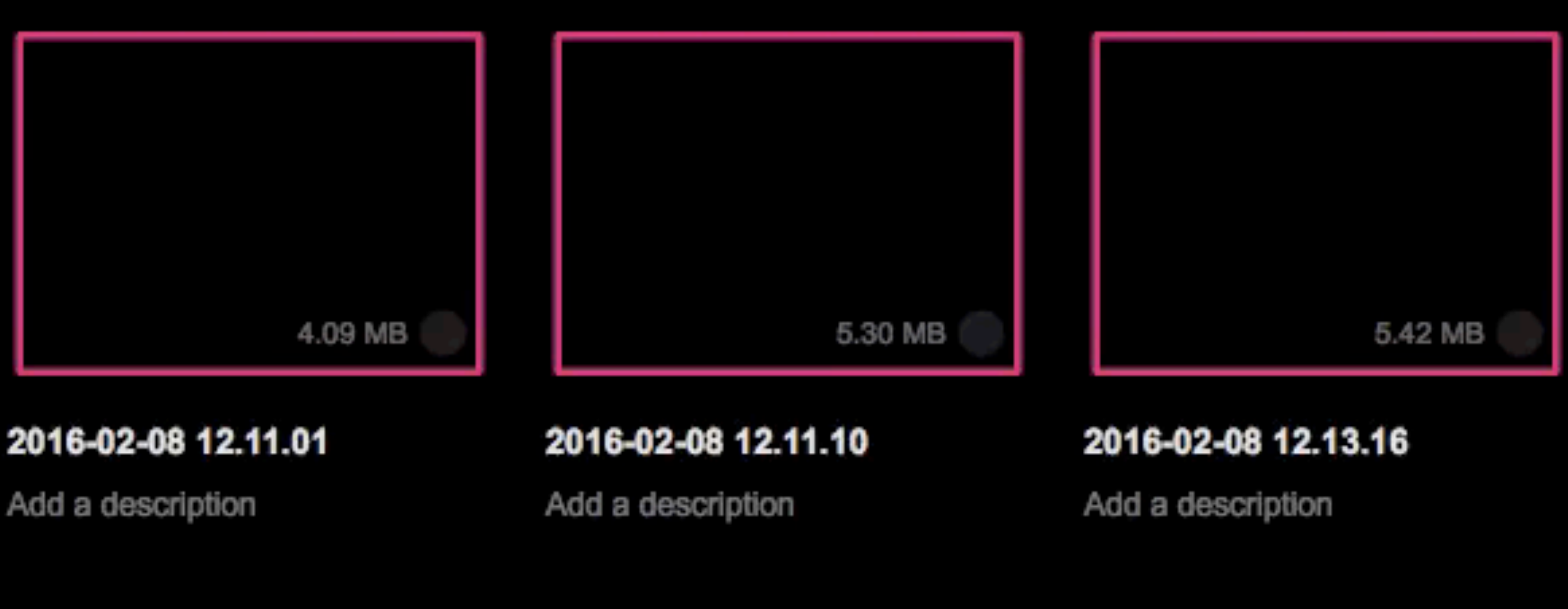

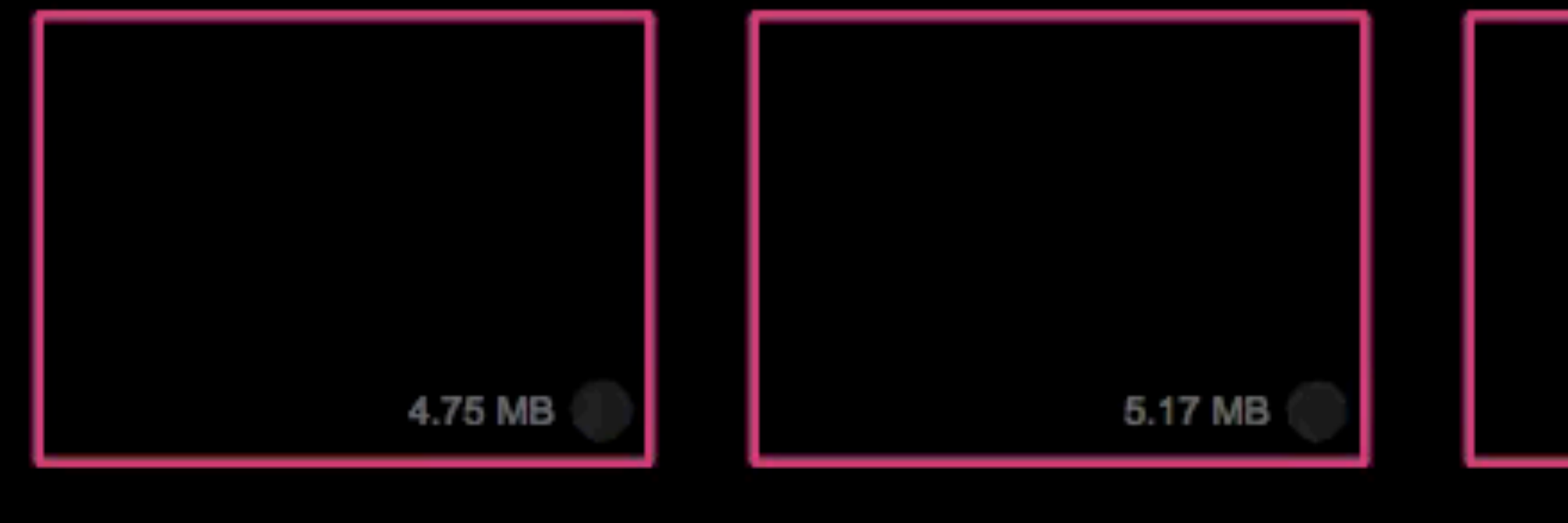

#### 2016-02-08 12.16.14

#### 2016-02-08 12.16.33

Add a description

Add a description

Add a description

#### 2016-02-08 12.13.28

5.66

#### Add a description

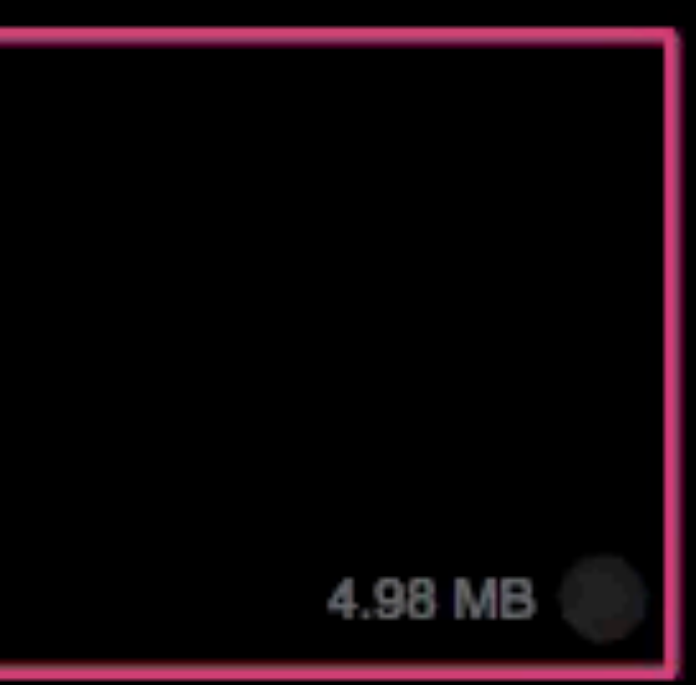

#### 2016-02-08 12.17.04

### REMOVING EXIF DATA...

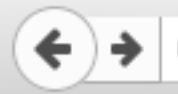

removephotodata.com

Q Search G

### Remove personal data from photos before sharing them on the *internet*

Before you upload photos to the web, you might want to check if you don't give out too much information. Cameras, smartphones and other hardware does not only store the image information but also the time and date, what camera was used and possibly even the location on the planet in every image in EXIF data.

Using this tool you can see this data, and download an image that has all of it removed to send out.

Your photo does not get uploaded anywhere, all of this happens on your device, in your browser. It even works offline.

Simply browse for your photo here and you get all the information in it. Then click the "Download clean image" link to get the image with all this information stripped from it. If there is no extra data in the image, it will tell you so.

Browse... No file selected.

Written by Chris Heilmann as an add-on to my TEDx Talk about making social media more social again. Uses exif.js by Jacob Seidelin.

### http://removephotodata.com/

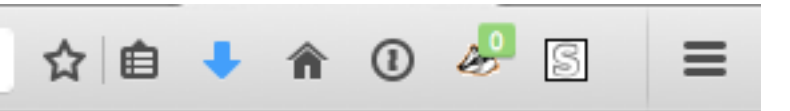

### WHERE? <http://removephotodata.com/image-to-map.html>

#### Display the location a photo was taken

Privacy disclaimer: your photo does not get uploaded anywhere, all of this happens on your device, in your browser. It even works offline.

Browse for your photo here and if there is geographical information in it, you'll see a map and get a link to Google maps.

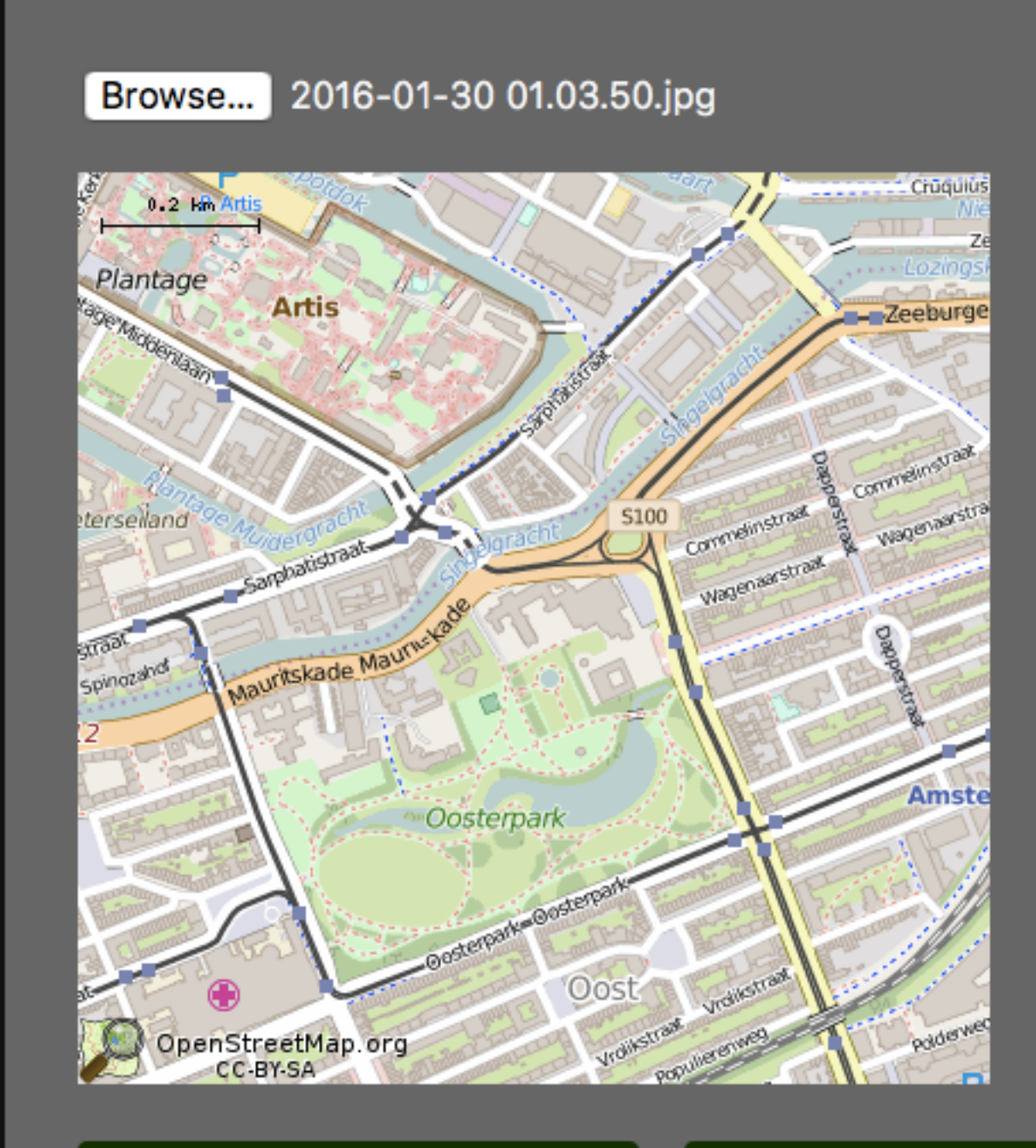

#### **View on Google Maps**

Remove data

# SCRIPTING SOLUTIONS FOR **FALLBACK CONTENT**

http://www.datapointed.net/2010/01/crayola-crayon-color-chart/

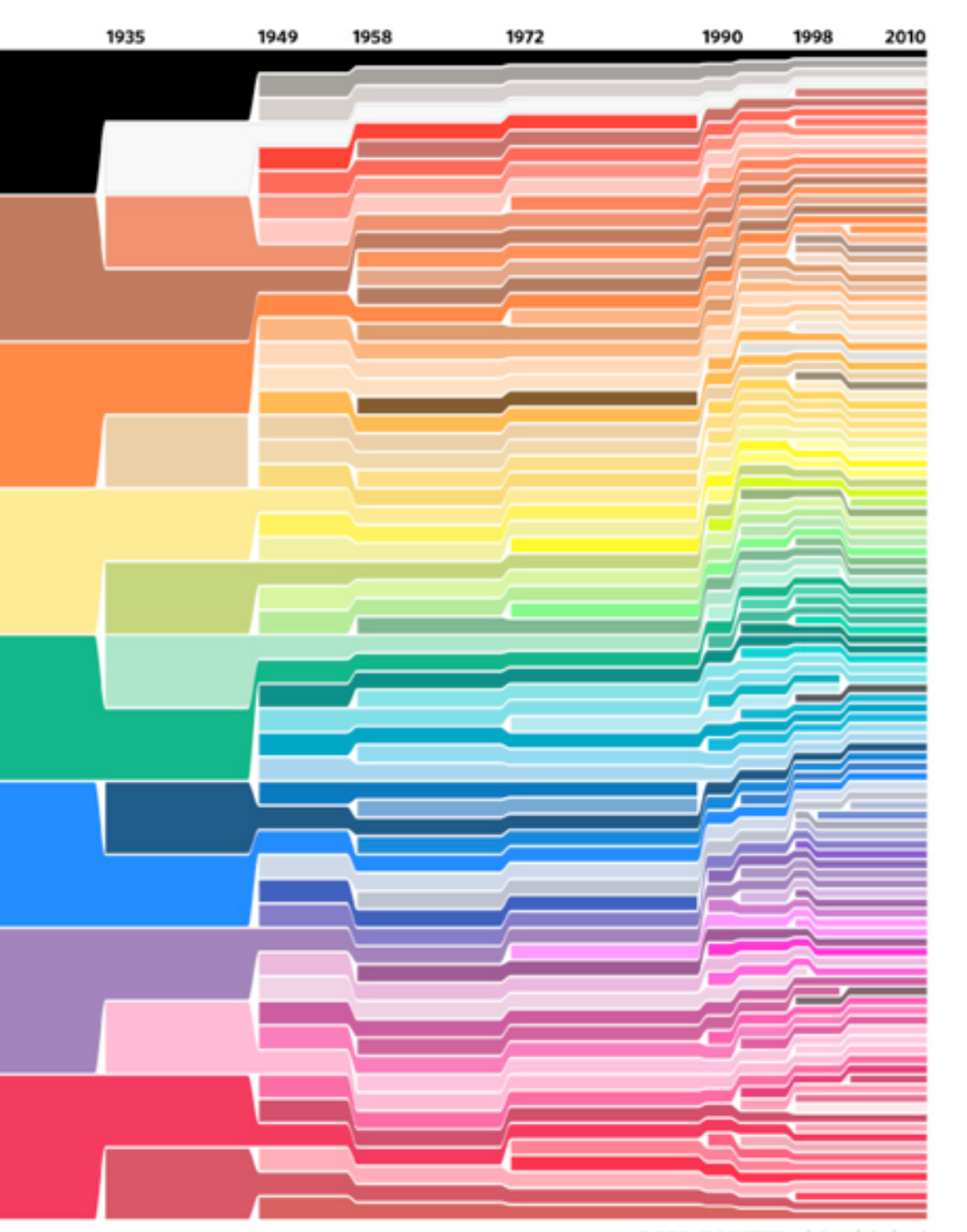

# BLUR-UP TECHNIQUE AND LAZY LOADING...

### https://css-tricks.com/the-blur-uptechnique-for-loading-background-images/

### The Complexity of Simple

A couple years ago I went to Best Buy to get a television. I only wanted something flat like they are these days. The salesman convinced me to buy a really expensive "Smart TV." I don't like this TV for lots of reasons. Chief among them is that it has a camera on top. Yes, my television watches me.

 $max-height: 466px;$ "> "></div> graf-image is-canvasLoaded is-imageLoaded" data-height="639" data-action="zoom" js-progressiveMedia-canvas"></canvas>  $src="https: ... : *jeeg*">$  $\alpha$ /noscript $>$  $\langle$ /div $\rangle$  $\langle$ /div $\rangle$ <figcaption class="imageCaption"> Um, where's the ON button? </figcaption> /figure>

```
<figure name="a51b" id="a51b" class="graf--figure graf-after--p">
  <div class="aspectRatioPlaceholder is-locked" style="max-width: 700px;
     <div class="aspect-ratio-fill" style="padding-bottom: 66.60000000000001%;
     <div data-scroll="native" class="progressiveMedia js-progressiveMedia
    data-image-id="1*Ikg-dneX8dBhDNYfLyrvWw.jpeg" data-width="960"
    data-action-value="1*Ikg-dneX8dBhDNYfLyrvWw.jpeg">
        <img src="https://....jpeg?q=20" crossorigin="anonymous"
      class="progressiveMedia-thumbnail js-progressiveMedia-thumbnail">
        <canvas height="47" width="75" class="progressiveMedia-canvas
        <img src="https://..w.jpeg" class="progressiveMedia-image
      js-progressiveMedia-image" data-src="https://d262i.jpeg">
        <noscript class="js-progressiveMedia-inner">
           <img class="progressiveMedia-noscript js-progressiveMedia-inner"
```
#### COUNTING PIXELS... https://codepo8.github.io/canvas-images-and-pixels/

### Colour analysis using Canvas

You can use this to read the pixel data of an image and run some analysis on it. For example, you could display all the colours used and sort them by amount of pixels.

The logic of analysing the colours used and displaying them by most used to least is:

- 1. Create an object for the colours and an array for the sorted colours
- 2. Read the pixel data, loop over it with using a loop with steps of four (to iterate over the pixels)
- 3. Create a key from the array values (for example \$R-\$G-\$B-\$A where \$ are the values)
- 4. Store the key in the colours object if it doesn't exist yet if it already exists, increase its value. This means the colours object will now contain all the colours as keys and have the amount of pixels of that colour as its value.
- 5. Sort the object by value using the new Object.keys() method. Call a sort with a comparison function and store it in the "sorted colours" array
- 6. Iterate over that array and display it as a list

In JavaScript, this looks the following way:

Count the colours used in an image

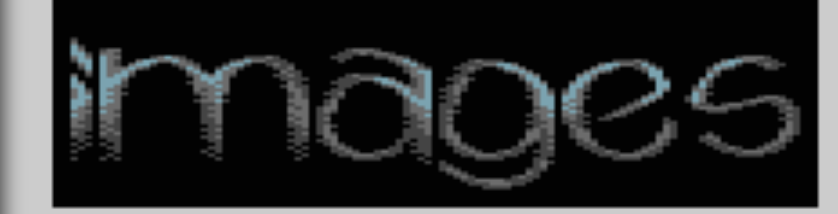

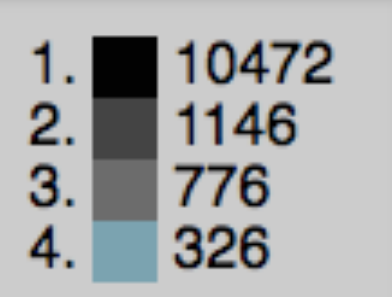

#### COUNTING PIXELS... https://codepo8.github.io/canvas-images-and-pixels/

```
var sourceimage = document.querySelector('img');var canvas = document.querySelector('canvas');var colourlist = document.querySelector('ol');
var context = canvas.getContext('2d');
var width = sourceimagewidth;var height = sourceimage. height;canvas. height = height;canvas.width = width;context.drawImage(sourceimage, 0, 0);
var colours = \{\};
var sorted colours = [];
var data = context.getImageData(0,0,width, height).data;canvas. style. display = 'none';var all = data.length;for (var i = 0; i < all; i == 4) {
  var key = data[i] + '-' + data[i+1] + '-' + data[i+2] + '-' + data[i+3];
  colours(key] = (colours(key]) ? colours(key]++ : 1;ł
sortedcolours = Object.keys(colours).sort(function(a, b) {
     return -(colors[a] - colours[b]);ł
);var out = ';
sortedcolours.forEach(function(key){
  var rgba = key.split('-');out += '<li><span style="background: rgba(' +
            rgba[0] + ', ' + rgba[1] + ', ' + rgba[2] +',' + rgba[3] + ');">    </span> ' +
            colours[key] + ' < /li>'</math>;\}:
colourlist.innerHTML = out;
```
### COLORIFY.JS <http://colorify.rocks>

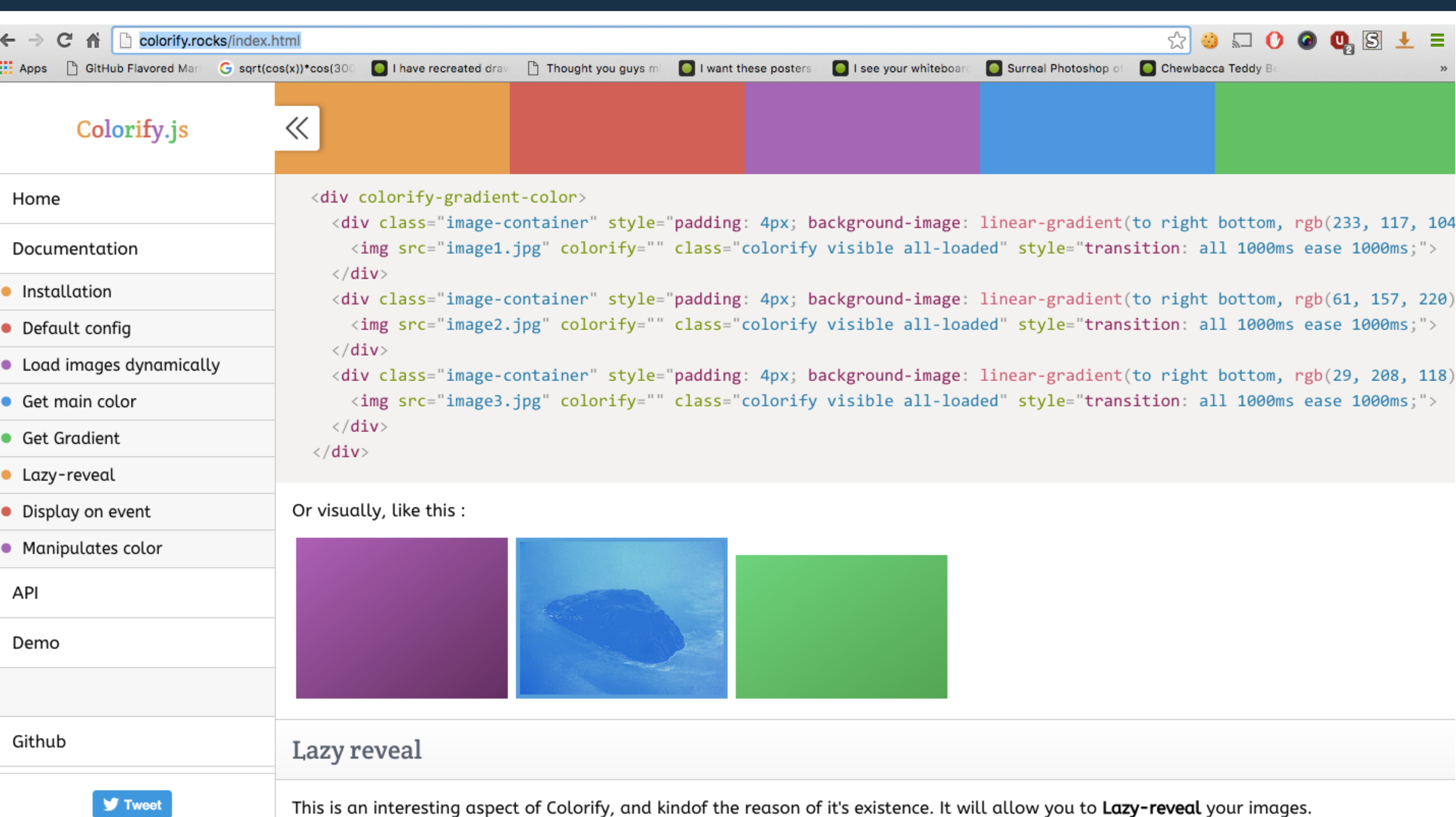

-- -

### COLOR THIEF

< | @ | lokeshdhakar.com/projects/color-thief/

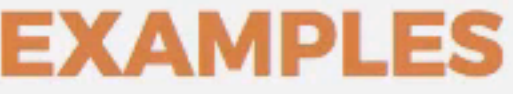

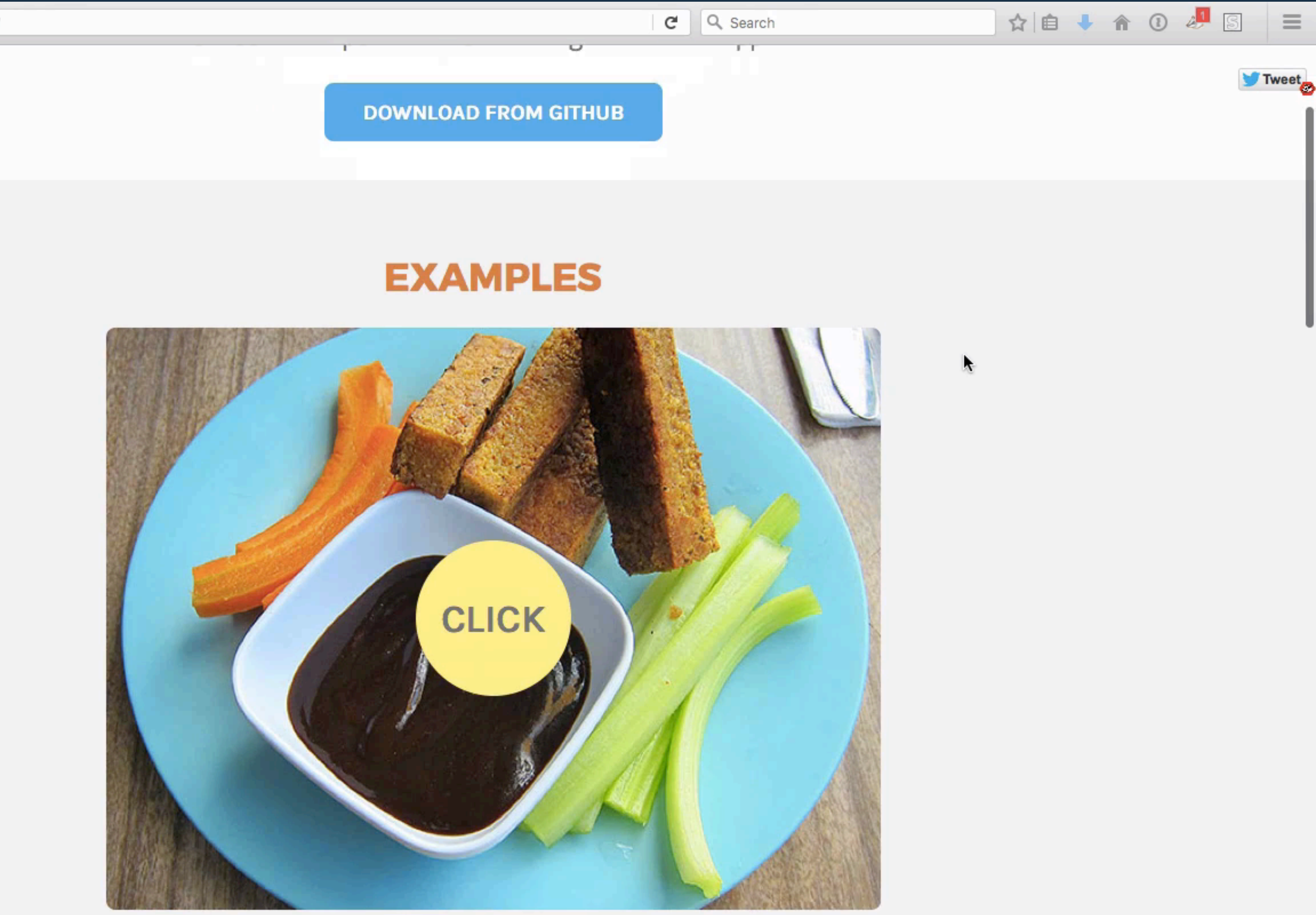

### http://lokeshdhakar.com/projects/color-thief/

# INTELLIGENT IMAGE RESIZING **BY HAND OR WITH CLOUD SERVICES**

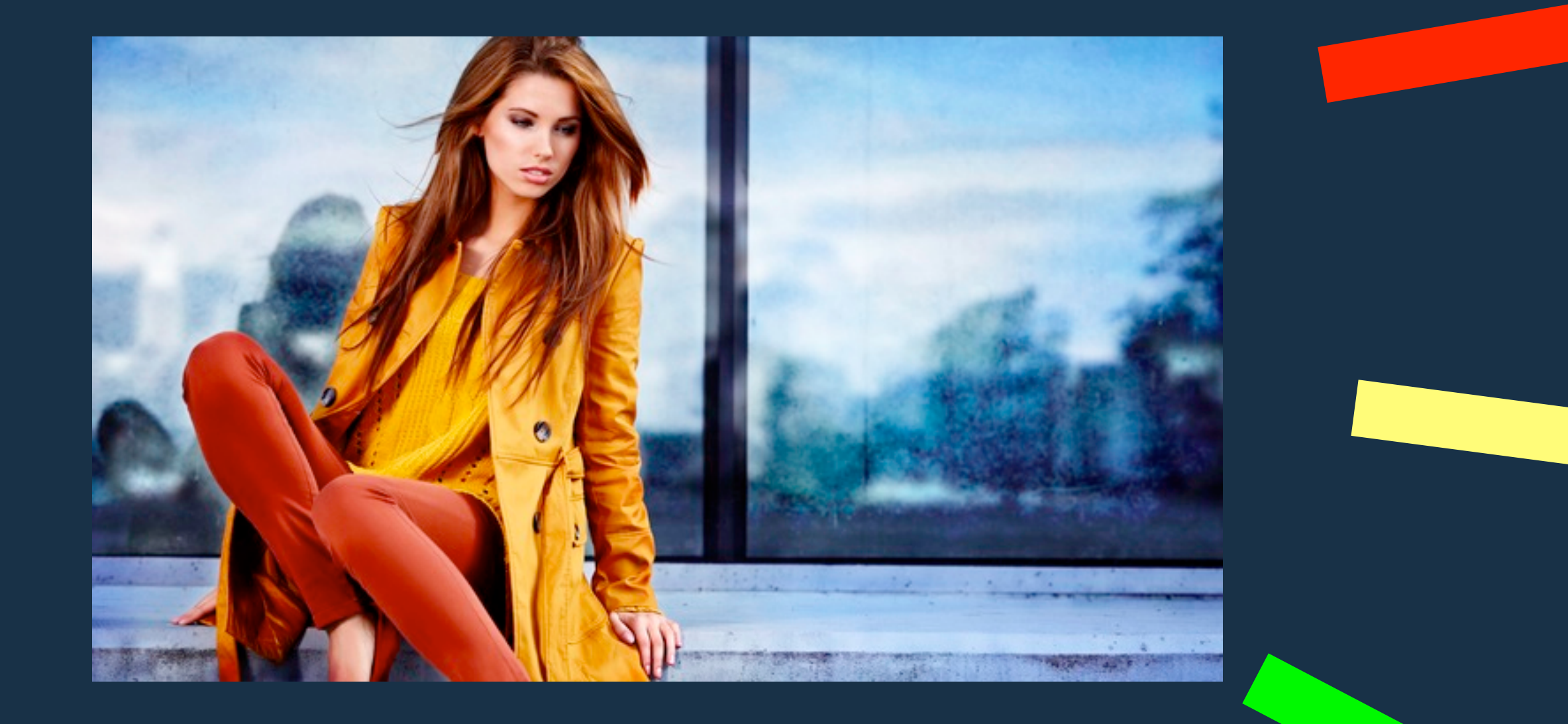

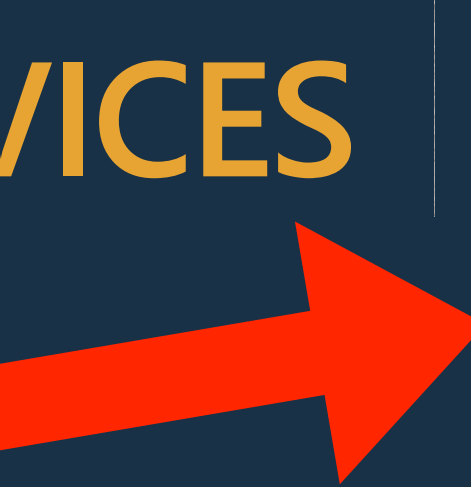

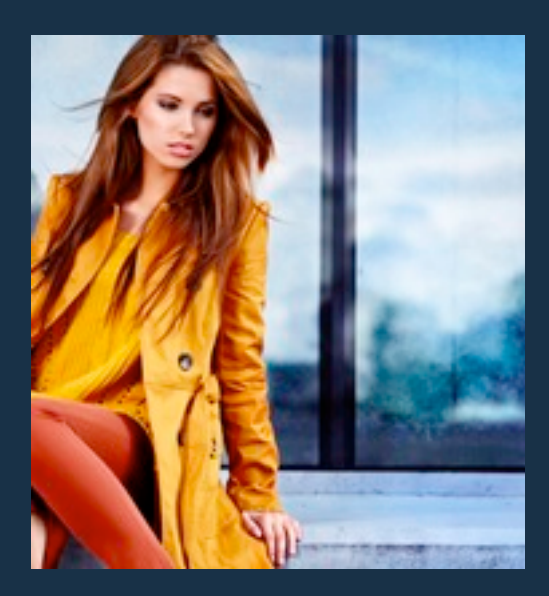

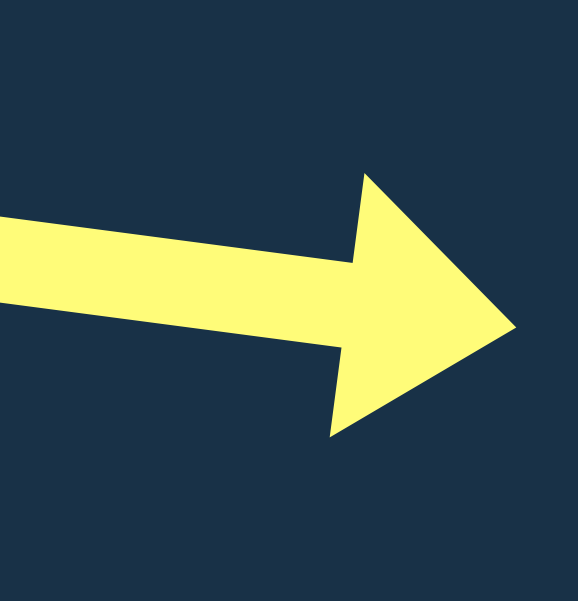

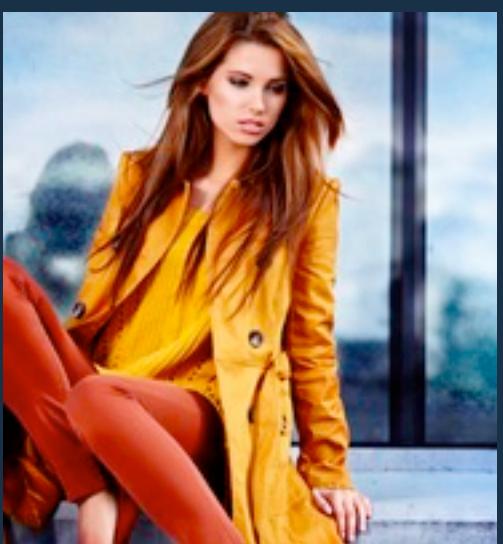

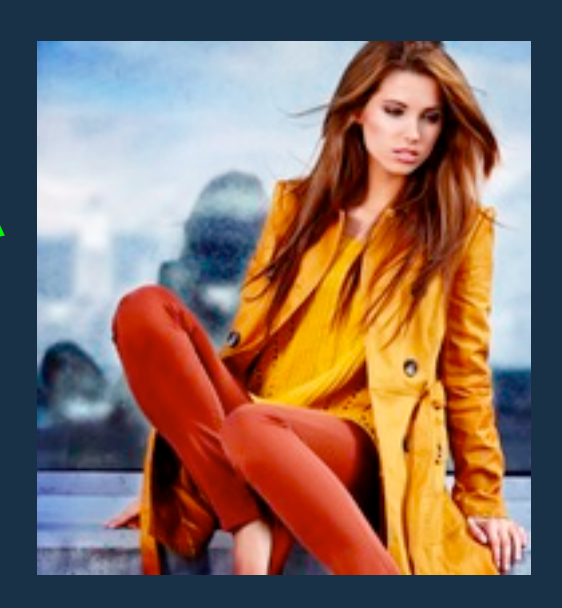

#### wagner / smartcrop.js

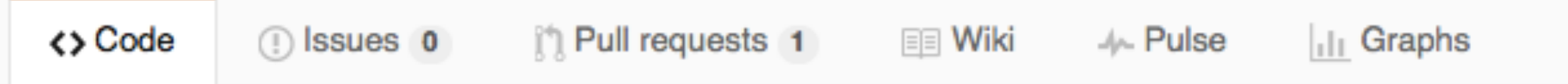

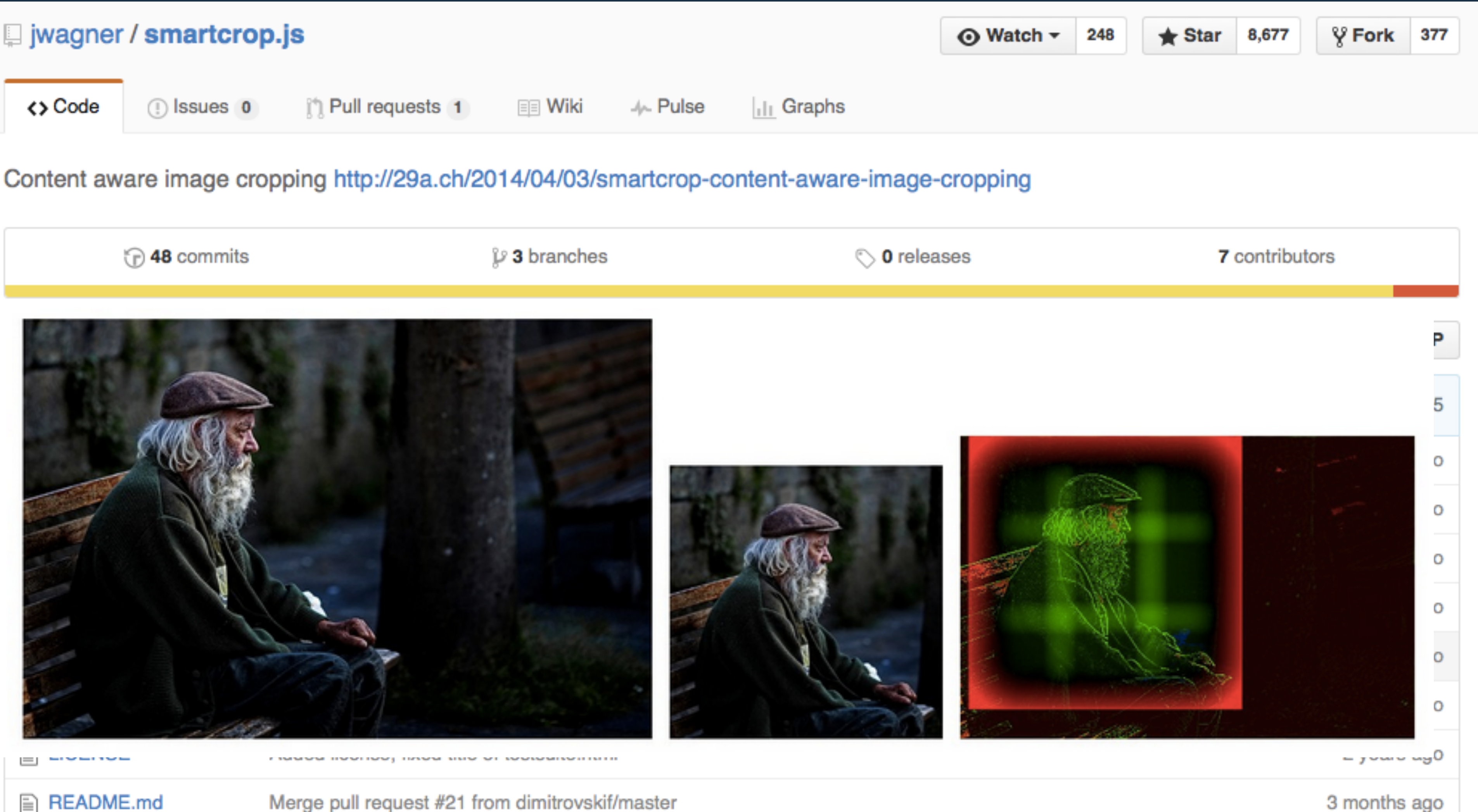

Merge pull request #21 from dimitrovskif/master

### SMARTCROP.JS https://github.com/jwagner/smartcrop.js/

# INTELLIGENT RESIZING http://cloudinary.com/blog/

# [automatically\\_art\\_directed\\_responsive\\_images](http://cloudinary.com/blog/automatically_art_directed_responsive_images)

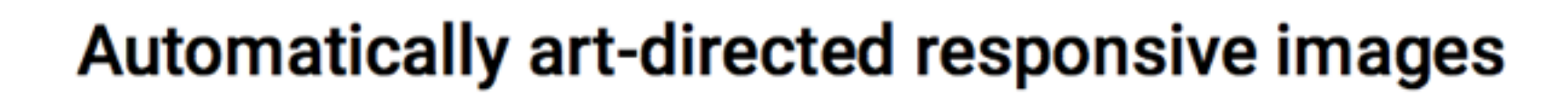

by Eric Portis

· Feb 03, 2016

**URL** Ruby PHP

LinkedIn<sub>479</sub>

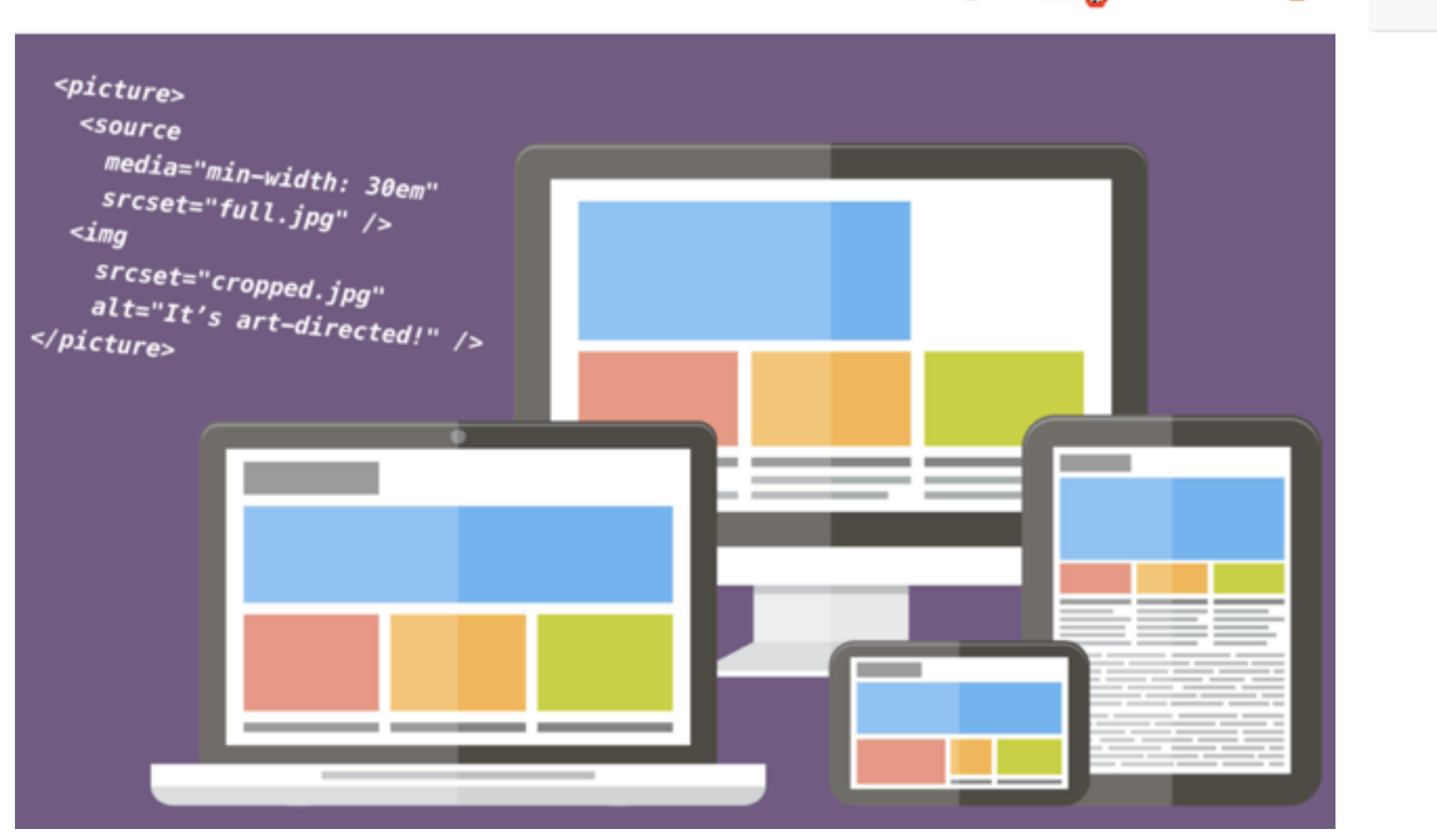

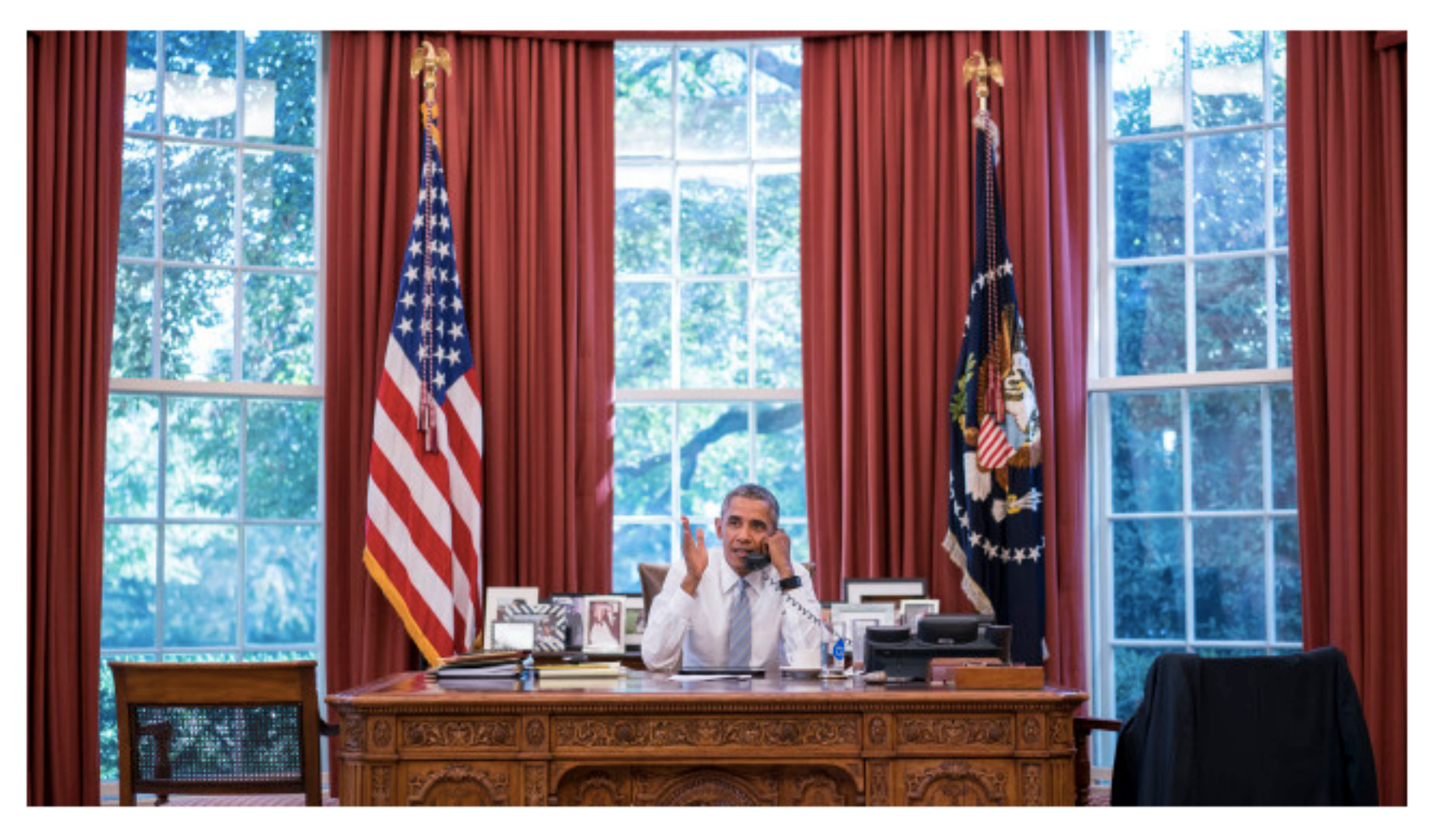

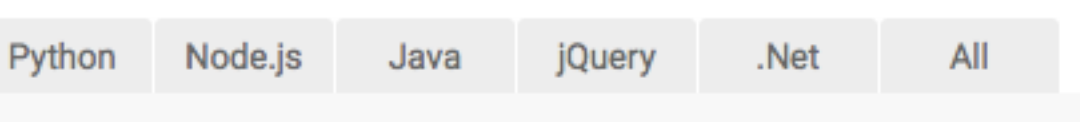

#### http://res.cloudinary.com/eeeps/image/upload/c\_fill,ar\_16:9,w\_640/on\_the\_phone.jpg

# INTELLIGENT RESIZING http://cloudinary.com/blog/

# [automatically\\_art\\_directed\\_responsive\\_images](http://cloudinary.com/blog/automatically_art_directed_responsive_images)

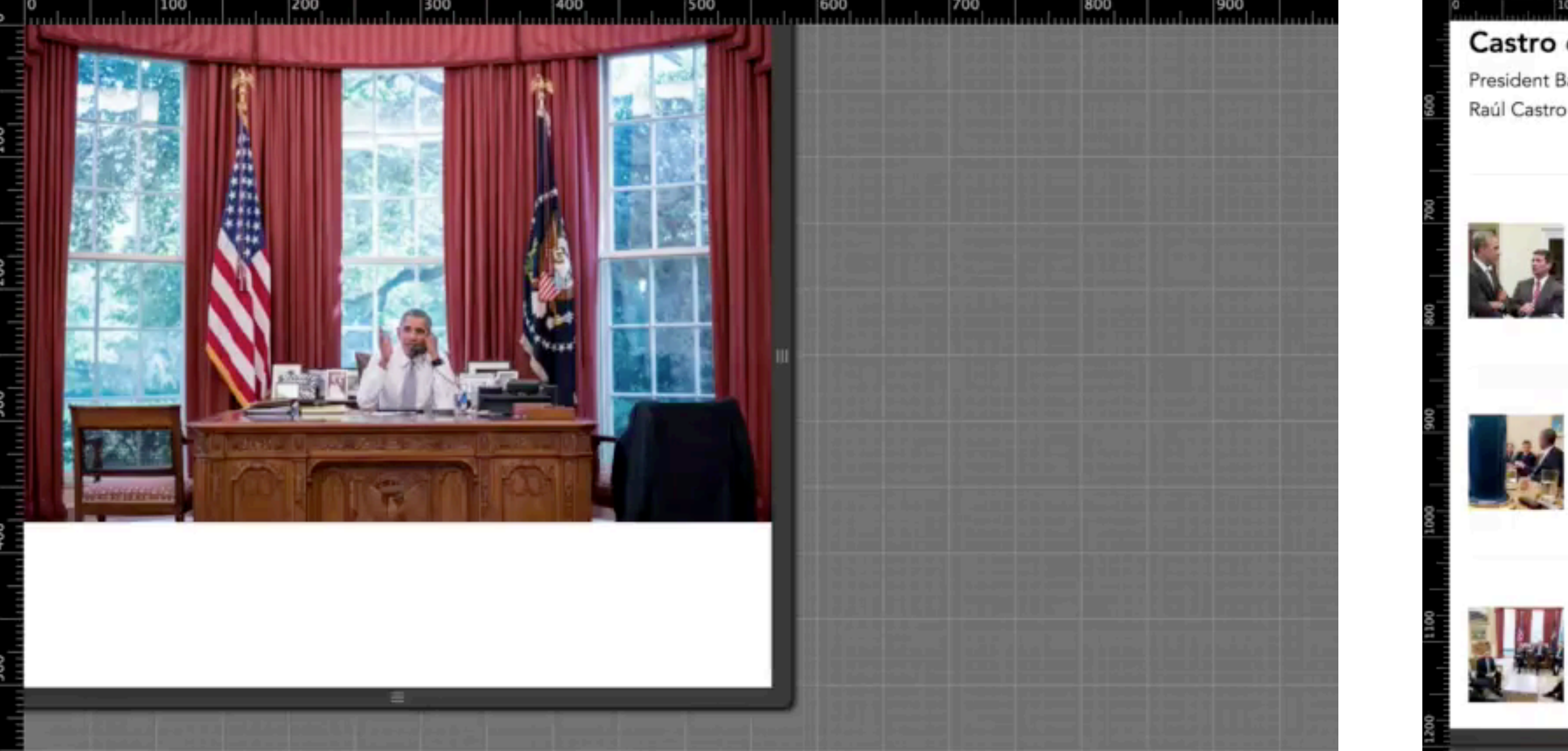

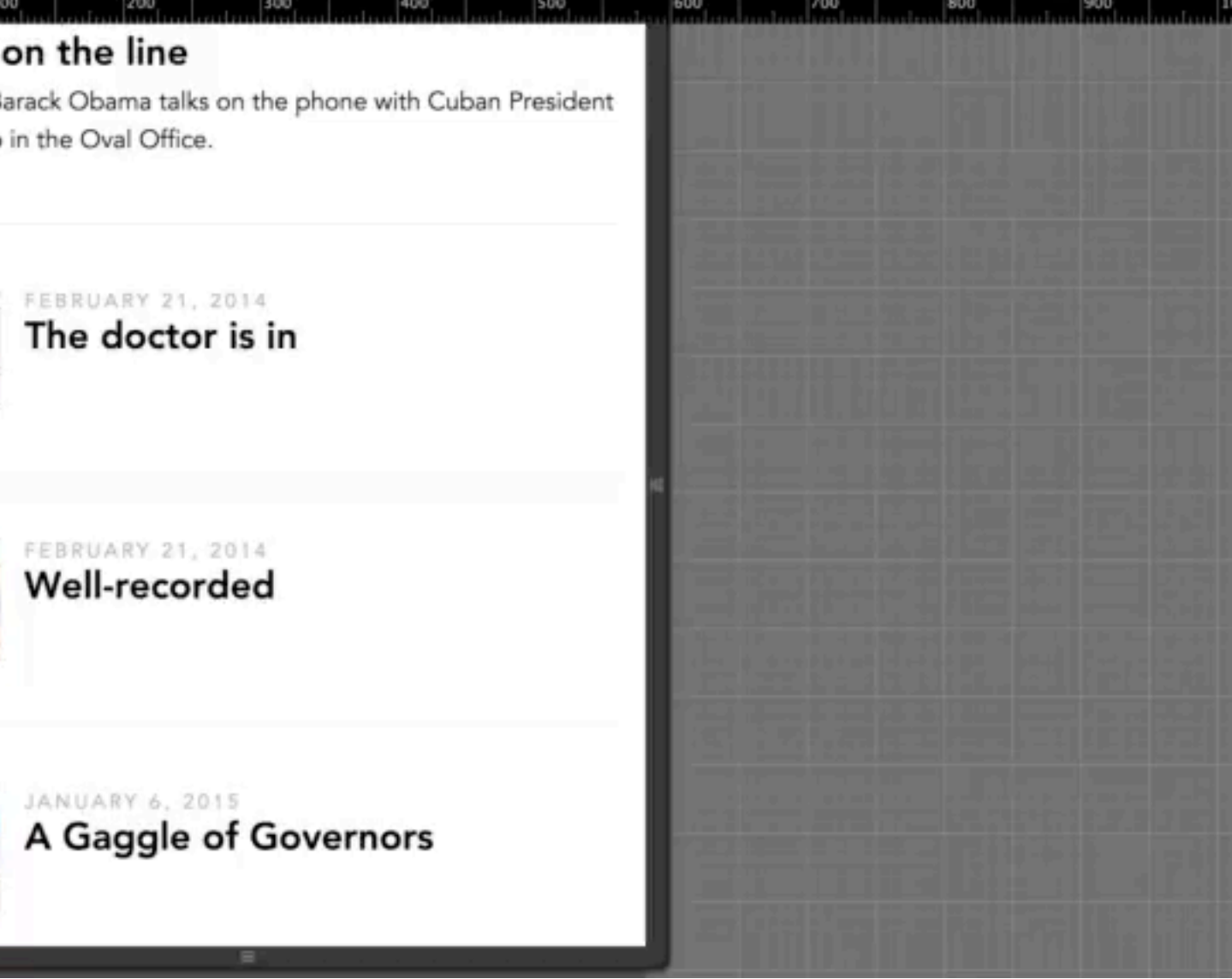

### HIGH CONTRAST TRICKS [https://blog.imgix.com/2015/10/21/automatic](https://blog.imgix.com/2015/10/21/automatic-point-of-interest-cropping-with-imgix.html)point-of-interest-cropping-with-imgix.html

### **Automatic Point**of-Interest Cropping with imgix

Facebook Tweet Mail Published 4 months ago

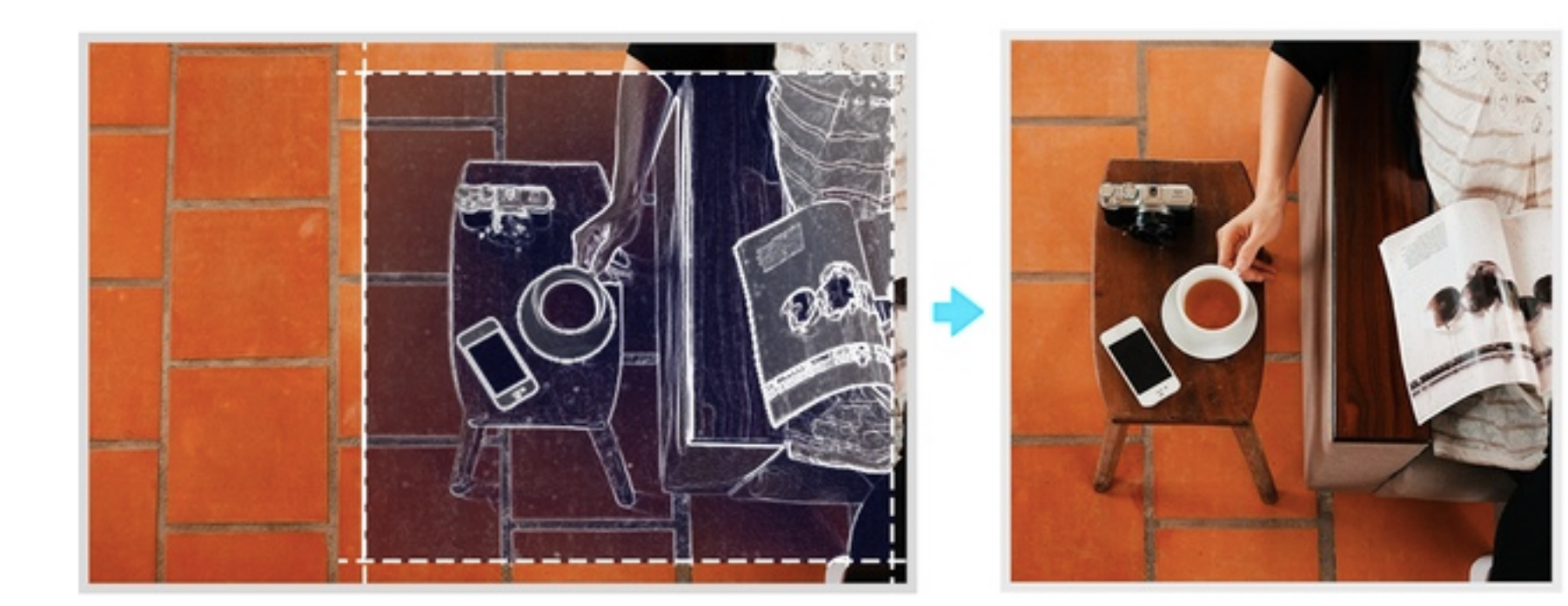

Cropping an image is an important task for an image service. We're always looking to improve and expand the cropping methods available to imgix customers so they can provide even better experiences to their end users. In collaboration with a few of our customers, we have developed and are excited to announce a new crop mode called entropy. This new mode dynamically crops images to focus on the subject of the image.

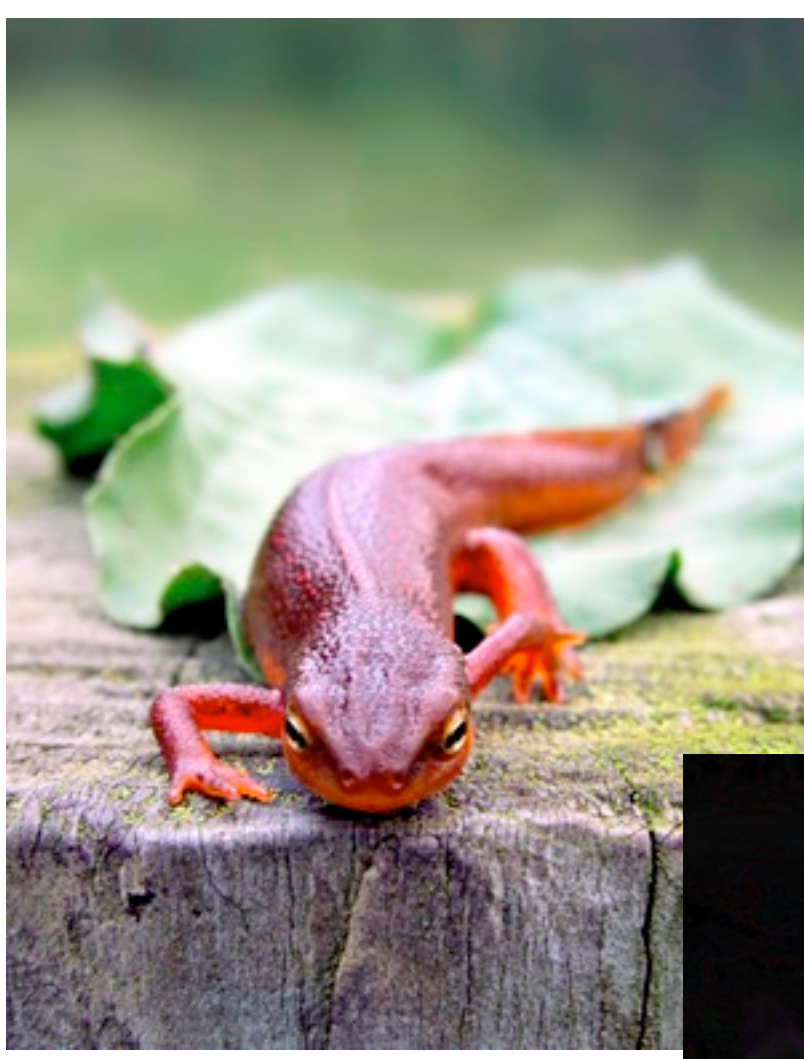

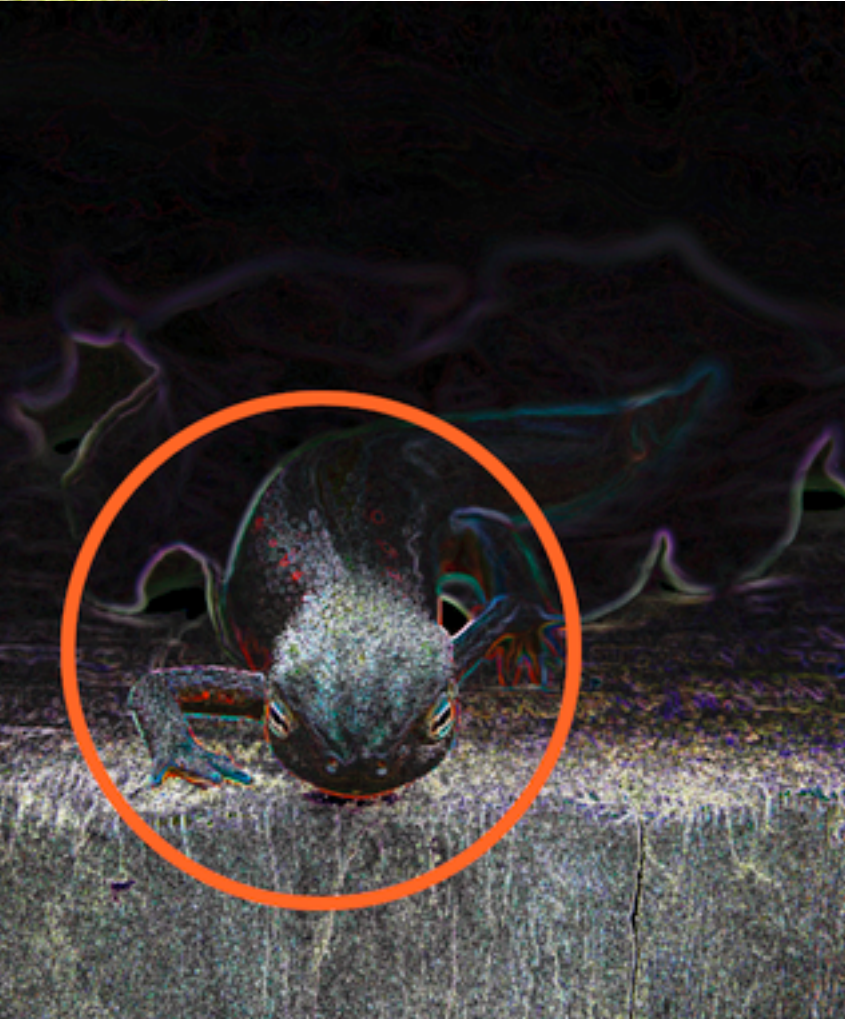

### PROJECT OXFORD <https://www.projectoxford.ai>

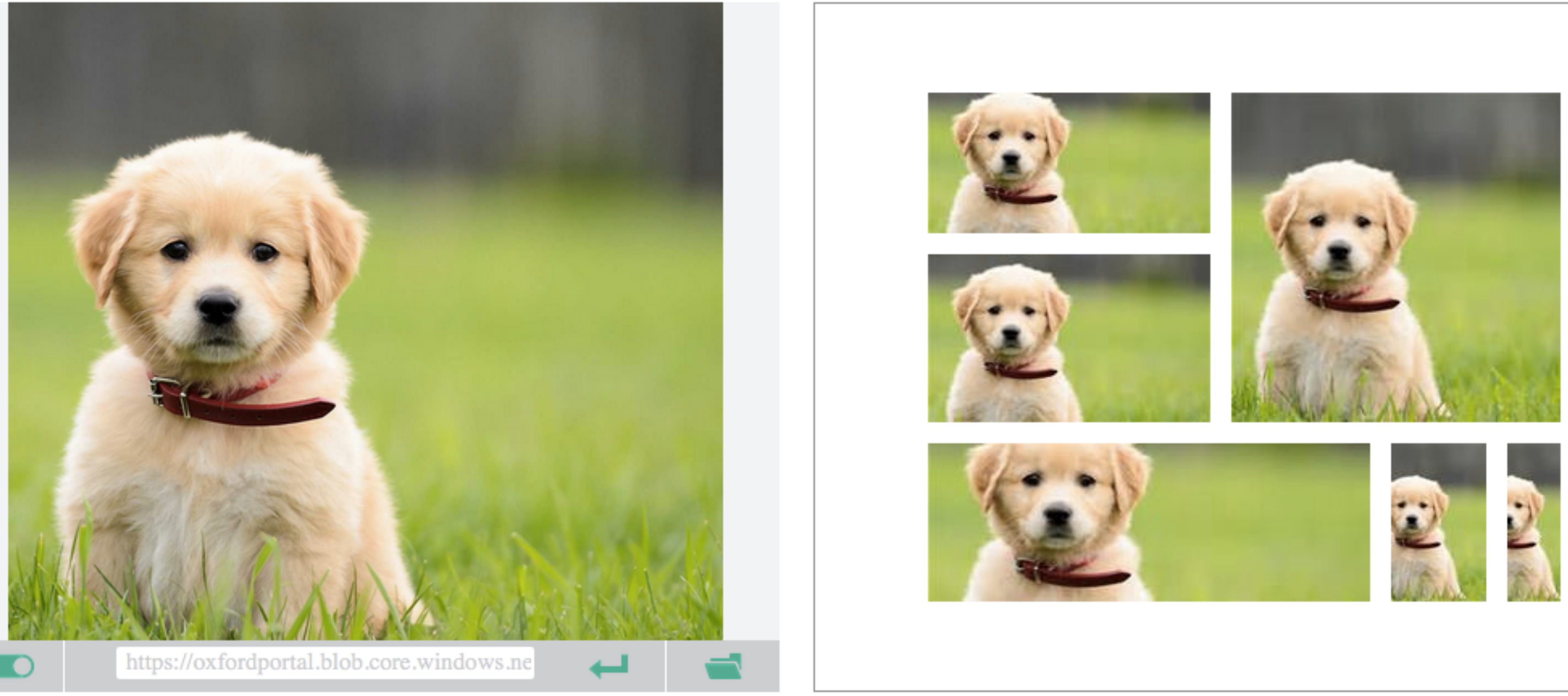

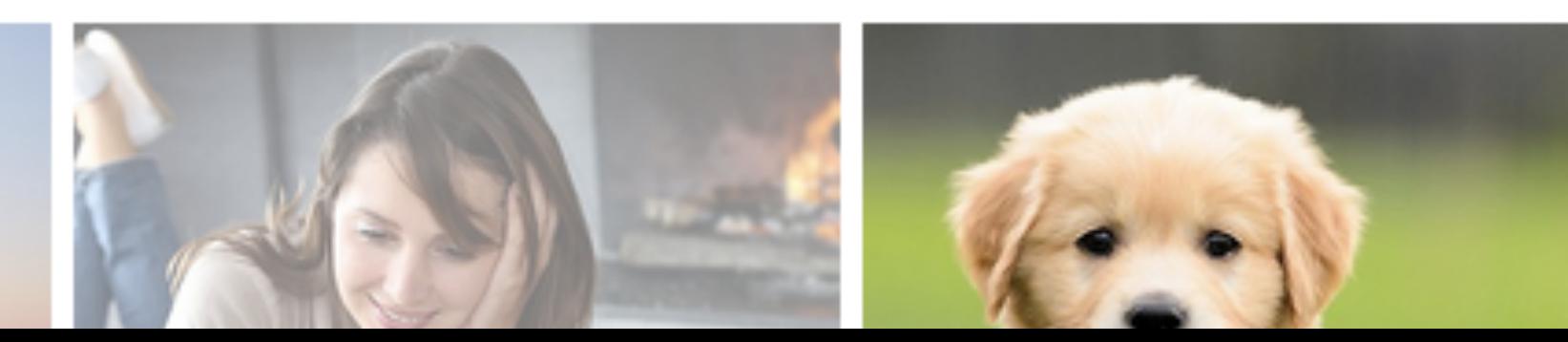

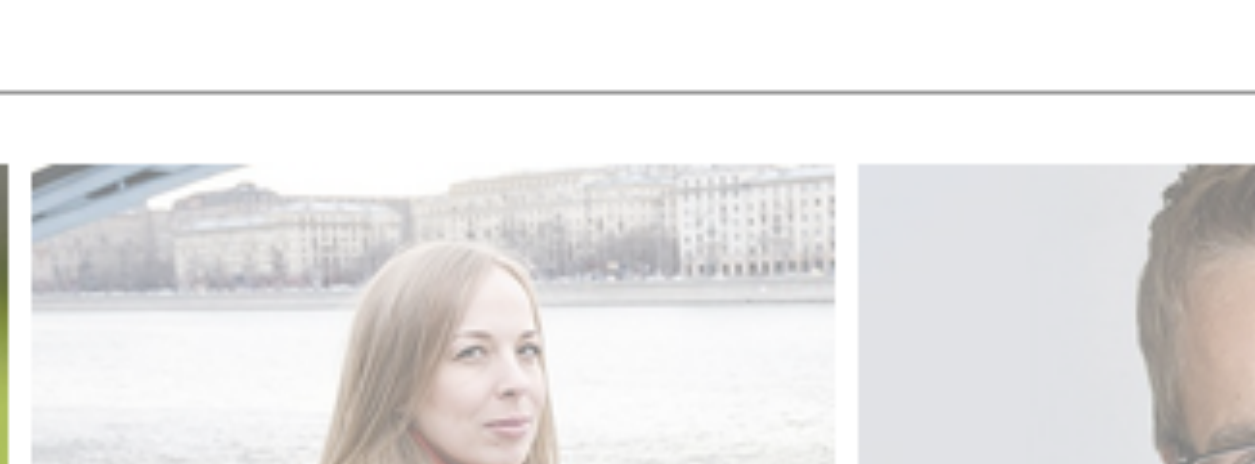

AUTOMATED TAGGING **USING MACHINE LEARNING CLOUD SERVICES** $alt = "image"$  $\epsilon_{img}$  src="step-2.jpg"  $alt = "image"$  $\langle ring\ srcorner\ c=\text{``step-3.jpg''}$  $a$ lt="image"  $\langle ing\;src = "step - 4.jpg"$  $\langle img \; src = "step - 5.jpg"$  $a$ lt="image" ′>  $\leq$ img src="step-6.jpg"  $alt = "image"$  $\leq$ img src="step-7.jpg"  $alt = "image"$  $\frac{2\pi\sigma}{\sigma}$  src="step-8.jpg" alt="image"  $\n <sup>r</sup>$  src="step-9.jpa"  $7 + -$ 

### FEATURE ANALYSIS <https://www.projectoxford.ai>

A https://www.projectoxford.ai/demo/vision#Analysis

 $\leftarrow$ 

Y

### Feature Analysis

Please try vision feature analysis demo by uploading a local image, or providing an image URL. P.S. We don't keep you

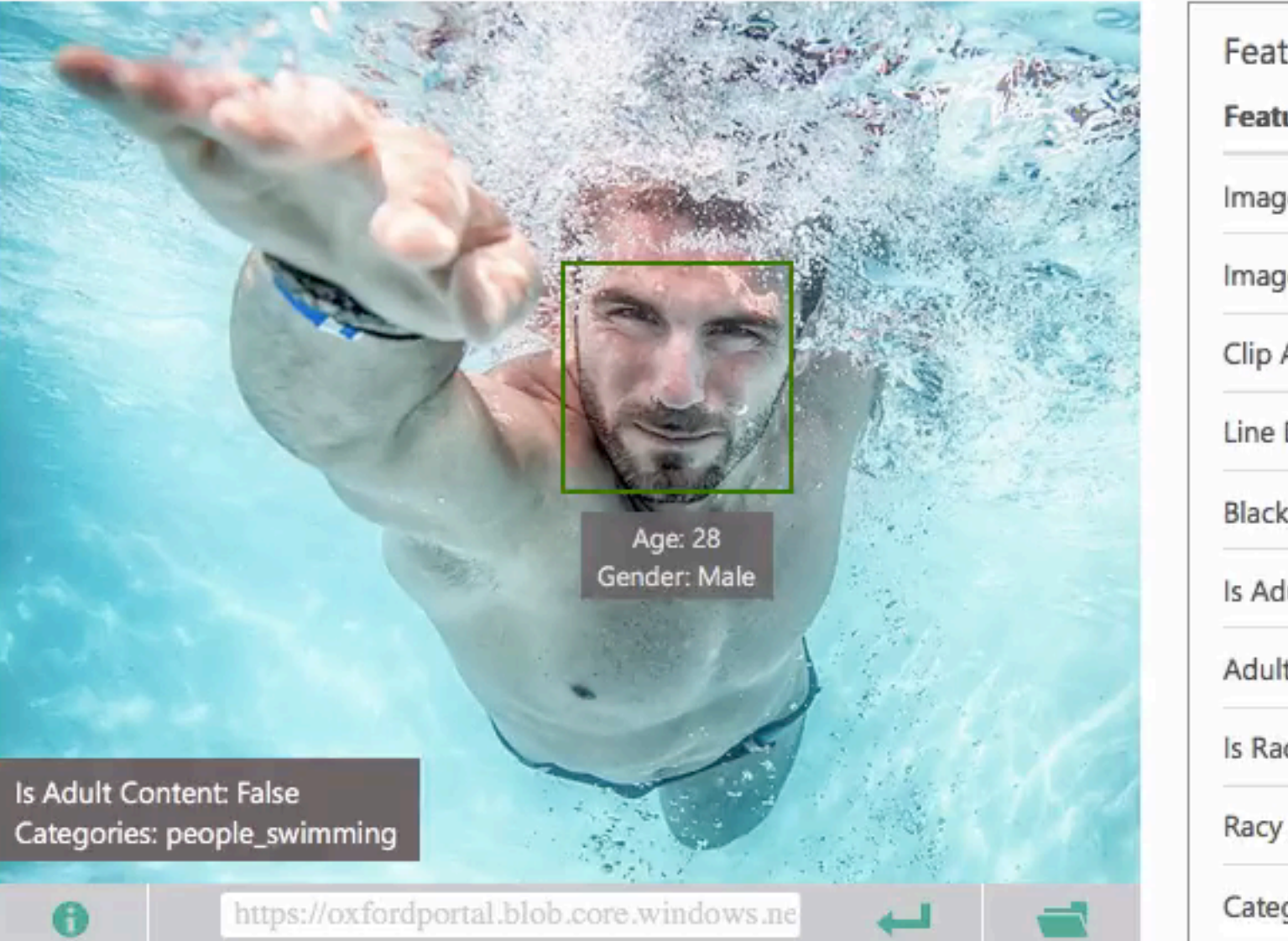

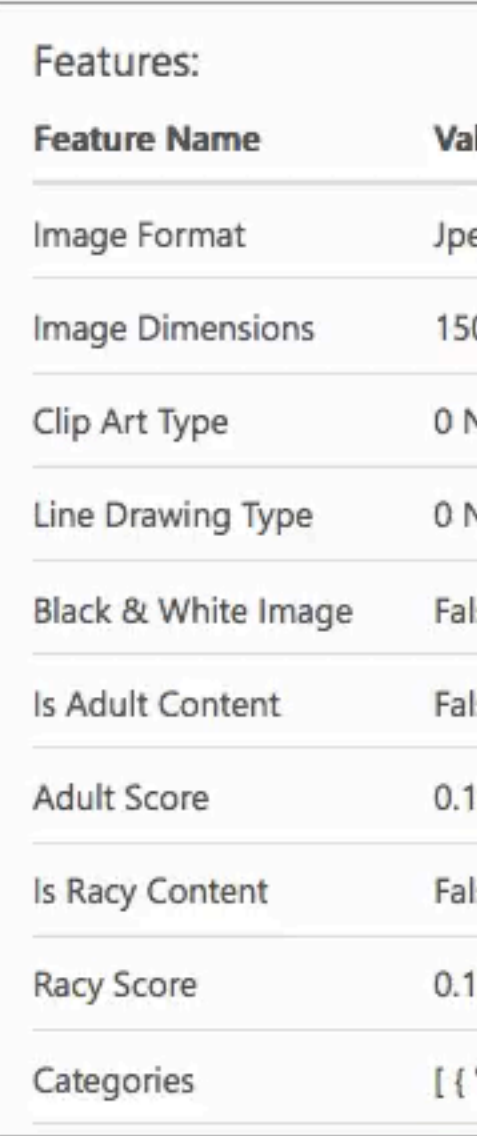

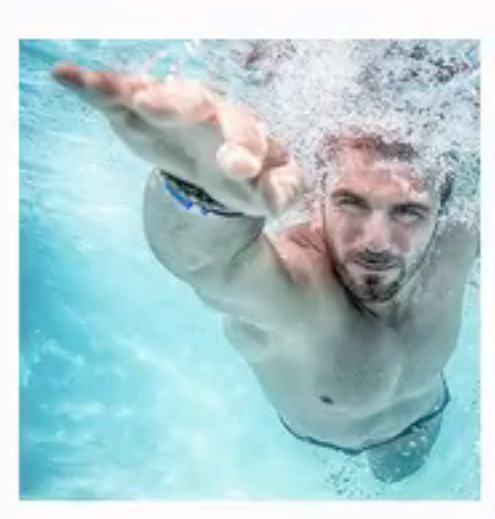

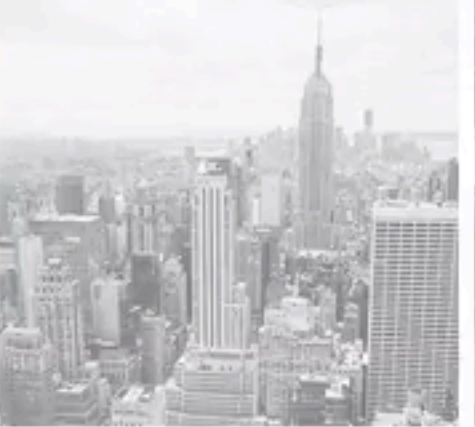

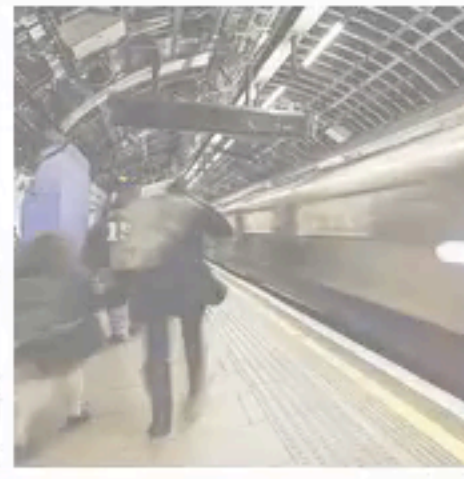

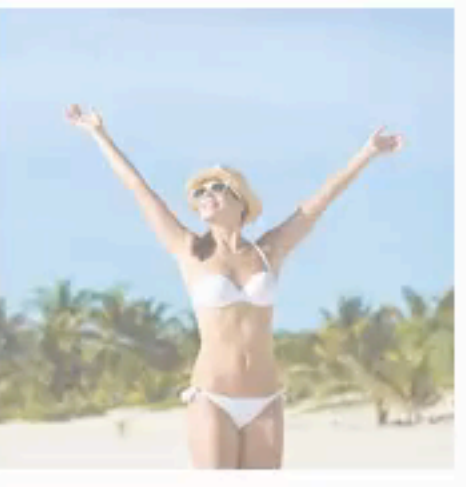

 $\mathbf{C}$ 

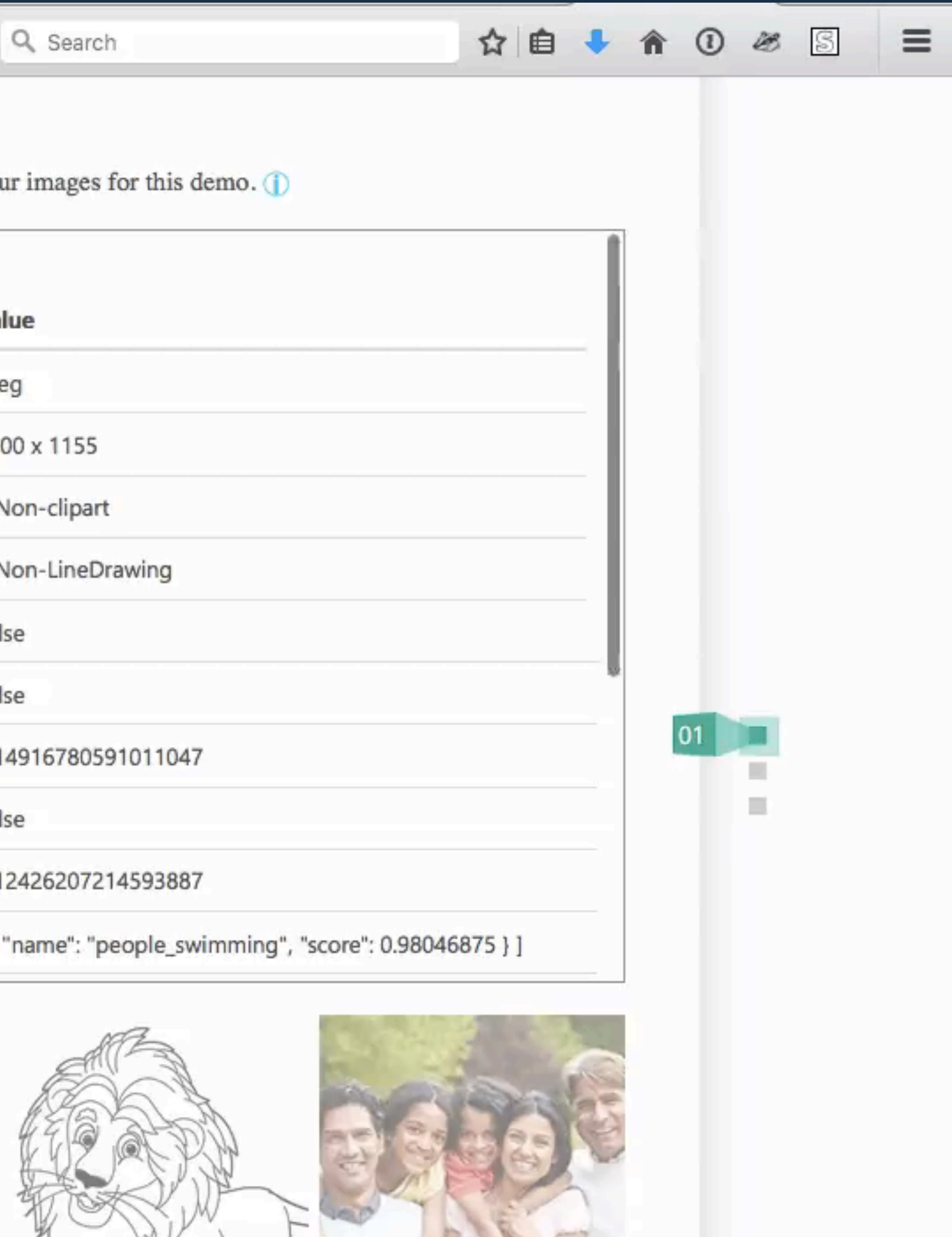

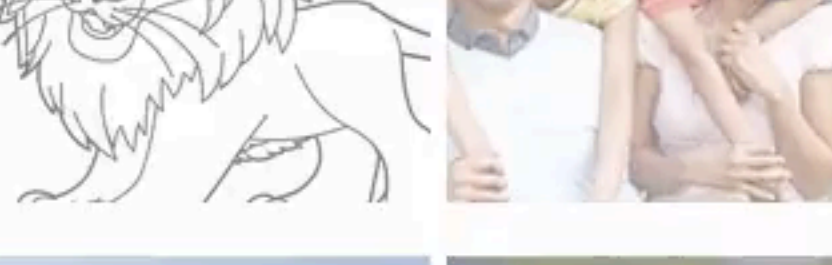

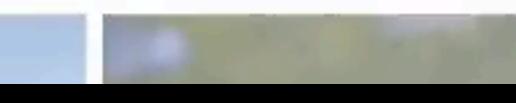

#### FACIAL DETECTION AND RECOGNITION...  $\bullet \odot \odot \bullet$  $\odot$   $\spadesuit$ Firefox File Edit View History Bookmarks Tools Window Help MMOV

https://www.projectoxford.ai/demo/face#detection

- 
- 
- 

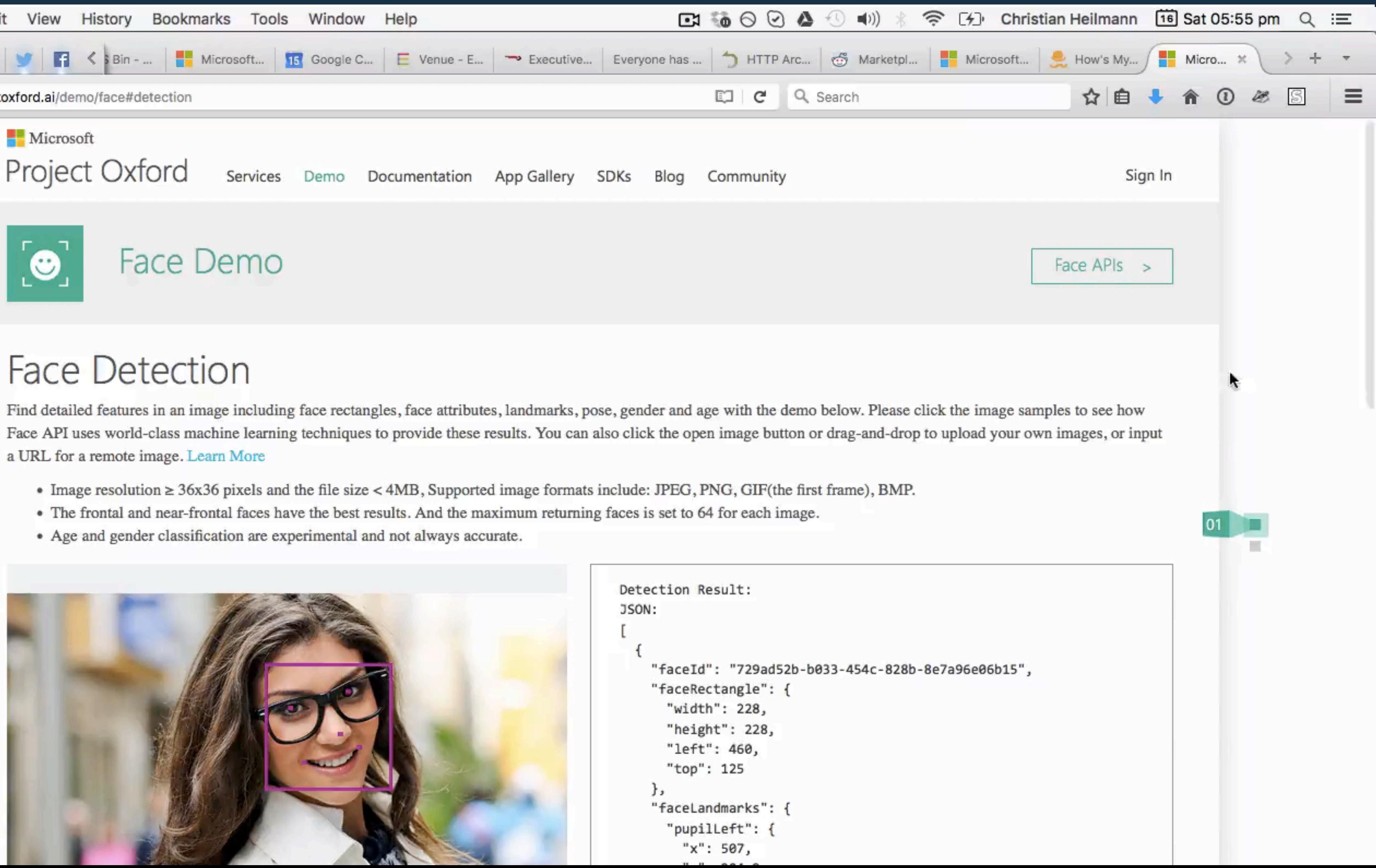

### EMOTION RECOGNITION...

A https://www.projectoxford.ai/demo/Emotion

←

### **Emotion Recognition**

Identify emotions communicated by the facial expressions in an image. Please click the image samples to see how Emo provide these results. You can also click the open image button or drag-and-drop to upload your own images, or input a

- Image resolution  $\geq 36x36$  pixels and the file size < 4MB, Supported image formats include: JPEG, PNG, GIF(the
- The frontal and near-frontal faces have the best results. And the maximum returning faces is set to 64 for each im
- Recognition is experimental, and not always accurate.
- P.S. We don't keep your images for this demo.

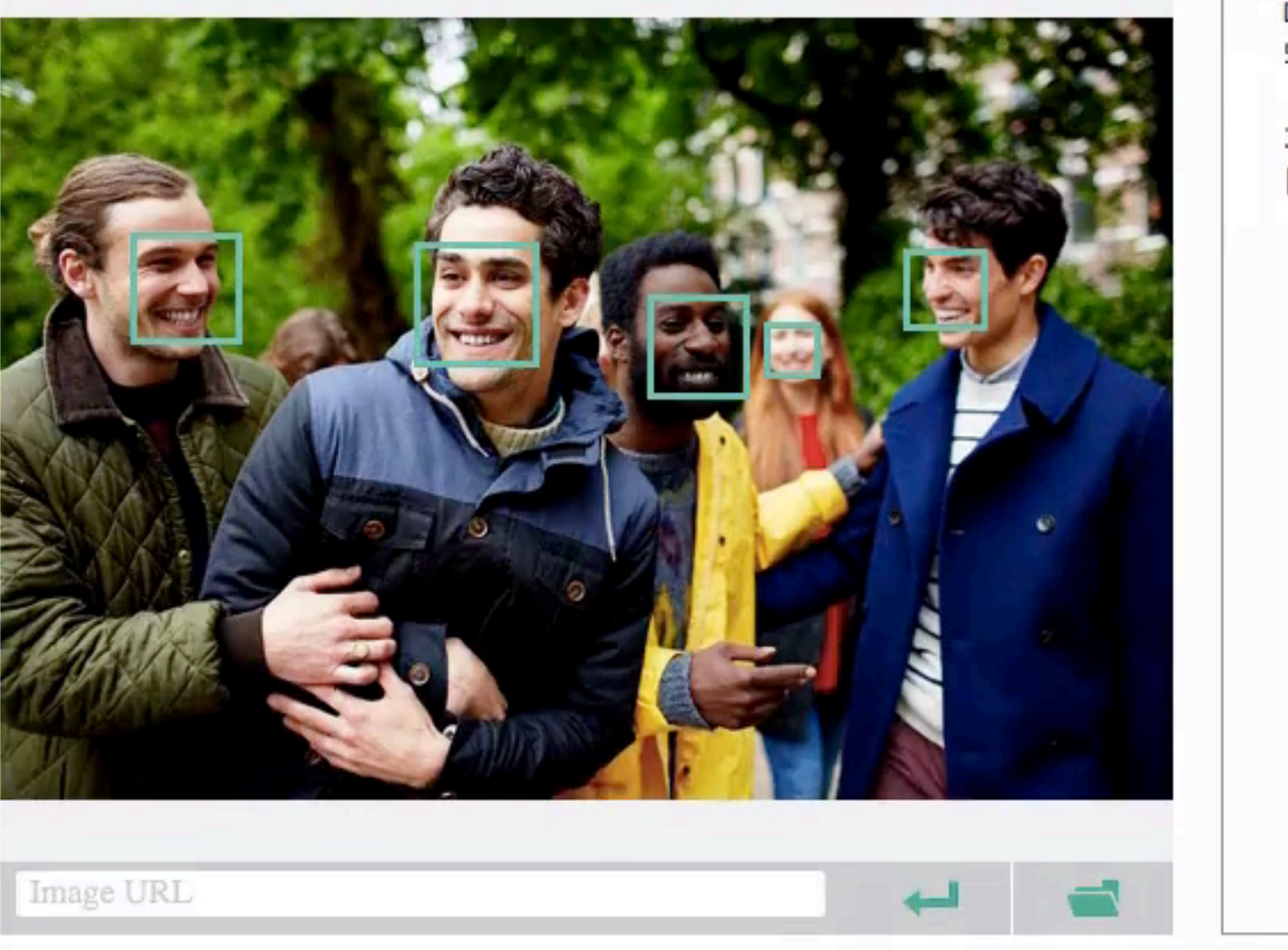

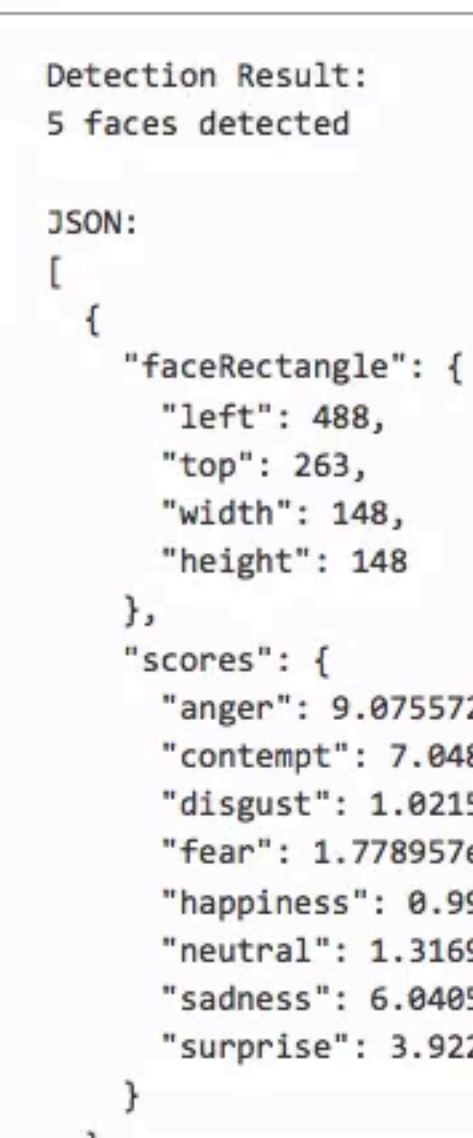

G

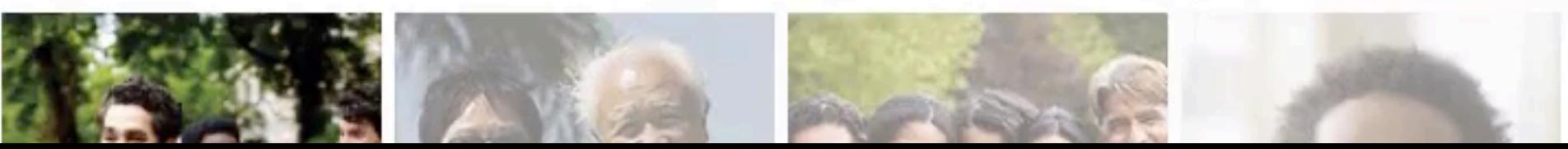

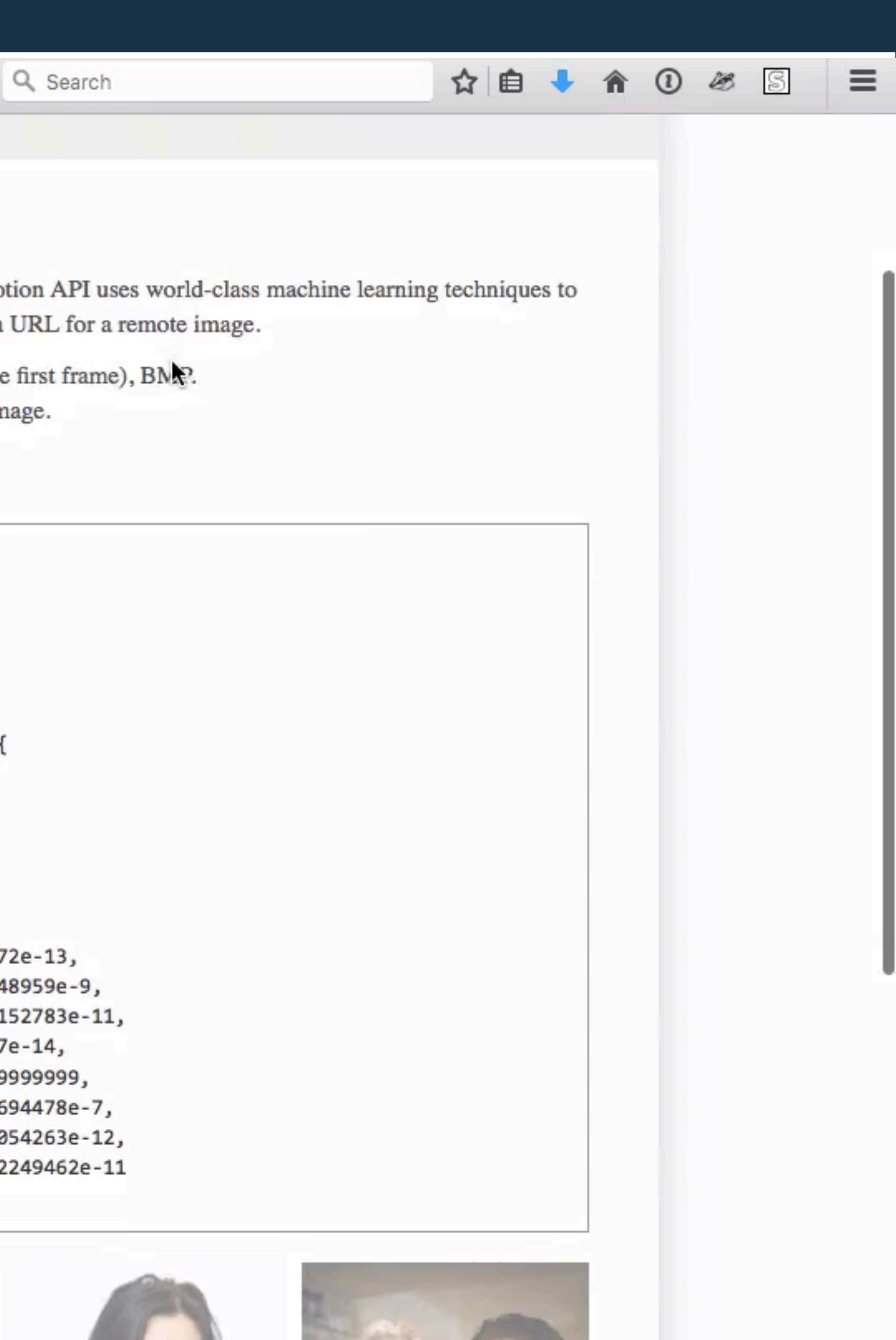

# BONUS ROUND **DEMOS USING THESE SERVICES...**

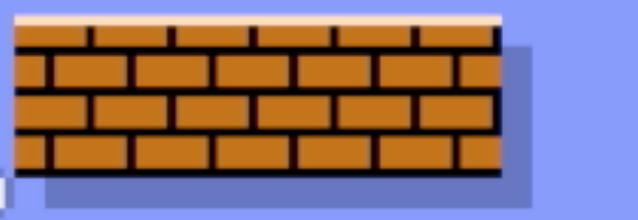

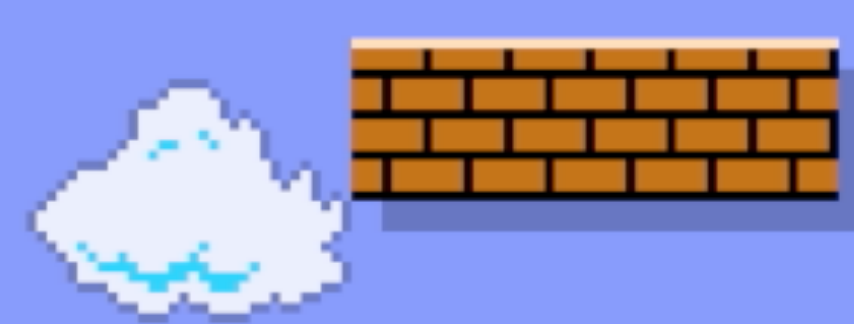

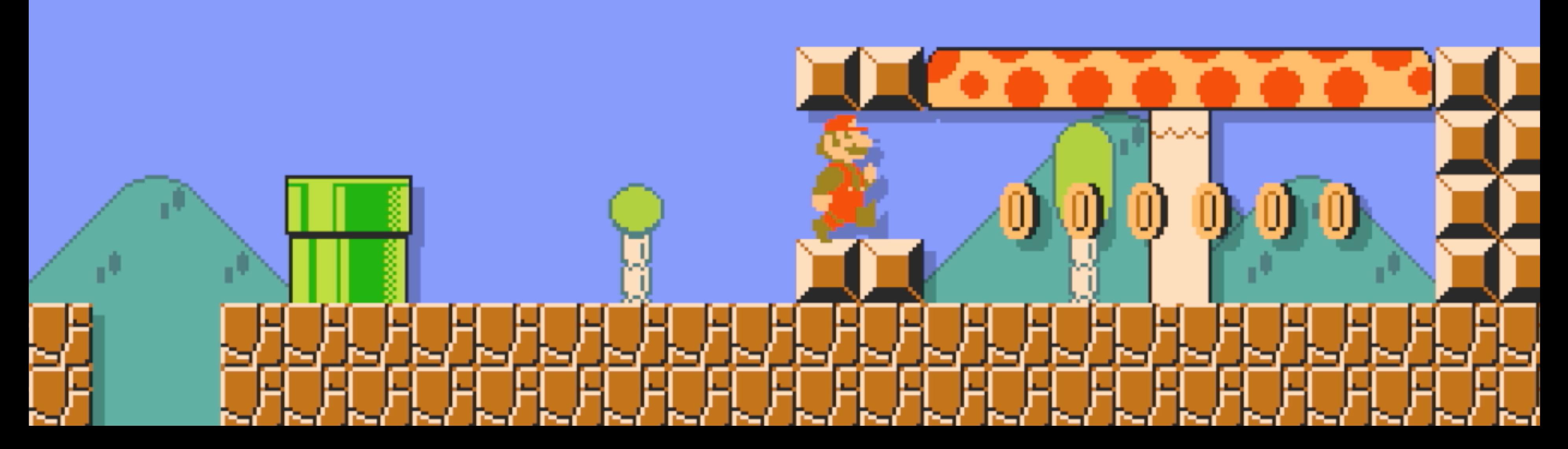

### 000021150 0333

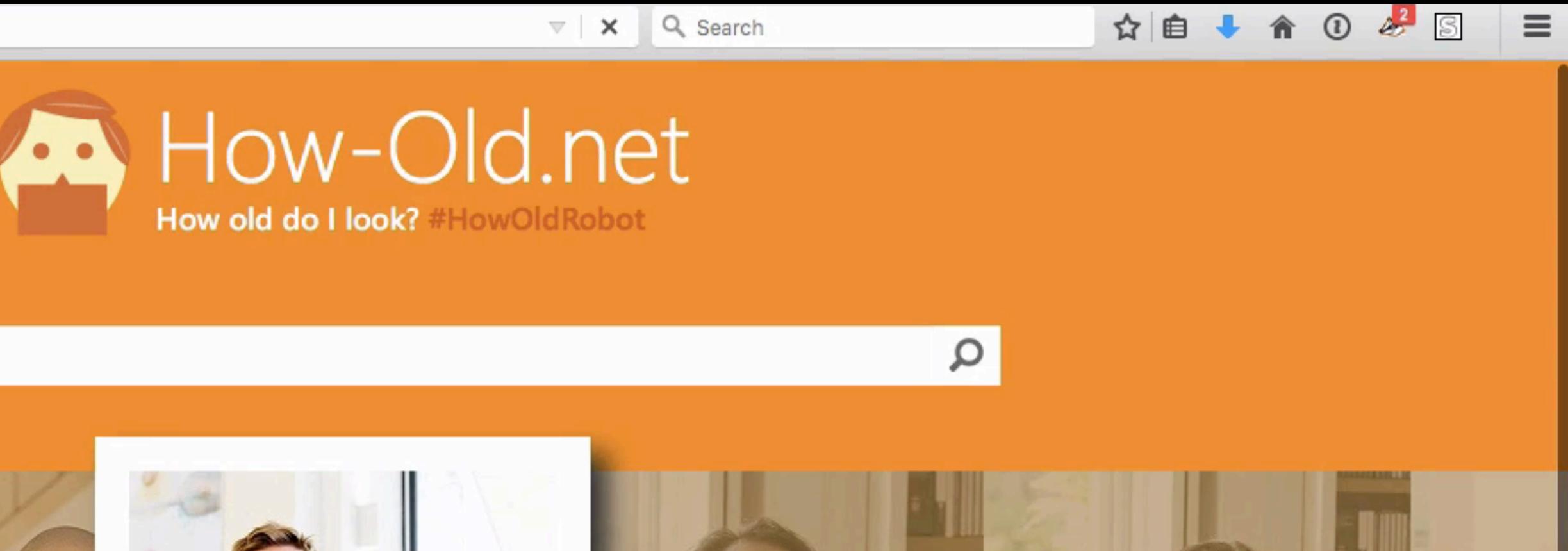

ь Search Faces...

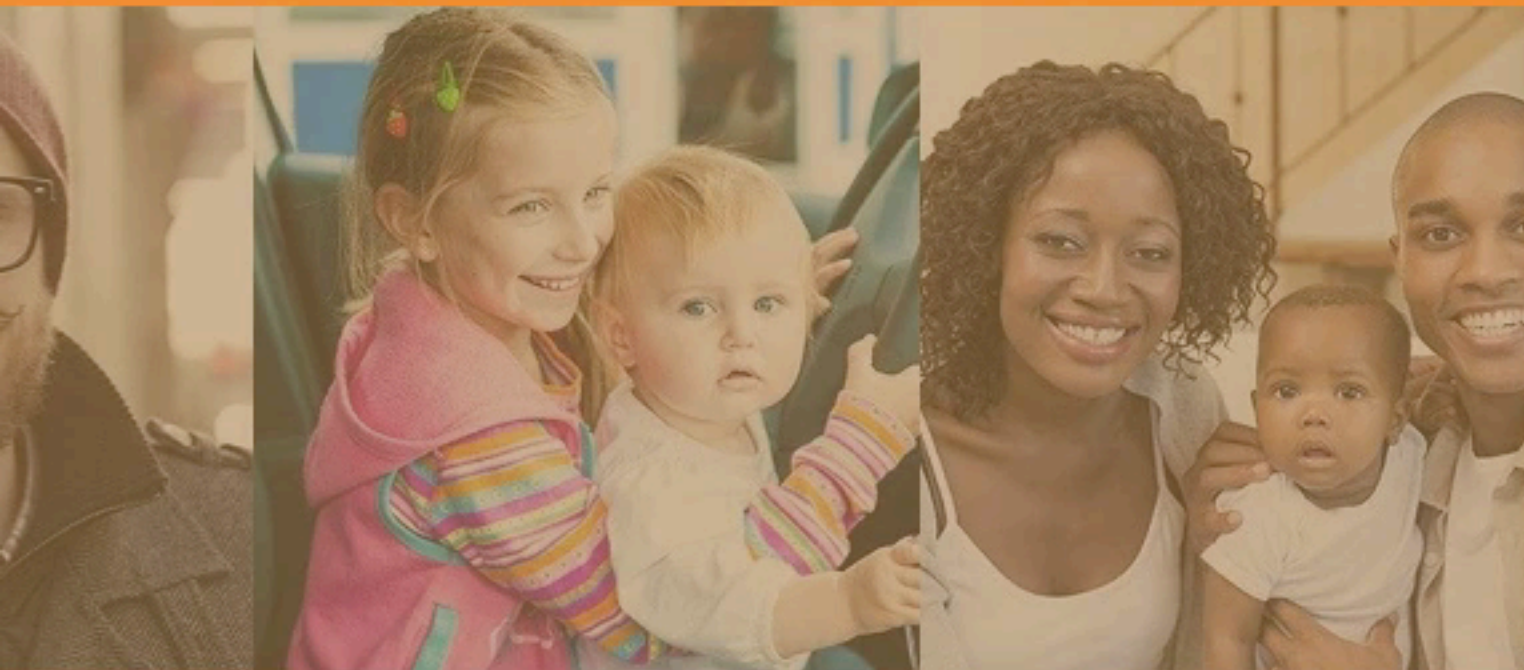

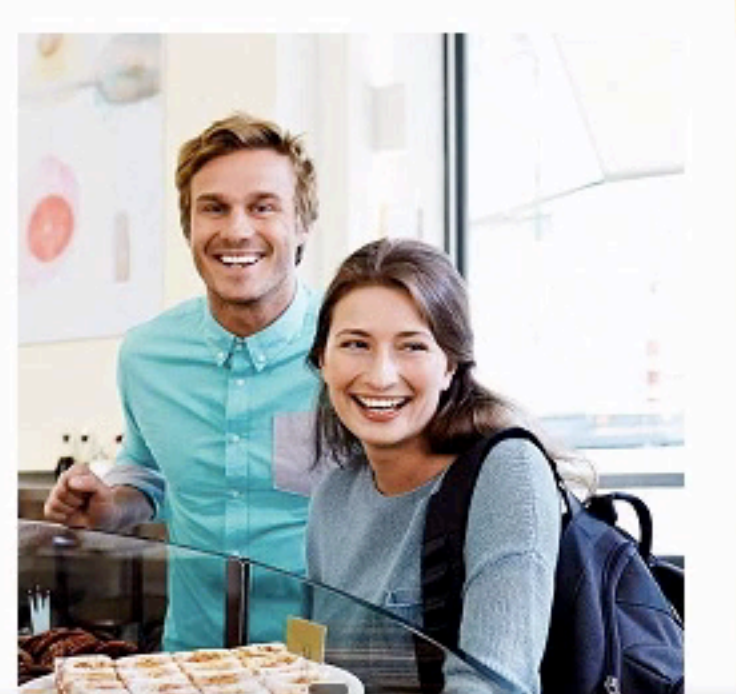

Use this photo

Use your own photo

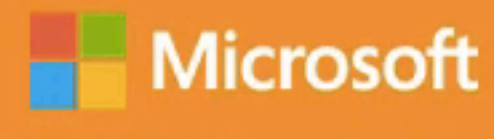

P.S. We don't keep the photo

**Tweet** 

http://how-old.net/

Waiting for how-old.net...

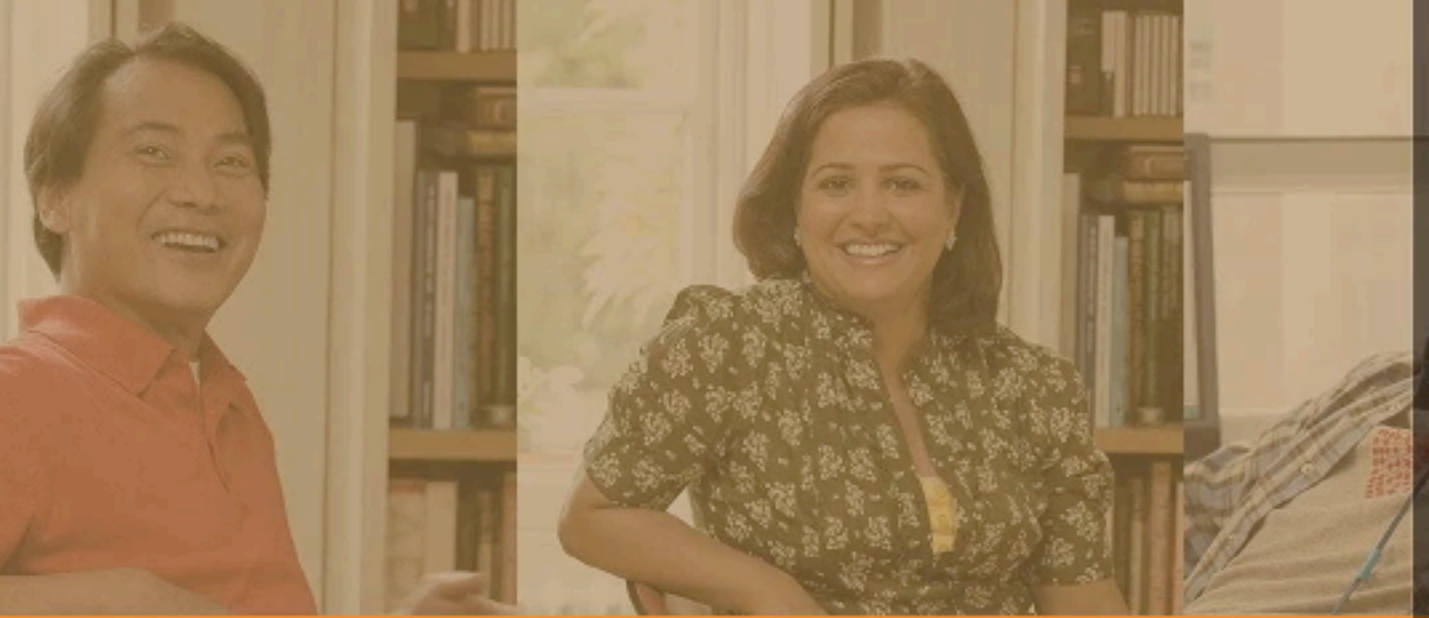

#### Microsoft

# MyMoustache.net

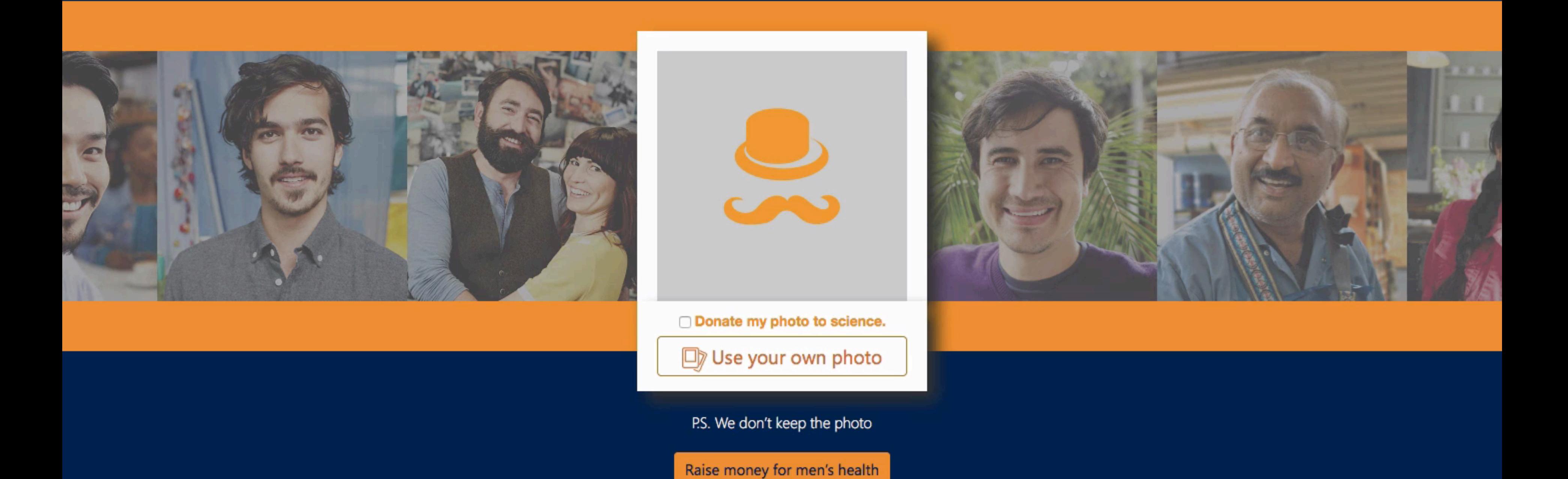

The magic behind MyMoustache.net, a Microsoft Garage Project

**WE Tweet** 

http://mymoustache.net/

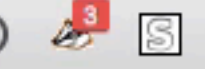

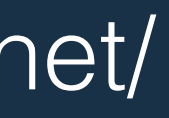

### TWINS OR NOT? <https://www.twinsornot.net>

← A https://www.twinsornot.net/#

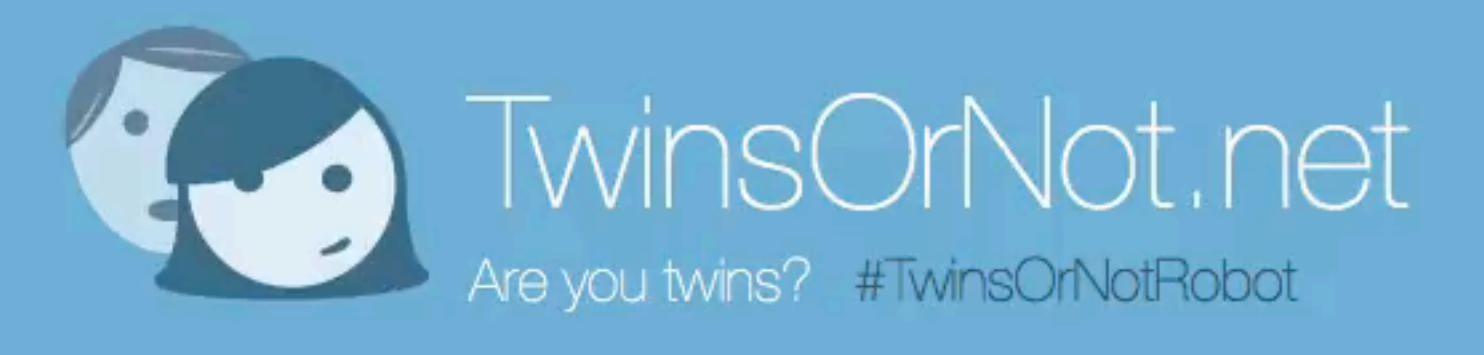

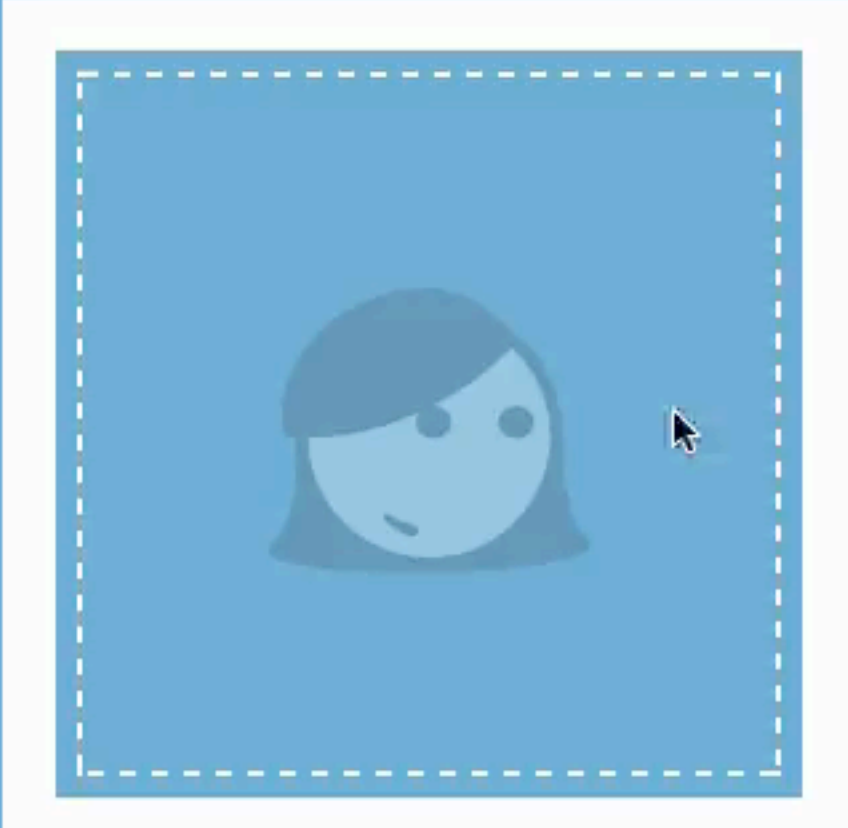

#### Step 1: Click to add a pic

P.S. We'll only use your photos for the game unless you say we can keep them to improve. Learn more

Find out more about TwinsOrNot.Net

Powered by Microsoft "Project Oxford"

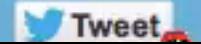

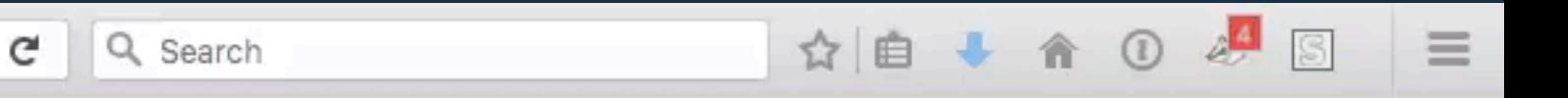

IT IS UP TO YOU TO KEEP THE WEB **EXCITING AND USABLE** FOR THE NEXT GENERATION OF USERS.

AND IT IS NOT ABOUT WHO IS THE PRETTIEST...

IT IS ABOUT WHO **PERFORMS** BEST, IS MOST **ACCESSIBLE** AND IS **USABLE** BY ALL KIND OF PEOPLE - NOT THE ONES WHO ARE ALREADY **BORED** OF IT…

# **THANK YOU!** CHRIS HEILMANN @CODEPO8

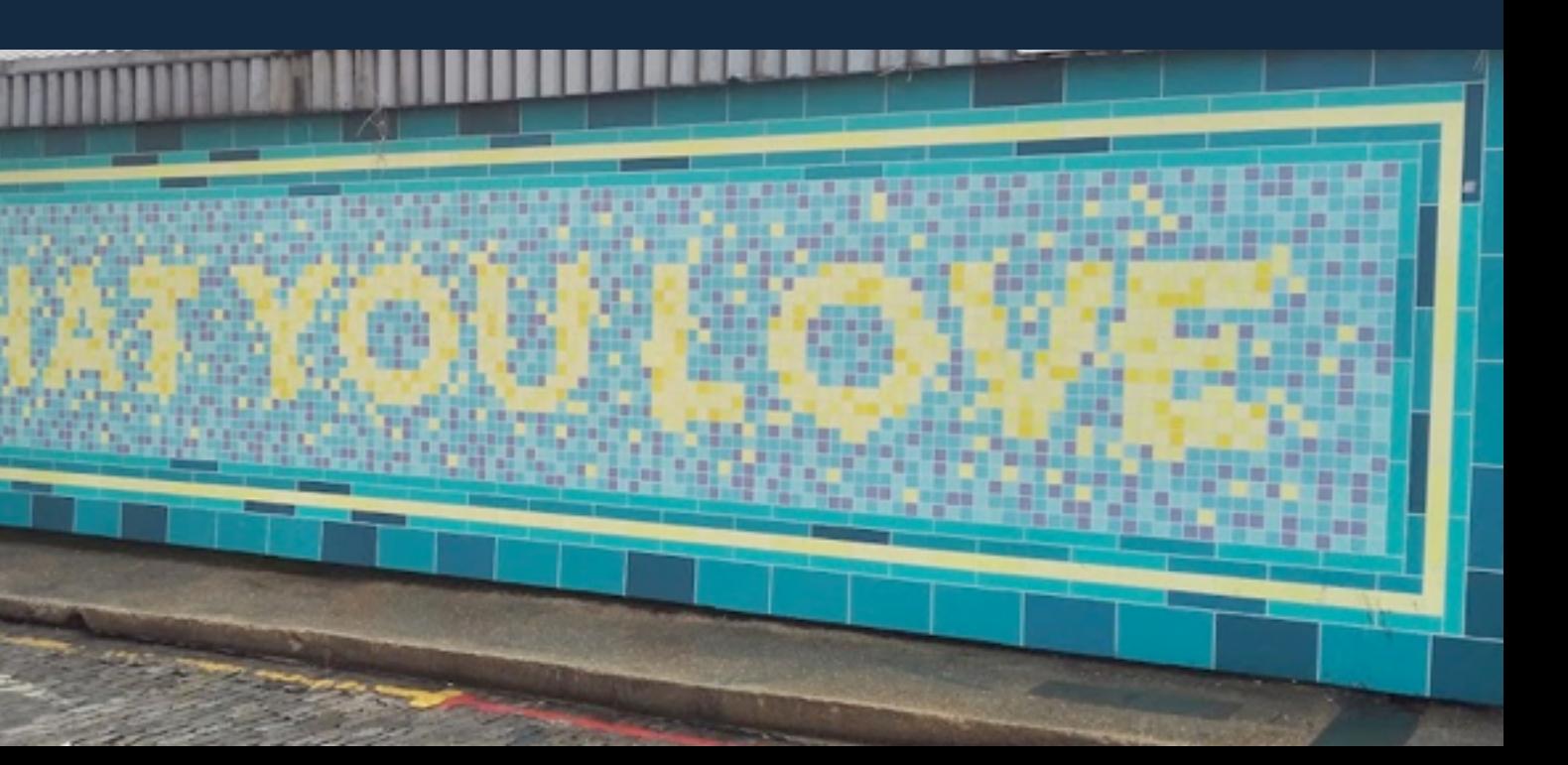